# **ML on MCU Documentation**

*Release 0.3.0*

**TUM Department of Electrical and Computer Engineering - Chair of** 

**Dec 17, 2023**

# **CONTENTS:**

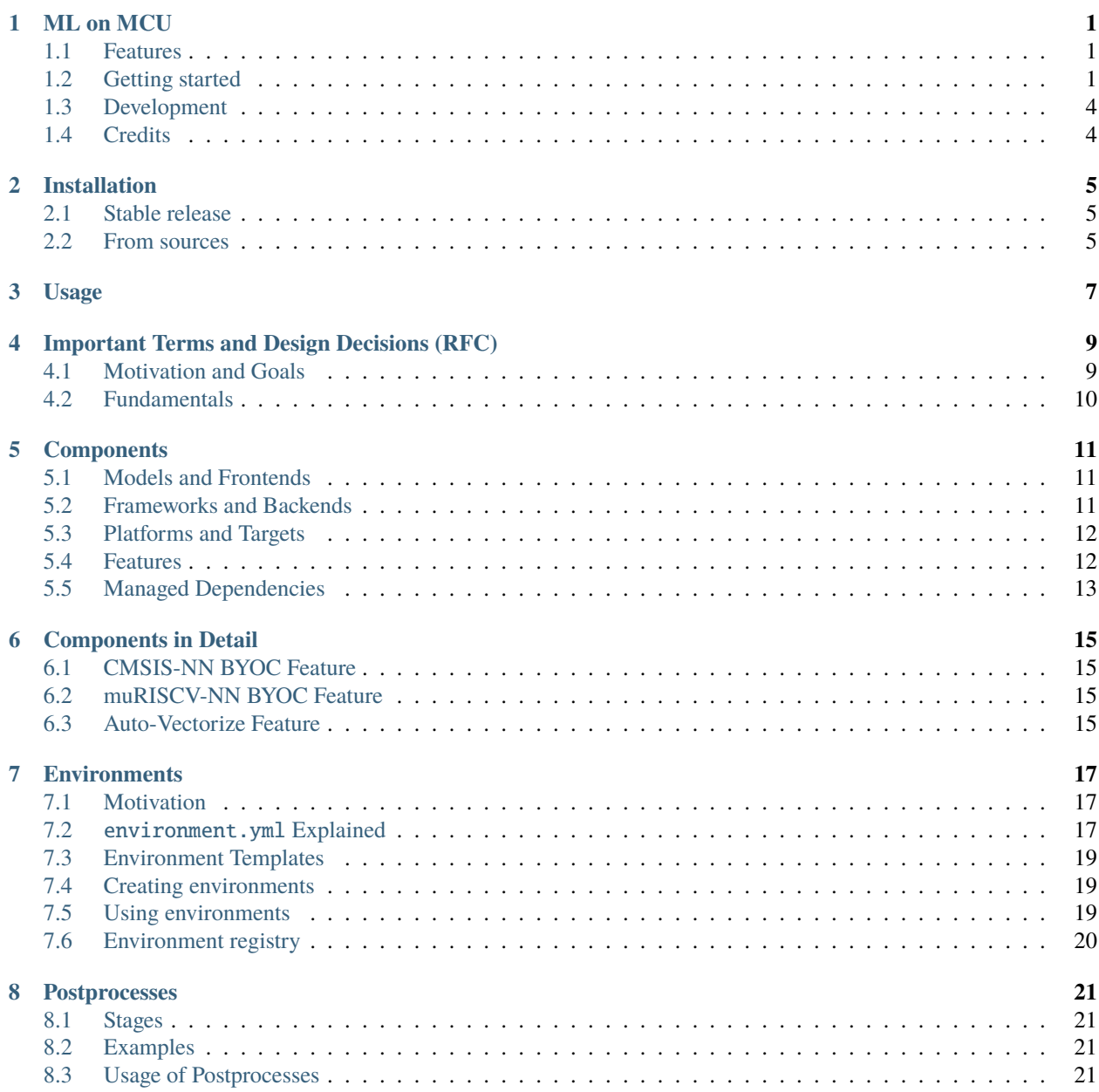

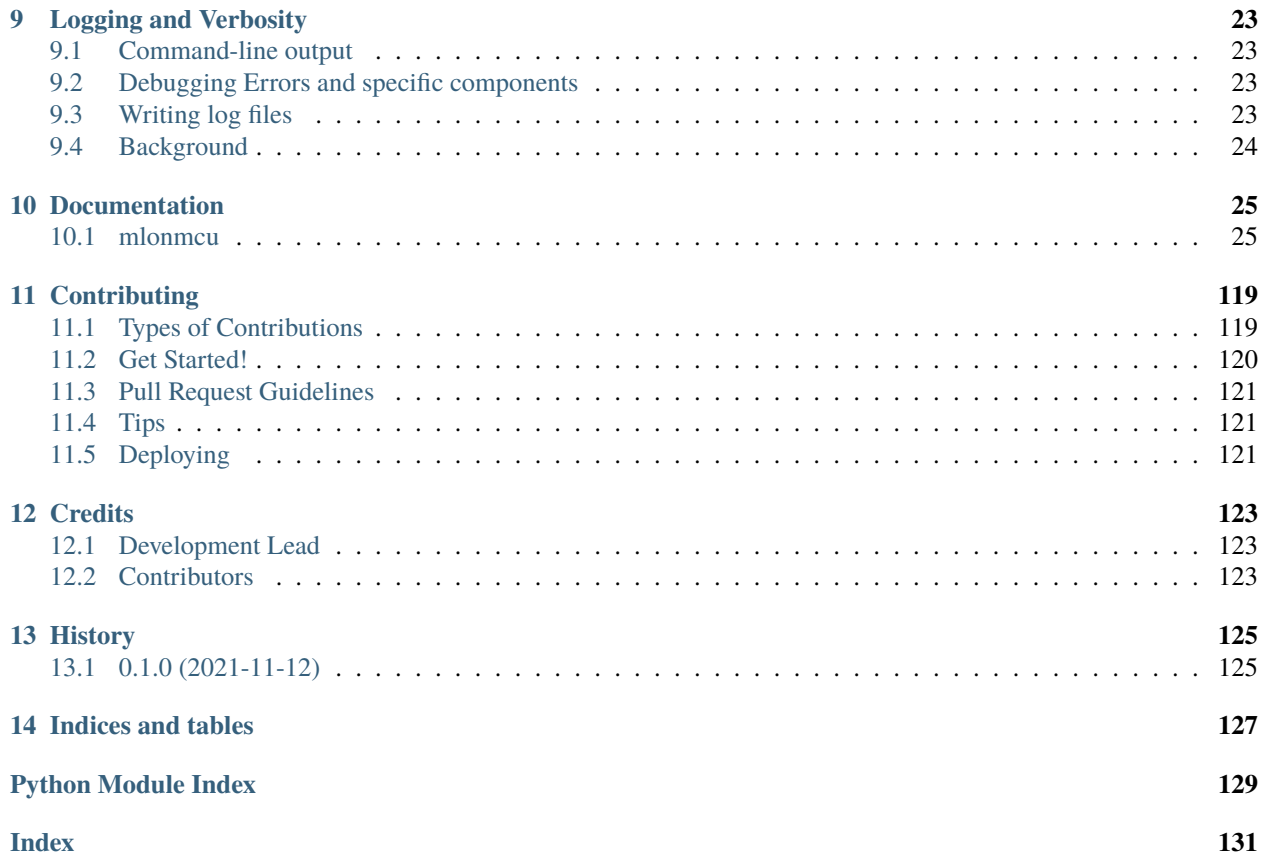

### **ONE**

# **ML ON MCU**

<span id="page-4-0"></span>This project contains research code related to the deployment of inference or learning applications on tiny microcontrollers.

- Free software: Apache License, Version 2.0
- Python Package: <https://pypi.org/project/mlonmcu/>
- Documentation: <https://mlonmcu.readthedocs.io> or <https://tum-ei-eda.github.io/mlonmcu/>

### <span id="page-4-1"></span>**1.1 Features**

- Highly configurable python package
- Automatic resolution and installation of dependencies
- Supporting a large combination of frameworks/backends/targets/features
- Build-in parallel processing of large number of benchmarks
- Isolated enironments (not interfering with other installations)
- Command Line and Python Development Interfaces
- Docker images to get started quickly
- Extensive documentation on usage and code details
- CI/CD integration and high PyTest coverage

# <span id="page-4-2"></span>**1.2 Getting started**

### **1.2.1 Prerequisites**

### **Ubuntu/Debian**

First, a set of APT packages needs to be installed:

```
# Python related
sudo apt install python3-pip python3-venv
# MLonMCU related
sudo apt install libboost-all-dev graphviz doxygen libtinfo-dev zlib1g-dev texinfo unzip␣
˓→device-tree-compiler tree g++
# Optional (depending on configuration)
sudo apt install ninja-build
```
Also make sure that your default Python is at least v3.7. If the python command is not available in your shell or points Python v2.7 check out python-is-python3.

**Warning:** It seems like the ETISS tool fails to compile if if find a version of LLVM 11 on your system which does not include Clang 11. The best workaround for now is to (if possible) remove those tools from your system: sudo apt remove llvm-11\* clang-11\* (See issue #1)

Make sure to use a fresh virtual Python environment in the following steps.

### **Install Release from PyPI**

**Warning:** As the PyPI package is not always up to date, it is currently recommented to use a self-build version of the package (as explained in the next section)

To use the PIP package, run the following: pip install mlonmcu (Add --user if you are not using a virtual environment)

#### **Build Package manually**

First, install all relevant dependencies:

```
python -m venv .venv # Feel free to choose a different directory or use a conda␣
˓→environment
# Run this whenever your have updated the repository
source .venv/bin/activate
# Environment-specific dependencies are installed later
**Warning:** It is recommended to have at least version 3.20 of CMake installed for full␣
˓→compatibility!
# Install ptional dependecies (only for development)
pip install -r requirements_dev.txt
pip install -r docs/requirements.txt
# Only if you want to use the provided python notebooks, as explained in ./ipynb/README.
˓→md
pip install -r ipynb/requirements.txt
```
Then you should be able to install the mlonmcu python package like this

```
# Optionally remove an older version first: pip uninstall mlonmcu
make install # Alternative: python setup.py install
```
### **Docker (Any other OS)**

See [./docker/README.md](https://github.com/tum-ei-eda/mlonmcu/blob/main/docker/README.md) for more details.

This repository ships three different types of docker images based on Debian:

• A minimal one with preinstalled software dependencies and python packages

Feel free to use this one if you do not want to install anything (except Docker) on your main sytem to work with mlonmcu

• A medium one which already has the mlonmcu python package installed

Recommended and the easiest to use. (Especially when using docker-compose to mount shared directories etc.)

• A very large one with an already initialized and installed

Mainly used for triggering automated benchmarks without spending too much time on downloading/compiling heavy dependencies over and over again.

### **1.2.2 Usage**

Is is recommended to checkout the provided [Demo Jupyter Notebook](https://github.com/tum-ei-eda/mlonmcu/blob/main/ipynb/Demo.ipynb) as it contains a end-to-end example which should help to understand the main concepts and methodology of the tool. The following paragraphs can be seen as a TL;DL version of the information in that Demo notebook.

While some tools and features of this project work out of the box, some of them require setting up an environment where additional dependencies are installed. This can be achived by creating a MLonMCU environment as follows:

mlonmcu init

Make sure to point the MLONMCU\_HOME environment variable to the location of the previously initialied environment. (Alternative: use the default environment or --home argument on the command line)

Next, generate a requirements\_addition.txt file inside the environment directory using mlonmcu setup -g which now be installed by running pip install -r \$MLONMCU\_HOME/requirements\_addition.txt inside the virtual Python environment.

To use the created environment in a python program, a MlonMcuContext needs to be created as follows:

```
import mlonmcu.context
with mlonmcu.context.MlonMcuContext() as context:
   pass
```
# <span id="page-7-0"></span>**1.3 Development**

Make sure to first install the additonal set of development Python packages into your virtual environment:

```
pip install -r requirements_all.txt # Install packages for every component (instead of.
˓→using mlonmcu setup -g)
pip install -r requirements_dev.txt # Building distributions and running tests
pip install -r docs/requirements.txt # For working with the documentation
```
Unit test and integration test are defined in the tests/ directory and can be triggered using make test or pytest tests/

Coverage can be determined by running make coverage. The latest coverage report (HTML) for the default branch can also be found as an artifact of the CI/CD workflow.

Documentation is mainly generated automatically from doctrings (triggered via make html). It is also possible to include markdown files from the repo into the .rst files found in the [docs/](#page-28-0) directory. There is a GitHub workflow which publishes the documentation for the default branch to our [GitHub Pages.](https://tum-ei-eda.github.io/mlonmcu)

Regarding coding style, it is recommended to run black before every commit. The default line length should be given in the setup.cfg file.

# <span id="page-7-1"></span>**1.4 Credits**

This is a research project proposed by the Chair of Design Automation of the Technical University of Munich.

### **1.4.1 Developers**

- Rafael Stahl (TUM) [@rafzi]
	- **–** Wrote initial version of the MLonMCU project
- Philipp van Kempen (TUM) [@PhilippvK]
	- **–** Came up with MLonMCU Python package

### **1.4.2 Other**

This package was created with Cookiecutter\_ and the audreyr/cookiecutter-pypackage\_ project template. However most of the templates was manually changed to be in Markdown instead of reStructuredText.

- **Cookiecutter:** https://github.com/audreyr/cookiecutter
- audreyr/cookiecutter-pypackage**:** https://github.com/audreyr/cookiecutter-pypackage

**TWO**

# **INSTALLATION**

### <span id="page-8-1"></span><span id="page-8-0"></span>**2.1 Stable release**

To install ML on MCU, run this command in your terminal:

\$ pip install mlonmcu

This is the preferred method to install ML on MCU, as it will always install the most recent stable release.

If you don't have [pip](https://pip.pypa.io) installed, this [Python installation guide](http://docs.python-guide.org/en/latest/starting/installation/) can guide you through the process.

### <span id="page-8-2"></span>**2.2 From sources**

The sources for ML on MCU can be downloaded from the [Github repo.](https://github.com/tum-ei-eda/mlonmcu)

You can either clone the public repository:

\$ git clone git://github.com/tum-ei-eda/mlonmcu

Or download the [tarball:](https://github.com/tum-ei-eda/mlonmcu/tarball/master)

\$ curl -OJL https://github.com/tum-ei-eda/mlonmcu/tarball/master

Once you have a copy of the source, you can install it with:

\$ python setup.py install

**THREE**

**USAGE**

<span id="page-10-0"></span>To use ML on MCU in a project:

import mlonmcu

# <span id="page-12-0"></span>**IMPORTANT TERMS AND DESIGN DECISIONS (RFC)**

MLonMCU offers a hand full of high level interfaces as well as a large number of internally used objects. You may use this document as a Glossary to understand the meaning of these some core concepts of the MLonMCU software infrastructure.

# <span id="page-12-1"></span>**4.1 Motivation and Goals**

MLonMCU is basically a reimplemented version of a TinyML benchmarking project which was used internally before for about one year.

The open source design was approached with the following set of goals in mind:

- Split up previously used all-time growing Python script into a hierarchical Python package
- Dependency management should be mostly invisible to the user without interfering with other software installed on the system
- In addition to revamping the existing command line interface, a Python API should be integrated to ease scripting and access to intermediate results.
- Increase scalability of large benchmarking tasks by inherently supporting parallelisms in multiple dimensions (Model x Backend x Features x Targets)
- Improve expandability by providing "Plugin" interfaces for various features.
- Ability to support further targets and architecture as well as real Hardware
- Improve Code Quality by adding unit and integration tests and extensive CI/CD applications.
- Provide a common interface to all supported backends by adding wrappers for their Command Line Interfaces
- Offer a large number of examples and extensive documentation to enable the TinyML community to get started with MLonMCU easily
- Ensure reproducibility of research results by improved logging and import options and isolated environments.

# <span id="page-13-0"></span>**4.2 Fundamentals**

### **4.2.1 Features and Configuration**

Two types of options can be found in a large number of classes in the MLonMCU Package: features : List[Feature] and config : Dict. This design decision leads to unified command line interfaces and less framework/backend/target/frontend/feature specific code in higher levels of the codebase. A baseline requirement for all classes which implement those two concepts is the definition of the class variables FEATURES, DEFAULTS and REQUIRED

Learn more about these features here.

### **4.2.2 Contexts and Environments**

TODO

.

### **4.2.3 Session Management/Run Definition**

### **4.2.4 Artifacts Handling**

TODO

### **4.2.5 Abstraction at Various Levels**

Inheritance is used at multiple levels in the MLonMCU project to introduce abstract interfaces for important objects.

Here ere the most relevant examples:

- **Backend:** A backend is a wrapper for a specific code generator
- **Framework:** The used framework is implicitly defined by the backend.
- **Target:** This contains definitions to interface with read hardware or a simulator.
- **Frontend:** Loading and converting models of various types and features is done by the Frontend classes.
- **Feature:** As features are a property of the aforementioned classes, they can have multiple base classes, e.g. FrameworkFeature, TargetFeature

There are two exceptions to this scheme:

**MLIF class**: The CMake code which is used in the MLonMCU flow could be replaced relatively easily as long the alternative is offering similar command line options or overwrites parts of the MLIF class definition. If this becomes the case, a abstract base class inherited by the new class Wes well as MLIF can be added. The only way why it does not yet exist is because I did not yet came up with a suitable name for this base class. If you have something better than class Compile in mind, please raise an issue to discuss your proposal.

**Setup class:** At the current point in time, it is quiet unrealistic, that the current dependency resolution mechanism would be replaced by an alternative tool. However there is at least one options which shall be evaluated in the future (See CK). We than might need to discuss how to rename the currently very generic Name class Setup of the original approach by a new name and what the base class should be called.

# **FIVE**

# **COMPONENTS**

# <span id="page-14-1"></span><span id="page-14-0"></span>**5.1 Models and Frontends**

The types of models which can be processed with MLonMCU are given by the implemented frontends. The Following Table shows the currently supported ones:

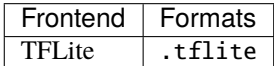

Here is also a list of frontends with will probably implemented in the furture:

- ONNX (onnx)
- TensorFlow SavedModel (.pb)

While you can use your own models we also provide support for the following model zoos which can be cloned from GitHub:

- Model Collection by EDA@TUM ([tum-ei-eda/mlonmcu-models](https://github.com/tum-ei-eda/mlonmcu-models))
- ARM Model Zoo ([ARM-software/ML-zoo](https://github.com/ARM-software/ML-zoo)) Work in Progress

# <span id="page-14-2"></span>**5.2 Frameworks and Backends**

For each framework supported by MLonMCU, a number of backends is implemented.

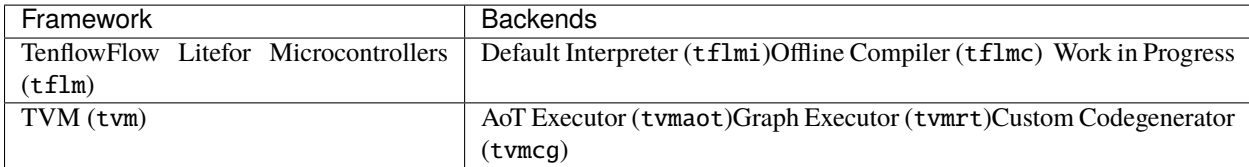

# <span id="page-15-0"></span>**5.3 Platforms and Targets**

While support for some targets (especially simulator based ones) is directly build into MLonMCU, a platform is used for more complivcated targets (e.g. real hardware) to reuse existing Flows for compiling and flashing

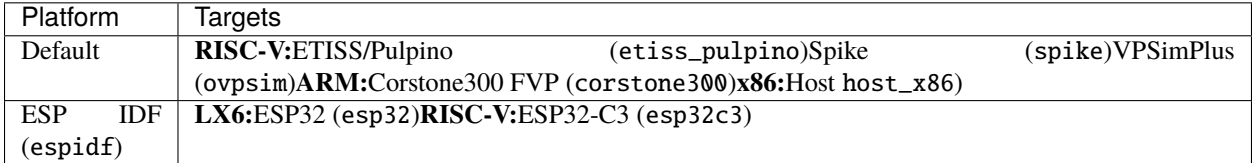

To extend the support of read hardware targets, it would be great if this list would be extended by some of the following platforms in the furture:

- Arduino Excosystem
- PlatformIO
- ZephyrOS

# <span id="page-15-1"></span>**5.4 Features**

An extensive overview of the available features in TVM is given in the following table. The types of those features are denoted with a check mark in the respective column.

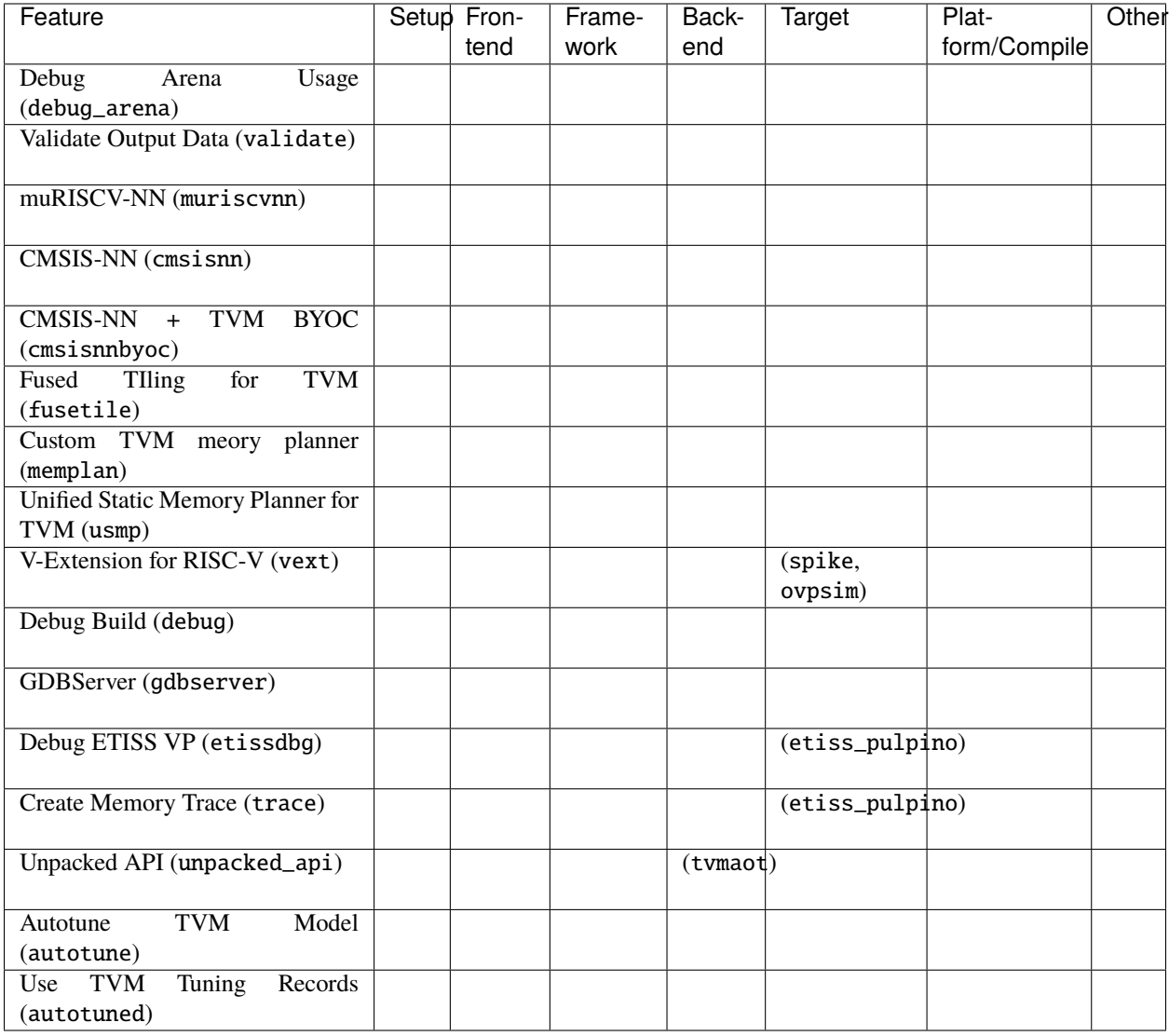

# <span id="page-16-0"></span>**5.5 Managed Dependencies**

MLonMCU tries to either manage dependencies internally (hidden to the user) or rely on 3rd party platforms to install them.

The following list gives and overview of the set of dependencies which are currently managed:

- Toolchains RISC-V GCC Linux Toolchain Download and extract ARM GCC Linux Toolchain Download and extract - LLVM - Download and extract
- Targets/Simulators ETISS Clone Repository Build ETISS Install ETISS Build bare\_etiss\_processor - Spike - Clone Repositories - Build Proxy Kernel - Build Simulator - Corstone-300 - Download and extract - Install FVP
- Frameworks/Backends TFLM Clone Repository Download 3rd party dependencies TFLite Micro Compiler - Clone Repository - Build - TVM - Clone Repository (including 3rd party dependencies) - Configure & Build - uTVM Staticrt Codegen - Clone Repository - Build

• Features - muRISCV-NN - Clone Repository - Build - CMSIS(-NN) - Clone Repository - Build

The following dependencies are intentionally NOT managed by MLonMCU:

- OVPSimPlus: The simulator is closed source and needs an individual license for usage (free)
- ESP-IDF: Make sure you provide a espidf.path with the required components installed

**SIX**

# **COMPONENTS IN DETAIL**

### <span id="page-18-1"></span><span id="page-18-0"></span>**6.1 CMSIS-NN BYOC Feature**

### **6.1.1 Usage**

• The used extensions have to be manually selected by setting cmsisnaryood.mcpu on the command line

### **6.1.2 Compatibility**

• The cmsisnnbyoc feature is not compatible with the desired\_layout config for the TVM targets

### <span id="page-18-2"></span>**6.2 muRISCV-NN BYOC Feature**

### **6.2.1 Usage**

- The used extensions have to be manually selected by setting muriscvnnbyoc.mcpu on the command line
- Example mapping: cortex-m55 -> VEXT, cortex-m33 -> PEXT, cortex-m0 -> No extensions

### **6.2.2 Compatibility**

• The muriscvnnbyoc feature is not compatible with the desired\_layout config for the TVM targets

# <span id="page-18-3"></span>**6.3 Auto-Vectorize Feature**

### **6.3.1 Usage**

• Add -f auto\_vectorize to the command line arguments

### **6.3.2 TODOs:**

• [] Configure loop and basic block vectorizer individually.

### **6.3.3 Warning**

- Auto vectorization is enables by default (if available) on the following optimization levels:
	- **–** GCC: -O2
	- **–** LLVM: -O1

### **6.3.4 Configuration**

- auto\_vectorize.enable: Allows to turn off ne auto-vectorization completely (Default: true)
- auto\_vectorize.verbose: Print details about auto vectorization possibilities during compililation. Need to check the MLID stdout artifact or enable mlif.print\_outputs to be effective (Default: false)

### **6.3.5 Compatibility**

- Only RISC-V targets is supported at the momemt
- The supported MLIF toolchains are GCC and LLVM
- A VLEN larger equals 128 is required for this feature
- It seems like this currently needs a ELEN=64 and proper alignment (e.g. tvmaot.alignment\_bytes=8) for the backend data. TFLMI seems to break with this.

### **SEVEN**

# **ENVIRONMENTS**

# <span id="page-20-1"></span><span id="page-20-0"></span>**7.1 Motivation**

While the base set of features in MLonMCU should work out of the box, there are some reasons for not sticking to predefined default values. Instead of hardcoding values such as repository urls or file paths inside the codebase, they can be completely configured by the user to allow setting up custom environments with very low efforts required. Having multiple MLonMCU environments installed in parallel has further advantages as they are completely isolated from each other an therefore allow using different versions of components and a different set of features. In addition there is a possibility to turn of certain components completely to reduce the installation time. User configuration for the MLonMCU flow which would typically need to be passed via the command line can be instead defined in the environment file which going to be explained next.

### <span id="page-20-2"></span>**7.2** environment.yml **Explained**

Each MLonMCU environment has a unique directory which can be chosen by the user where dependencies are installed and exports are written to. In this directory which can also be referred as MLonMCU-Home the environment configuration file environment.yml can be found. The basic structure of this YAML file can be summarized as follows:

```
# The MLONMCU_HOME is filled in automatically when creating the environment
home: "{{ home_dir }}"
logging:
 enabled: false
  ...
# Default locations for certain directoriescan be changed here
# Non-absolute paths will always be threated relative to the MLONMCU_HOME
paths:
 deps: deps
  ...
# Here default clone_urls
repos:
 some_repo:
   url: "insert_repo_url_here"
   ref: optional_branch_tag_or_commit
  ...
# Here all supported frameworks with their specific features are defined
# Optionally disable unwanted or incomatible backends or features here
# The configured defaults are used if no backend was specified in the command line␣
 ˓→options (continues on next page)
```
(continued from previous page)

```
frameworks:
  default: some_framework
  some_framework:
    enabled: true
    backends:
      default: some_backend
      some_backend:
        enabled: true
        features:
          some_feature: true
          ...
      ...
    features:
      another_feature: true
      ...
  ...
# The enabled fronends are processed in the order defined here until a compatible one is␣
˓→found for a given model type
frontends:
  some_frontend:
    enabled: true
    features:
      some_feature: false
      ...
  another_frontend:
    enabled: false
  ...
# List of supported targets in the environment
targets:
 default: some_target
 some_target:
    enabled: true
    features:
      some_featuee: true
  ...
# This is where further options such as specific versions of dependencies can be set in␣
ightharpoonupthe furture
vars:
  some_backend.some_var: 10
  foo: "bar"
```
While some parts of the file can theoretically be omitted, it is not recommended to do do. Also it has to be noted, that frameworks, backends, targets, frontends and features need to be explicitly enabled in the environment file to be available in the MLonMCU flow.

**Hint:** The default property which is available for some components supports wildcards, e.g. instead of providing a single backend name just put in "\*" to use all enabled backends of the given framework by default.

# <span id="page-22-0"></span>**7.3 Environment Templates**

There is a set of environment file templates provided with the MLonMCU package which can be chosen from by the user e.g.

- default: Should work out of the box for everyone
- minimal: Stripped down version of MLonMCU with only a small set of dependencies (just the essentials)
- dev: Development version which will is not guaranteed to work all the time.
- tumeda: Version on MLonMCU depending on tool which are (not yet) available publicly.

After a template was chosen, the initial environment file is being generated which can be freely modified by the user afterwards.

# <span id="page-22-1"></span>**7.4 Creating environments**

### **7.4.1 Command line (recommended)**

To get started with MLonMCU on the command line first an environment has to be created using the mlonmcu init command. As only some usage examples are shown in the following, make sure to check out mlonmcu init --help to learn more.

- Initialize a default environment at the default location (~/.config/mlonmcu/environments/default on most UNIX Systems): mlonmcu init
- Initialize an environment inside the current working directory: mlonmcu init -H .

The tool will ask some questions on the command line interactively.

### **7.4.2 Python API**

At the moment please stick to the CLI tool!

# <span id="page-22-2"></span>**7.5 Using environments**

### **7.5.1 Command line**

Most of the mlonmcu subcommands need a MLonMCU environment to operate on. In some cases it can be resolved automatically however it is recommended to pass it explicitly by the user in either of the following ways:

- Point the MLONMCU\_HOME environment variable to the environment directory which should be used.
- Use the command line flags -H (--home or --hint) to provide either the path or (if available) the registered name of the environment.

If none of this was specified, MLonMCU will first look for a valid environment in the current working directory and else fall back to the default environment of the current user (if configured).

Example usage:

```
export MLONMCU_HOME=/tmp/home
mlonmcu models
```
or mlonmcu models -H myenv or mlonmcu models -H ./env/

### **7.5.2 Python API**

For the best experience a MLonMCU environment should always we wrapped with a MlonMcuContext as it provides useful utilities and a locking mechanism which can ensure that only one instance of the environment can be requested at a time.

The typical using using a Python with block looks as follows:

```
from mlonmcu.context.context import MlonMcuContext
with MlonMcuContext() as ctx:
   pass
```
Analogous to the command line flags an environment path or name should be provided to use a non-default environment location.

# <span id="page-23-0"></span>**7.6 Environment registry**

Optionally environment can be registered in the users home config directory with a given name which enabled referring to them without providing a file path. Use the --register and --name flags of the mlonmcu init command to do so. The command mlonmcu env provides useful utilities to list and modify existing entries in the registry file which is typically located at ~/.config/mlonmcu/environments.ini.

### **EIGHT**

# **POSTPROCESSES**

<span id="page-24-0"></span>Postprocesses are a feature which was recently added to MLonMCU which is intended to help with automating common tasks for benchmarking and visualizations. These processes mainly operate on the Rows and columns of the report generated after a completed run or session. Their complexity can vary from very minimal utilities to powerful evaluation scripts.

# <span id="page-24-1"></span>**8.1 Stages**

Currently postprocesses can be applied at two different stages:

- after a Run which means you are only operating on a single row of a report
- or after a Session which has a variety of rows and columns

In the future it might be possible to also insert postprocesses at earlier stages.

# <span id="page-24-2"></span>**8.2 Examples**

- AverageCyclesPostprocess: average over a number of similar runs (useful for non-deterministic targets)
- DetailedCyclesPostprocess: determine the number of cycles required for the model initialization and invocation from two runs with a different --num value
- FlattenConfig: Turn each dictionary item in the Config column into a new Column which makes their values filterable
- FlattenFeatures: Convert the list of enabled features into one column per feature with boolean values in every row

# <span id="page-24-3"></span>**8.3 Usage of Postprocesses**

### **8.3.1 Implement custom postprocesses**

To extend the list of predefined post-processes with a custom implementation a Python class has to be developed as follows:

TODO

from mlonmcu.postproces import Postprocess, ProcessStage

(continues on next page)

(continued from previous page)

```
class MyPostprocess(Postprocess):
    def __init__(self, features=None, config=None):
        super().__init__("foo", stage=ProcessStage.SESSION, features=features,
\rightarrowconfig=config)
    def process(self, data):
        pass
```
It is also possible to inherit another base-class such "AggregatePostprocess" to reuse some of their functionalities.

To use the newly implemented process, it needs to be registered. There are two approaches to do so:

• Call the registration function manually:

```
from mlonmcu.postprocess import register_postprocess
```

```
register_postprocess("foo", MyPostprocess)
```
• Use a decorator for the registration. However this option is only available when playing the new postprocess in mlonmcu/postprocess/postprocesses.py as the decorators are only processed in this file.

```
@register_postprocess("foo")
class MyPostprocess(Postprocess):
    ...
```
TODO: implement the registration process!

### **NINE**

# **LOGGING AND VERBOSITY**

### <span id="page-26-1"></span><span id="page-26-0"></span>**9.1 Command-line output**

On the CLI-side of MLonMCU two flags are provided to customized the verbosity:

- --verbose or -v sets the used log level from INFO to DEBUG for more detailed outputs
- --quiet or -q sets the used log level from INFO to WARNING to have minimal information printed to the command line

Of course these flags can **not** be used together!

# <span id="page-26-2"></span>**9.2 Debugging Errors and specific components**

MLonMCUs logging output is designed to be very clean so user doe not have to deal with the things going on in the background. However in terms of an error a full stack trace of the exception which was raised is provided to ease debugging. Using the --verbose flag sets the loggers level to DEBUG which additionally print some useful information on the commands being executed etc. If required, most components feature a config such as mlif.print\_output or {backend\_name}.print\_output which redirects all of its outputs to the command line.

# <span id="page-26-3"></span>**9.3 Writing log files**

Is is possible to additionally write the messages produced by the MLonMCU logger to a log file in a user-specified directory. This feature can be enabled in the environment. yml file using the following options:

```
logging:
 level: DEBUG
  to_file: true
  rotate: false
```
By default a directory called logs in the environment directory is used, but this can be overwritten by the user itself. Enabling the rotate option may be helpful as well as it makes it easier to find logs related to a certain date. The log level configured in the environment file does only affect the logging to the file and not the command line output.

# <span id="page-27-0"></span>**9.4 Background**

MLonMCUs logging is based on the logging package, however it comes with a set of functions which need to be executed to initialized the logger class. For this reason someone should always use the get\_logger function from mlonmcu.logging instead the official one.

### **TEN**

# **DOCUMENTATION**

### <span id="page-28-1"></span><span id="page-28-0"></span>**10.1 mlonmcu**

**10.1.1 mlonmcu package**

**Subpackages**

**mlonmcu.cli package**

**Subpackages**

**mlonmcu.cli.helper package**

**Submodules**

**mlonmcu.cli.helper.filter module**

mlonmcu.cli.helper.filter.filter\_arg(*arg*) TODO

### **mlonmcu.cli.helper.parse module**

mlonmcu.cli.helper.parse.extract\_backend\_names(*args*, *context=None*) mlonmcu.cli.helper.parse.extract\_config(*args*) mlonmcu.cli.helper.parse.extract\_config\_and\_feature\_names(*args*, *context=None*) mlonmcu.cli.helper.parse.extract\_feature\_names(*args*) mlonmcu.cli.helper.parse.extract\_frontend\_names(*args*, *context=None*) mlonmcu.cli.helper.parse.extract\_platform\_names(*args*, *context=None*) mlonmcu.cli.helper.parse.extract\_postprocess\_names(*args*, *context=None*) mlonmcu.cli.helper.parse.extract\_target\_names(*args*, *context=None*)

#### mlonmcu.cli.helper.parse.parse\_var(*s*)

Parse a key, value pair, separated by '=' That's the reverse of ShellArgs.

### **On the command line (argparse) a declaration will typically look like:** foo=hello

**or** foo="hello world"

mlonmcu.cli.helper.parse.parse\_vars(*items*)

Parse a series of key-value pairs and return a dictionary

### **Module contents**

### **Submodules**

### **mlonmcu.cli.build module**

Command line subcommand for the build process.

mlonmcu.cli.build.add\_build\_options(*parser*)

mlonmcu.cli.build.get\_parser(*subparsers*, *parent=None*) "Define and return a subparser for the build subcommand.

mlonmcu.cli.build.handle(*args*, *ctx=None*, *require\_target=False*)

#### **mlonmcu.cli.cleanup module**

Command line subcommand for cleaning up the current environment. mlonmcu.cli.cleanup.get\_parser(*subparsers*) "Define and return a subparser for the cleanup subcommand. mlonmcu.cli.cleanup.handle(*args*)

#### **mlonmcu.cli.common module**

mlonmcu.cli.common.add\_common\_options(*parser*)

mlonmcu.cli.common.add\_context\_options(*parser*, *with\_home=True*)

mlonmcu.cli.common.add\_flow\_options(*parser*)

mlonmcu.cli.common.add\_model\_options(*parser*)

mlonmcu.cli.common.handle\_logging\_flags(*args*)

mlonmcu.cli.common.kickoff\_runs(*args*, *until*, *context*)

#### **mlonmcu.cli.compile module**

Command line subcommand for the run process. mlonmcu.cli.compile.add\_compile\_options(*parser*) mlonmcu.cli.compile.check\_args(*context*, *args*) mlonmcu.cli.compile.get\_parser(*subparsers*) "Define and return a subparser for the compile subcommand. mlonmcu.cli.compile.handle(*args*, *ctx=None*)

#### **mlonmcu.cli.env module**

Command line subcommand for manaing environments.

class mlonmcu.cli.env.EnvironmentHint(*name*, *path*, *created\_at=None*) Bases: object mlonmcu.cli.env.get\_parser(*subparsers*) "Define and return a subparser for the env subcommand. mlonmcu.cli.env.handle(*args*) mlonmcu.cli.env.lookup\_user\_environments(*file*)

#### **mlonmcu.cli.export module**

Command line subcommand for exporting session and runs. mlonmcu.cli.export.add\_export\_options(*parser*) mlonmcu.cli.export.get\_parser(*subparsers*) "Define and return a subparser for the cleanup subcommand. mlonmcu.cli.export.handle(*args*)

### **mlonmcu.cli.flow module**

Command line subcommand for invoking the mlonmcu flow.

mlonmcu.cli.flow.get\_parser(*subparsers*, *parent=None*) "Define and return a subparser for the flow subcommand.

mlonmcu.cli.flow.handle(*args*)

Callback function which will be called to process the flow subcommand

mlonmcu.cli.flow.handle\_list\_targets(*args*)

### **mlonmcu.cli.init module**

Command line subcommand for initializing a mlonmcu environment.

```
mlonmcu.cli.init.add_init_options(parser)
```

```
mlonmcu.cli.init.get_parser(subparsers)
     "Define and return a subparser for the init subcommand.
```

```
mlonmcu.cli.init.handle(args)
     Callback function which will be called to process the init subcommand
```
### **mlonmcu.cli.load module**

Command line subcommand for the load stage.

mlonmcu.cli.load.add\_load\_options(*parser*) mlonmcu.cli.load.get\_parser(*subparsers*)

"Define and return a subparser for the load subcommand.

mlonmcu.cli.load.handle(*args*, *ctx=None*)

### **mlonmcu.cli.main module**

Console script for mlonmcu.

mlonmcu.cli.main.handle\_docker(*args*)

```
mlonmcu.cli.main.main(args=None)
     Console script for mlonmcu.
```
### **mlonmcu.cli.models module**

Command line subcommand for managing models.

mlonmcu.cli.models.add\_models\_options(*parser*)

mlonmcu.cli.models.get\_parser(*subparsers*) "Define and return a subparser for the models subcommand.

mlonmcu.cli.models.handle(*args*)

### **mlonmcu.cli.run module**

Command line subcommand for the run process.

mlonmcu.cli.run.add\_run\_options(*parser*)

mlonmcu.cli.run.check\_args(*context*, *args*)

mlonmcu.cli.run.get\_parser(*subparsers*) "Define and return a subparser for the run subcommand.

mlonmcu.cli.run.handle(*args*)

#### **mlonmcu.cli.setup module**

Command line subcommand for installing a mlonmcu environment.

mlonmcu.cli.setup.add\_setup\_options(*parser*)

mlonmcu.cli.setup.get\_parser(*subparsers*)

"Define and return a subparser for the setup subcommand.

mlonmcu.cli.setup.handle(*args*)

#### **mlonmcu.cli.tune module**

Command line subcommand for the tune stage.

mlonmcu.cli.tune.get\_parser(*subparsers*, *parent=None*) "Define and return a subparser for the tune subcommand.

mlonmcu.cli.tune.handle(*args*, *ctx=None*)

### **Module contents**

Submodule handling the command line interface for mlonmcu.

**mlonmcu.context package**

**Submodules**

#### **mlonmcu.context.context module**

Definition if the contextmanager for mlonmcu environments.

class mlonmcu.context.context.MlonMcuContext(*name: str = None*, *path: str = None*, *deps\_lock: str = 'write'*)

Bases: object

Contextmanager for mlonmcu environments.

#### **Attributes**

- **environment** [Environment] The MLonMCU Environment where paths, repos, features,. . . are configured.
- deps\_lock [str ("read" or "write" default "write")] Read means that the program does not write to the ./deps folder in the env folder.

**sessions** [list] List of sessions for the current environment.

**session\_idx** [list] A counter for determining the next session index.

**cache** [TaskCache] The cache where paths of installed dependencies can be looked up.

#### cleanup()

Clean up the context before leaving the context by closing all active sessions

cleanup\_sessions(*keep=10*, *interactive=True*)

Utility to cleanup old sessions from the disk.

#### create\_session(*label=''*, *config=None*)

export(*dest*, *session\_ids=None*, *run\_ids=None*, *interactive=True*)

get\_session(*label=''*, *resume=False*, *config=None*) → *[mlonmcu.session.session.Session](#page-85-0)* Get an active session if available, else create a new one.

**Returns**

**Session:** An active session

get\_sessions\_runs\_idx()

#### property is\_clean

Return true if all sessions in the context are inactive

### load\_cache()

If available load the cache.ini file in the deps directory

#### load\_extensions()

If available load the extensions.py scripts in the plugin directories

print\_summary(*sessions=True*, *runs=False*, *labels=True*)

#### mlonmcu.context.context.get\_environment\_by\_name(*name: str*) →

*[mlonmcu.environment.environment.Environment](#page-38-0)*

Utility to find an environment file using a supplied name.

#### **Parameters**

**name** [str] The name/alias if the environment.

#### **Returns**

**Environment** The environment (if the lookup was successful).

mlonmcu.context.context.get\_environment\_by\_path(*path: Union[str, pathlib.Path]*) →

*[mlonmcu.environment.environment.Environment](#page-38-0)*

Utility to find an environment file using a supplied path.

#### **Parameters**

**path** [str/Path] The path of the environment (or its YAML file).

**Returns**

**Environment:** The environment (if the lookup was successful).

mlonmcu.context.context.get\_ids(*directory: pathlib.Path*) → List[int]

Get a sorted list of ids for sessions/runs found in the given directory.

#### **Parameters**

**directory** [Path] Directory where the sessions/runs are stored.

#### **Returns:**

**list** List of integers representing the session numbers. Empty list if directory does not exist.

mlonmcu.context.context.load\_recent\_sessions(*env:* [mlonmcu.environment.environment.Environment,](#page-38-0)

```
count: int = None) \rightarrow
```
List[*[mlonmcu.session.session.Session](#page-85-0)*]

Get a list of recent sessions for the environment.

#### **Parameters**

**env** [Environment] MLonMCU environment which should be used.

**count** [int] Maximum number of sessions to return. Collect all if None.

#### **Returns**

**list:** The resulting list of session objects.

mlonmcu.context.context.lookup\_environment() → *[mlonmcu.environment.environment.Environment](#page-38-0)*

Helper function to automatically find a suitable environment.

This function is used if neither a name nor a path of the environment was specified by the user. The lookup follows a predefined order: - Check current working directory - Check MLONMCU\_HOME environment variable - Default environment for current user

#### **Returns**

**environment** [Path] The environment (if the lookup was successful).

mlonmcu.context.context.resolve\_environment\_file(*name: str = None*, *path: str = None*) → pathlib.Path Utility to find the environment file by a optionally given name or path.

The lookup is performed in a predefined order: - If specified: name/path - Else: see lookup\_environment()

#### **Parameters**

**name** [str] Hint for the environment name provided by the user.

**path** [str] Hint for the environment path provided by the user.

#### **Returns**

**Path** Path to the found environment.yml (if sucessful)

#### mlonmcu.context.context.setup\_logging(*environment*)

Check logging settings for environment and initialize the logs directory.

#### **Attributes**

**environment** [Environment] The MLonMCU Environment where paths, repos, features,. . . are configured.

#### **mlonmcu.context.read\_write\_filelock module**

This file contains read lock and write lock classes based on filelock The locks are non-blocking.

#### exception mlonmcu.context.read\_write\_filelock.RWLockTimeout(*lock*)

Bases: TimeoutError

Raised when the lock could not be acquired.

#### lock

The Read or Write lock instance.

#### class mlonmcu.context.read\_write\_filelock.ReadFileLock(*filepath*)

Bases: object

#### acquire(*raise\_exception=True*)

This function tried to acquire a ReadFileLock. The process is the following: 1. acquire filelock 2. read the lock occupation situation 3. check if the lock is already occupied by another write process 4.1. release filelock and raise exception(or return 0) if the lock is already occupied by another write process 4.2. otherwise write the updated lock occupation situation back, release filelock and return

**Parameters:** raise\_exception (bool): whether an exception should be raised when failed (default: True)

#### **Returns:**

**success (bool): whether succeeded or not.** True means succeeded, False means failed (if the param raiseException is set to False). A RWLockTimeout exception will be raised if failed (if the param raiseException is set to True).

#### property is\_locked

This property returns if a lock is occupied(locked) by other processes. the process is the following: 1. acquire filelock 2. read the lock occupation situation 3. check if the lock is already occupied(locked) by another write process

**Returns:** is locked (bool): whether the lock is already occupied(locked) by another write process

#### release()

This function releases a ReadFileLock. the process is the following: 1. acquire filelock 2. read the lock occupation situation 3. delete the record of self.id (no exception will be raised if self.id is not found in the record) 4. write the updated lock occupation situation back, release filelock and return

#### class mlonmcu.context.read\_write\_filelock.WriteFileLock(*filepath*)

#### Bases: object

#### acquire(*raise\_exception=True*)

This function tried to acquire a WriteFileLock. The process is the following: 1. acquire filelock 2. read the lock occupation situation 3. check if the lock is already occupied by another write process 4.1. release filelock and raise exception(or return 0) if the lock is already occupied by another write process 4.2. otherwise write the updated lock occupation situation back, release filelock and return

**Parameters:** raise\_exception (bool): whether raises an exception when failed (default: True)

#### **Returns:**

**success (bool): whether succeeded or not.** True means succeeded, False means failed (if the param raiseException is set to False). A RWLockTimeout exception will be raised if failed (if the param raiseException is set to True).

#### property is\_locked

This property returns if a lock is occupied(locked) by other processes. the process is the following: 1. acquire filelock 2. read the lock occupation situation 3. check if the lock is already occupied(locked) by another write process

**Returns:** is\_locked (bool): whether the lock is already occupied(locked) by another write process

#### release()

This function releases a WriteFileLock. the process is the following: 1. acquire filelock 2. read the lock occupation situation 3. delete the record of self.id (no exception will be raised if self.id is not found in the record) 4. write the updated lock occupation situation back, release filelock and return
# **Module contents**

```
class mlonmcu.context.MlonMcuContext(name: str = None, path: str = None, deps_lock: str = 'write')
     Bases: object
```
Contextmanager for mlonmcu environments.

#### **Attributes**

- **environment** [Environment] The MLonMCU Environment where paths, repos, features,. . . are configured.
- **deps** lock [str ("read" or "write" default "write")] Read means that the program does not write to the ./deps folder in the env folder.

**sessions** [list] List of sessions for the current environment.

**session\_idx** [list] A counter for determining the next session index.

**cache** [TaskCache] The cache where paths of installed dependencies can be looked up.

#### cleanup()

Clean up the context before leaving the context by closing all active sessions

```
cleanup_sessions(keep=10, interactive=True)
```
Utility to cleanup old sessions from the disk.

```
create_session(label='', config=None)
```
export(*dest*, *session\_ids=None*, *run\_ids=None*, *interactive=True*)

get\_session(*label=''*, *resume=False*, *config=None*) → *[mlonmcu.session.session.Session](#page-85-0)* Get an active session if available, else create a new one.

**Returns**

**Session:** An active session

get\_sessions\_runs\_idx()

## property is\_clean

Return true if all sessions in the context are inactive

# load\_cache()

If available load the cache.ini file in the deps directory

### load\_extensions()

If available load the extensions.py scripts in the plugin directories

print\_summary(*sessions=True*, *runs=False*, *labels=True*)

#### **mlonmcu.environment package**

## **Submodules**

## **mlonmcu.environment.config module**

class mlonmcu.environment.config.BackendConfig(*name*, *enabled=True*, *features={}*) Bases: [mlonmcu.environment.config.BaseConfig](#page-37-0)

class mlonmcu.environment.config.BackendFeatureConfig(*name*, *backend*, *supported=True*) Bases: [mlonmcu.environment.config.FeatureConfig](#page-37-1)

<span id="page-37-0"></span>class mlonmcu.environment.config.BaseConfig

Bases: object

class mlonmcu.environment.config.DefaultsConfig(*log\_level=20*, *log\_to\_file=False*, *log\_rotate=False*, *default\_framework=None*, *default\_backends={}*, *default\_target=None*, *cleanup\_auto=False*, *cleanup\_keep=100*)

Bases: [mlonmcu.environment.config.BaseConfig](#page-37-0)

<span id="page-37-1"></span>class mlonmcu.environment.config.FeatureConfig(*name*, *kind=FeatureKind.UNKNOWN*, *supported=True*)

Bases: object

class mlonmcu.environment.config.FeatureKind(*value*, *names=None*, *\**, *module=None*, *qualname=None*, *type=None*, *start=1*, *boundary=None*)

Bases: enum.Enum

BACKEND = 2

FRAMEWORK = 1

 $FRONTEND = 4$ 

 $TARGE = 3$ 

UNKNOWN  $= 0$ 

- class mlonmcu.environment.config.FrameworkConfig(*name*, *enabled=True*, *backends={}*, *features={}*) Bases: [mlonmcu.environment.config.BaseConfig](#page-37-0)
- class mlonmcu.environment.config.FrameworkFeatureConfig(*name*, *framework*, *supported=True*) Bases: [mlonmcu.environment.config.FeatureConfig](#page-37-1)
- class mlonmcu.environment.config.FrontendConfig(*name*, *enabled=True*, *features={}*) Bases: [mlonmcu.environment.config.BaseConfig](#page-37-0)
- class mlonmcu.environment.config.FrontendFeatureConfig(*name*, *frontend*, *supported=True*) Bases: [mlonmcu.environment.config.FeatureConfig](#page-37-1)
- class mlonmcu.environment.config.PathConfig(*path*, *base=None*) Bases: [mlonmcu.environment.config.BaseConfig](#page-37-0)
- class mlonmcu.environment.config.PlatformConfig(*name*, *enabled=True*, *features={}*) Bases: [mlonmcu.environment.config.BaseConfig](#page-37-0)
- class mlonmcu.environment.config.PlatformFeatureConfig(*name*, *platform*, *supported=True*) Bases: [mlonmcu.environment.config.FeatureConfig](#page-37-1)
- class mlonmcu.environment.config.RepoConfig(*url*, *ref=None*) Bases: [mlonmcu.environment.config.BaseConfig](#page-37-0)
- class mlonmcu.environment.config.TargetConfig(*name*, *enabled=True*, *features={}*) Bases: [mlonmcu.environment.config.BaseConfig](#page-37-0)
- class mlonmcu.environment.config.TargetFeatureConfig(*name*, *target*, *supported=True*) Bases: [mlonmcu.environment.config.FeatureConfig](#page-37-1)
- mlonmcu.environment.config.get\_config\_dir()
- mlonmcu.environment.config.get\_environments\_dir()
- mlonmcu.environment.config.get\_environments\_file()
- mlonmcu.environment.config.get\_plugins\_dir()
- mlonmcu.environment.config.init\_config\_dir()

### **mlonmcu.environment.environment module**

```
class mlonmcu.environment.environment.DefaultEnvironment
    Bases: mlonmcu.environment.environment.Environment
```
<span id="page-38-0"></span>class mlonmcu.environment.environment.Environment

Bases: object

classmethod from\_file(*filename*)

get\_default\_backends(*framework*)

- get\_default\_frameworks()
- get\_default\_targets()
- has\_backend(*name*)
- has\_feature(*name*) An alias for supports\_feature.
- has\_framework(*name*)

```
has_frontend(name)
```
has\_platform(*name*)

has\_target(*name*)

has\_toolchain(*name*)

#### property home

Home directory of mlonmcu environment.

lookup\_backend\_configs(*backend=None*, *framework=None*, *names\_only=False*)

lookup\_backend\_feature\_configs(*name=None*, *framework=None*, *backend=None*)

lookup\_feature\_configs(*name=None*, *kind=None*, *frontend=None*, *framework=None*, *backend=None*, *platform=None*, *target=None*)

lookup\_framework\_configs(*framework=None*, *names\_only=False*)

lookup\_framework\_feature\_configs(*name=None*, *framework=None*)

lookup\_frontend\_configs(*frontend=None*, *names\_only=False*)

lookup\_frontend\_feature\_configs(*name=None*, *frontend=None*)

lookup\_path(*name*)

lookup\_platform\_configs(*platform=None*, *names\_only=False*)

lookup\_platform\_feature\_configs(*name=None*, *platform=None*)

lookup\_target\_configs(*target=None*, *names\_only=False*)

lookup\_target\_feature\_configs(*name=None*, *target=None*)

lookup\_var(*name*, *default=None*)

supports\_feature(*name*)

to\_file(*filename*)

class mlonmcu.environment.environment.UserEnvironment(*home*, *merge=False*, *alias=None*,

*defaults=None*, *paths=None*, *repos=None*, *frameworks=None*, *frontends=None*, *platforms=None*, *toolchains=None*, *targets=None*, *variables=None*, *default\_flags=None*)

Bases: [mlonmcu.environment.environment.DefaultEnvironment](#page-38-1)

### **mlonmcu.environment.init module**

mlonmcu.environment.init.clone\_models\_repo(*dest*,

*url='https://github.com/tum-ei-eda/mlonmcu-models.git'*)

mlonmcu.environment.init.create\_environment\_directories(*path*, *directories*)

mlonmcu.environment.init.create\_venv\_directory(*base*, *hidden=True*)

mlonmcu.environment.init.initialize\_environment(*directory*, *name*, *interactive=True*, *create\_venv=None*, *clone\_models=None*, *allow\_exists=None*, *register=None*, *template=None*, *config=None*)

## **mlonmcu.environment.list module**

mlonmcu.environment.list.get\_alternative\_name(*name*, *names*) mlonmcu.environment.list.get\_environment\_names() mlonmcu.environment.list.get\_environments\_map() mlonmcu.environment.list.register\_environment(*name*, *path*, *overwrite=False*) mlonmcu.environment.list.validate\_name(*name*)

# **mlonmcu.environment.loader module**

mlonmcu.environment.loader.load\_environment\_from\_file(*filename*, *base*) Utility to initialize a mlonmcu environment from a YAML file.

### **mlonmcu.environment.templates module**

Definitions of mlonmcu config templates. mlonmcu.environment.templates.fill\_environment\_yaml(*template\_name*, *home\_dir*, *config=None*) mlonmcu.environment.templates.fill\_template(*name*, *data={}*) mlonmcu.environment.templates.get\_template\_names() mlonmcu.environment.templates.get\_template\_text(*name*) mlonmcu.environment.templates.write\_environment\_yaml\_from\_template(*path*, *template\_name*, *home\_dir*, *config=None*)

### **mlonmcu.environment.writer module**

mlonmcu.environment.writer.create\_environment\_dict(*environment*)

mlonmcu.environment.writer.write\_environment\_to\_file(*environment*, *filename*) Utility to initialize a mlonmcu environment from a YAML file.

## **Module contents**

**mlonmcu.feature package**

**Submodules**

**mlonmcu.feature.feature module**

MLonMCU Features API

```
class mlonmcu.feature.feature.BackendFeature(name, features=None, config=None)
     Bases: mlonmcu.feature.feature.FeatureBase
     Backend related feature
     add_backend_config(backend, config)
     feature_type = 4get_backend_config(backend)
class mlonmcu.feature.feature.Feature(name, features=None, config=None)
     mlonmcu.feature.feature.FeatureBase
     Feature of unknown type
     feature_type = 0class mlonmcu.feature.feature.FeatureBase(name, features=None, config=None)
     Bases: abc.ABC
     Feature base class
     DEFAULTS = {'enabled': True}
     OPTIONAL = []
     REQUIRED = []
     property enabled
     feature_type = None
     remove_config_prefix(config)
     scope = None
     classmethod types()
         Find out which types the features is based on.
class mlonmcu.feature.feature.FrameworkFeature(name, features=None, config=None)
     Bases: mlonmcu.feature.feature.FeatureBase
     Framework related feature
     add_framework_config(framework, config)
     feature_type = 3
     get_framework_config(framework)
class mlonmcu.feature.feature.FrontendFeature(name, features=None, config=None)
     mlonmcu.feature.feature.FeatureBase
     Frontend related feature
     add_frontend_config(frontend, config)
     feature_type = 2
     get_frontend_config(frontend)
```

```
update_formats(frontend, input_formats, output_formats)
class mlonmcu.feature.feature.PlatformFeature(name, features=None, config=None)
     mlonmcu.feature.feature.FeatureBase
     Platform/Compile related feature
     add_platform_config(platform, config)
     add_platform_defs(platform, defs)
     feature_type = 6
     get_platform_config(platform)
     get_platform_defs(platform)
class mlonmcu.feature.feature.RunFeature(name, features=None, config=None)
     Bases: mlonmcu.feature.feature.FeatureBase
     Run related feature
     add_run_config(config)
     feature_type = 7
     get_run_config()
class mlonmcu.feature.feature.SetupFeature(name, features=None, config=None)
     Bases: mlonmcu.feature.feature.FeatureBase
     Setup/Cache related feature
     add_required_cache_flags(required_flags)
     add_setup_config(config)
     feature_type = 1
     get_required_cache_flags()
     get_setup_config()
class mlonmcu.feature.feature.TargetFeature(name, features=None, config=None)
     mlonmcu.feature.feature.FeatureBase
     Target related feature
     add_target_callbacks(target, pre_callbacks, post_callbacks)
     add_target_config(target, config)
     feature_type = 5
     get_target_callbacks(target)
     get_target_config(target)
```
## **mlonmcu.feature.features module**

Definition of MLonMCU features and the feature registry.

mlonmcu.feature.features.filter\_none(*data*)

Helper function which drop dict items with a None value.

- mlonmcu.feature.features.get\_available\_feature\_names(*feature\_type=None*) Utility for getting feature names.
- mlonmcu.feature.features.get\_available\_features(*feature\_type=None*, *feature\_name=None*) Utility for looking up features.

mlonmcu.feature.features.get\_matching\_features(*features*, *feature\_type*)

mlonmcu.feature.features.register\_feature(*name*) Decorator for adding a feature to the global registry.

### **mlonmcu.feature.type module**

class mlonmcu.feature.type.FeatureType(*value*, *names=None*, *\**, *module=None*, *qualname=None*, *type=None*, *start=1*, *boundary=None*)

Bases: enum.Enum

Enumeration for Feature types.

 $BACKEND = 4$ 

FRAMEWORK = 3

FRONTEND = 2

 $OTHER = 0$ 

PLATFORM = 6

 $RUN = 7$ 

 $SETUP = 1$ 

 $TARGE = 5$ 

# **Module contents**

**mlonmcu.flow package**

**Subpackages**

**mlonmcu.flow.tflm package**

**Subpackages**

**mlonmcu.flow.tflm.backend package**

# **Submodules**

### **mlonmcu.flow.tflm.backend.backend module**

```
class mlonmcu.flow.tflm.backend.backend.TFLMBackend(features=None, config=None)
```
Bases: [mlonmcu.flow.backend.Backend](#page-59-0)

DEFAULTS =  ${ }$ 

 $REQUIRED = \square$ 

load\_model(*model*, *input\_shapes=None*, *output\_shapes=None*, *input\_types=None*, *output\_types=None*)

name = None

```
registry = {'tflmc': <class 'mlonmcu.flow.tflm.backend.tflmc.TFLMCBackend'>,
'tflmi': <class 'mlonmcu.flow.tflm.backend.tflmi.TFLMIBackend'>}
```
#### **mlonmcu.flow.tflm.backend.tflmc module**

```
class mlonmcu.flow.tflm.backend.tflmc.TFLMCBackend(features=None, config=None)
    mlonmcu.flow.tflm.backend.backend.TFLMBackend
    DEFAULTS = {'custom_ops': [], 'debug_arena': False, 'print_outputs': False,
    'registrations': {}}
    FEATURES = ['debug_arena']
    REQUIRED = ['tflmc.exe']
    generate_header()
    name = 'tflmc'
    property print_outputs
```
## **mlonmcu.flow.tflm.backend.tflmi module**

```
class mlonmcu.flow.tflm.backend.tflmi.TFLMIBackend(features=None, config=None)
    mlonmcu.flow.tflm.backend.backend.TFLMBackend
    DEFAULTS = {'arena_size': 1048576, 'custom_ops': [], 'debug_arena': False,
     'legacy': False, 'ops': [], 'ops_resolver': 'mutable', 'registrations': {}}
    REQUIRED = []
    property arena_size
    property debug_arena
    generate() \rightarrow Tuple[dict, dict]
```
property legacy

name = 'tflmi'

class mlonmcu.flow.tflm.backend.tflmi.TFLMICodegen

Bases: object

generate\_header(*prefix='model'*)

generate\_wrapper(*model*, *prefix='model'*, *header=True*, *legacy=False*, *debug\_arena=False*, *arena\_size=None*, *ops=None*, *custom\_ops=None*, *registrations=None*, *ops\_resolver=None*)

makeCustomOpPrototypes(*custom\_ops*)

make\_op\_registrations(*ops*, *custom\_ops*)

mlonmcu.flow.tflm.backend.tflmi.make\_hex\_array(*data*)

## **Module contents**

```
class mlonmcu.flow.tflm.backend.TFLMBackend(features=None, config=None)
    mlonmcu.flow.backend.Backend
    DEFAULTS = \{}
    REQUIRED = []
```
load\_model(*model*, *input\_shapes=None*, *output\_shapes=None*, *input\_types=None*, *output\_types=None*)

name = None

registry = {'tflmc': <class 'mlonmcu.flow.tflm.backend.tflmc.TFLMCBackend'>, 'tflmi': <class 'mlonmcu.flow.tflm.backend.tflmi.TFLMIBackend'>}

class mlonmcu.flow.tflm.backend.TFLMCBackend(*features=None*, *config=None*) Bases: [mlonmcu.flow.tflm.backend.backend.TFLMBackend](#page-44-0)

```
DEFAULTS = {'custom_ops': [], 'debug_arena': False, 'print_outputs': False,
'registrations': {}}
```

```
FEATURES = ['debug_arena']
```

```
REQUIRED = ['tflmc.exe']
```

```
generate() \rightarrow Tuple[dict, dict]
```

```
generate_header()
```
name = 'tflmc'

```
property print_outputs
```
class mlonmcu.flow.tflm.backend.TFLMIBackend(*features=None*, *config=None*)

Bases: [mlonmcu.flow.tflm.backend.backend.TFLMBackend](#page-44-0)

```
DEFAULTS = {'arena_size': 1048576, 'custom_ops': [], 'debug_arena': False,
'legacy': False, 'ops': [], 'ops_resolver': 'mutable', 'registrations': {}}
```
REQUIRED = [] property arena\_size property debug\_arena  $generate() \rightarrow Tuple[dict, dict]$ property legacy name = 'tflmi'

# **Submodules**

### **mlonmcu.flow.tflm.framework module**

Definitions for TFLMFramework.

```
class mlonmcu.flow.tflm.framework.TFLMFramework(features=None, config=None)
    mlonmcu.flow.framework.Framework
    TFLM Framework specialization.
    DEFAULTS = {'optimized_kernel': None, 'optimized_kernel_inc_dirs': [],
     'optimized_kernel_libs': []}
    FEATURES = ['muriscvnn', 'cmsisnn']
    REQUIRED = ['tf.src_dir']
```

```
backends = {'tflmc': <class 'mlonmcu.flow.tflm.backend.tflmc.TFLMCBackend'>,
'tflmi': <class 'mlonmcu.flow.tflm.backend.tflmi.TFLMIBackend'>}
```

```
get_platform_defs(platform)
```
name = 'tflm'

property optimized\_kernel

property optimized\_kernel\_inc\_dirs

property optimized\_kernel\_libs

```
property tf_src
```
### **Module contents**

TFLite framework module.

```
class mlonmcu.flow.tflm.TFLMBackend(features=None, config=None)
    mlonmcu.flow.backend.Backend
    DEFAULTS = \{ \}REQUIRED = []
```
load\_model(*model*, *input\_shapes=None*, *output\_shapes=None*, *input\_types=None*, *output\_types=None*)

```
name = None
registry = {'tflmc': <class 'mlonmcu.flow.tflm.backend.tflmc.TFLMCBackend'>,
'tflmi': <class 'mlonmcu.flow.tflm.backend.tflmi.TFLMIBackend'>}
```

```
class mlonmcu.flow.tflm.TFLMCBackend(features=None, config=None)
```

```
mlonmcu.flow.tflm.backend.backend.TFLMBackend
```

```
DEFAULTS = {'custom_ops': [], 'debug_arena': False, 'print_outputs': False,
'registrations': {}}
```

```
FEATURES = ['debug_arena']
```

```
REQUIRED = ['tflmc.exe']
```
generate\_header()

```
name = 'tflmc'
```

```
property print_outputs
```

```
class mlonmcu.flow.tflm.TFLMIBackend(features=None, config=None)
```

```
mlonmcu.flow.tflm.backend.backend.TFLMBackend
```

```
DEFAULTS = {'arena_size': 1048576, 'custom_ops': [], 'debug_arena': False,
'legacy': False, 'ops': [], 'ops_resolver': 'mutable', 'registrations': {}}
```

```
REQUIRED = []
```
property arena\_size

property debug\_arena

property legacy

```
name = 'tflmi'
```
**mlonmcu.flow.tvm package**

### **Subpackages**

**mlonmcu.flow.tvm.backend package**

**Submodules**

**mlonmcu.flow.tvm.backend.backend module**

```
class mlonmcu.flow.tvm.backend.backend.TVMBackend(target='c', executor=None, runtime='crt',
                                                        fmt='mlf', features=None, config=None)
```
Bases: [mlonmcu.flow.backend.Backend](#page-59-0)

```
DEFAULTS = {'desired_layout': None, 'disabled_passes': [], 'extra_pass_config':
{}, 'extra_target': None, 'extra_target_mcpu': None, 'num_threads': 2,
'opt_level': 3, 'print_outputs': False, 'target_device': None, 'target_mabi':
None, 'target_march': None, 'target_mattr': None, 'target_mcpu': None,
'target_model': None, 'target_mtriple': None, 'tophub_url': None,
'tvmc_custom_script': None, 'tvmc_extra_args': [], 'use_tuning_results': False}
FEATURES = ['autotuned', 'cmsisnnbyoc', 'muriscvnnbyoc', 'disable_legalize',
'moiopt']
OPTIONAL = ['tvm.build_dir', 'tvm.pythonpath', 'tvm.configs_dir', 'tvm.use_tlcpack']
REQUIRED = []
property desired_layout
property disabled_passes
property extra_target
property extra_target_mcpu
get_extra_target_details()
get_target_details()
get_tvmc_compile_args(out, dump=None)
invoke_tvmc(command, *args, cwd=None)
invoke_tvmc_compile(out, dump=None, cwd=None)
load_model(model, input_shapes=None, output_shapes=None, input_types=None, output_types=None)
name = None
num_threads()
property opt_level
property pass_config
property print_outputs
registry = \{\}property target_device
property target_mabi
property target_march
property target_mattr
property target_mcpu
property target_model
property target_mtriple
```
property tophub\_url property tuning\_records property tvm\_build\_dir property tvm\_configs\_dir property tvm\_pythonpath property tvmc\_custom\_script property tvmc\_extra\_args property use\_tlcpack property use\_tuning\_results

## **mlonmcu.flow.tvm.backend.model\_info module**

<span id="page-49-0"></span>class mlonmcu.flow.tvm.backend.model\_info.ModelInfo(*in\_tensors*, *out\_tensors*, *fix\_names=False*) Bases: object

property has\_ins

property has\_outs

- class mlonmcu.flow.tvm.backend.model\_info.ONNXModelInfo(*model\_file*) Bases: [mlonmcu.flow.tvm.backend.model\\_info.ModelInfo](#page-49-0)
- class mlonmcu.flow.tvm.backend.model\_info.PBModelInfo(*model\_file*) Bases: [mlonmcu.flow.tvm.backend.model\\_info.ModelInfo](#page-49-0)
- class mlonmcu.flow.tvm.backend.model\_info.PaddleModelInfo(*model\_file*) Bases: [mlonmcu.flow.tvm.backend.model\\_info.ModelInfo](#page-49-0)
- class mlonmcu.flow.tvm.backend.model\_info.RelayModelInfo(*mod\_text*, *fix\_names=False*) Bases: [mlonmcu.flow.tvm.backend.model\\_info.ModelInfo](#page-49-0)
- class mlonmcu.flow.tvm.backend.model\_info.RelayTensorInfo(*name*, *shape*, *dtype*, *fix\_names=False*) Bases: [mlonmcu.flow.tvm.backend.model\\_info.TensorInfo](#page-49-1)
- <span id="page-49-1"></span>class mlonmcu.flow.tvm.backend.model\_info.TensorInfo(*name*, *shape*, *dtype*, *fix\_names=False*) Bases: object

#### property size

- class mlonmcu.flow.tvm.backend.model\_info.TfLiteModelInfo(*model*, *fix\_names=False*) Bases: [mlonmcu.flow.tvm.backend.model\\_info.ModelInfo](#page-49-0)
- class mlonmcu.flow.tvm.backend.model\_info.TfLiteTensorInfo(*t*, *fix\_names=False*) Bases: [mlonmcu.flow.tvm.backend.model\\_info.TensorInfo](#page-49-1)
- mlonmcu.flow.tvm.backend.model\_info.get\_fallback\_model\_info(*model*, *input\_shapes*, *output\_shapes*, *input\_types*, *output\_types*, *backend\_name='unknown'*)

mlonmcu.flow.tvm.backend.model\_info.get\_model\_format(*model*)

mlonmcu.flow.tvm.backend.model\_info.get\_model\_info(*model*, *backend\_name='unknown'*)

mlonmcu.flow.tvm.backend.model\_info.get\_onnx\_model\_info(*model\_file*)

mlonmcu.flow.tvm.backend.model\_info.get\_paddle\_model\_info(*model\_file*)

mlonmcu.flow.tvm.backend.model\_info.get\_pb\_model\_info(*model\_file*)

mlonmcu.flow.tvm.backend.model\_info.get\_relay\_model\_info(*mod\_text*)

mlonmcu.flow.tvm.backend.model\_info.get\_supported\_formats()

mlonmcu.flow.tvm.backend.model\_info.get\_tfgraph\_inout(*graph*)

mlonmcu.flow.tvm.backend.model\_info.get\_tflite\_model\_info(*model\_buf* )

mlonmcu.flow.tvm.backend.model\_info.parse\_relay\_main(*line*)

mlonmcu.flow.tvm.backend.model\_info.shape\_from\_str(*shape\_str*)

#### **mlonmcu.flow.tvm.backend.python\_utils module**

mlonmcu.flow.tvm.backend.python\_utils.prepare\_python\_environment(*pythonpath*, *tvm\_build\_dir*, *tvm\_configs\_dir*, *tophub\_url=None*, *num\_threads=None*)

#### **mlonmcu.flow.tvm.backend.tuner module**

class mlonmcu.flow.tvm.backend.tuner.TVMTuner(*backend*, *config=None*)

Bases: object

DEFAULTS = {'append': None, 'early\_stopping': None, 'enable': False, 'max\_parallel': 1, 'mode': 'autotvm', 'num\_workers': 1, 'print\_outputs': False, 'results\_file': None, 'tasks': None, 'timeout': 100, 'trials': 10, 'tuner': 'ga', 'use\_rpc': False, 'visualize': False}

### **mlonmcu.flow.tvm.backend.tvmaot module**

<span id="page-50-0"></span>class mlonmcu.flow.tvm.backend.tvmaot.TVMAOTBackend(*runtime='crt'*, *fmt='mlf'*, *features=None*, *config=None*)

Bases: [mlonmcu.flow.tvm.backend.backend.TVMBackend](#page-47-0)

DEFAULTS = {'alignment\_bytes': 4, 'arena\_size': None, 'debug\_arena': False, 'desired\_layout': None, 'disabled\_passes': [], 'extra\_pass\_config': {}, 'extra\_target': None, 'extra\_target\_mcpu': None, 'num\_threads': 2, 'opt\_level': 3, 'print\_outputs': False, 'target\_device': None, 'target\_mabi': None, 'target\_march': None, 'target\_mattr': None, 'target\_mcpu': None, 'target\_model': None, 'target\_mtriple': None, 'tophub\_url': None, 'tvmc\_custom\_script': None, 'tvmc\_extra\_args': [], 'unpacked\_api': False, 'use\_tuning\_results': False}

```
FEATURES = ['autotuned', 'cmsisnnbyoc', 'muriscvnnbyoc', 'disable_legalize',
'moiopt', 'debug_arena', 'unpacked_api', 'usmp']
property alignment_bytes
property arena_size
property debug_arena

get_tvmc_compile_args(out, dump=None)
get_workspace_size_from_metadata(metadata)
name = 'tvmaot'
property unpacked_api
```
#### **mlonmcu.flow.tvm.backend.tvmaotplus module**

```
class mlonmcu.flow.tvm.backend.tvmaotplus.TVMAOTPlusBackend(runtime='crt', fmt='mlf',
                                                           features=None, config=None)
    mlonmcu.flow.tvm.backend.tvmaot.TVMAOTBackend
    DEFAULTS = {'alignment_bytes': 4, 'arena_size': 0, 'debug_arena': False,
    'desired_layout': None, 'disabled_passes': [], 'extra_pass_config':
    {'tir.usmp.algorithm': 'hill_climb', 'tir.usmp.enable': True}, 'extra_target':
    None, 'extra_target_mcpu': None, 'num_threads': 2, 'opt_level': 3,
    'print_outputs': False, 'target_device': None, 'target_mabi': None,
    'target_march': None, 'target_mattr': None, 'target_mcpu': None, 'target_model':
    None, 'target_mtriple': None, 'tophub_url': None, 'tvmc_custom_script': None,
    'tvmc_extra_args': [], 'unpacked_api': True, 'use_tuning_results': False}
    FEATURES = ['autotuned', 'cmsisnnbyoc', 'muriscvnnbyoc', 'disable_legalize',
    'moiopt', 'debug_arena', 'unpacked_api', 'usmp']
```

```
name = 'tvmaotplus'
```
## **mlonmcu.flow.tvm.backend.tvmc\_utils module**

mlonmcu.flow.tvm.backend.tvmc\_utils.check\_allowed(*target*, *name*)

mlonmcu.flow.tvm.backend.tvmc\_utils.gen\_target\_details\_args(*target*, *target\_details*)

mlonmcu.flow.tvm.backend.tvmc\_utils.get\_bench\_tvmc\_args(*print\_time=False*, *profile=False*, *end\_to\_end=False*, *repeat=1*, *number=1*)

mlonmcu.flow.tvm.backend.tvmc\_utils.get\_data\_tvmc\_args(*mode=None*, *ins\_file=None*, *outs\_file=None*, *print\_top=10*)

mlonmcu.flow.tvm.backend.tvmc\_utils.get\_disabled\_pass\_tvmc\_args(*disabled\_passes*)

mlonmcu.flow.tvm.backend.tvmc\_utils.get\_input\_shapes\_tvmc\_args(*input\_shapes*)

mlonmcu.flow.tvm.backend.tvmc\_utils.get\_pass\_config\_tvmc\_args(*pass\_config*)

mlonmcu.flow.tvm.backend.tvmc\_utils.get\_rpc\_tvmc\_args(*enabled*, *key*, *hostname*, *port*)

mlonmcu.flow.tvm.backend.tvmc\_utils.get\_runtime\_executor\_tvmc\_args(*runtime*, *executor*)

mlonmcu.flow.tvm.backend.tvmc\_utils.get\_target\_tvmc\_args(*target='c'*, *extra\_target=None*, *target\_details={}*, *extra\_target\_details=None*)

mlonmcu.flow.tvm.backend.tvmc\_utils.get\_tuning\_records\_tvmc\_args(*use\_tuning\_results*, *tuning\_records\_file*)

mlonmcu.flow.tvm.backend.tvmc\_utils.get\_tvmaot\_tvmc\_args(*alignment\_bytes*, *unpacked\_api*) mlonmcu.flow.tvm.backend.tvmc\_utils.get\_tvmrt\_tvmc\_args(*runtime='crt'*)

#### **mlonmcu.flow.tvm.backend.tvmcg module**

class mlonmcu.flow.tvm.backend.tvmcg.TVMCGBackend(*runtime='crt'*, *fmt='mlf'*, *features=None*, *config=None*)

Bases: [mlonmcu.flow.tvm.backend.tvmrt.TVMRTBackend](#page-53-0)

FEATURES = ['autotuned', 'cmsisnnbyoc', 'muriscvnnbyoc', 'disable\_legalize', 'moiopt'] REQUIRED = ['utvmcg.exe']  $generate() \rightarrow Tuple[dict, dict]$ get\_max\_workspace\_size\_from\_metadata(*metadata*) name = 'tvmcg'

**mlonmcu.flow.tvm.backend.tvmllvm module**

```
class mlonmcu.flow.tvm.backend.tvmllvm.TVMLLVMBackend(runtime='crt', fmt='mlf', features=None,
                                                      config=None)
    mlonmcu.flow.tvm.backend.backend.TVMBackend
    DEFAULTS = {'desired_layout': None, 'disabled_passes': [], 'extra_pass_config':
    {}, 'extra_target': None, 'extra_target_mcpu': None, 'num_threads': 2,
     'opt_level': 3, 'print_outputs': False, 'target_device': None, 'target_mabi':
    None, 'target_march': None, 'target_mattr': None, 'target_mcpu': None,
     'target_model': None, 'target_mtriple': None, 'tophub_url': None,
     'tvmc_custom_script': None, 'tvmc_extra_args': [], 'use_tuning_results': False}
    FEATURES = ['autotuned', 'cmsisnnbyoc', 'muriscvnnbyoc', 'disable_legalize',
     'moiopt']
    generate(verbose=False) → Tuple[dict, dict]
    get_graph_and_params_from_mlf(path)
```
get\_tvmc\_compile\_args(*out*, *dump=None*) name = 'tvmllvm'

**mlonmcu.flow.tvm.backend.tvmrt module**

```
class mlonmcu.flow.tvm.backend.tvmrt.TVMRTBackend(runtime='crt', fmt='mlf', features=None,
                                                  config=None)
    mlonmcu.flow.tvm.backend.backend.TVMBackend
    DEFAULTS = {'arena_size': 1048576, 'debug_arena': False, 'desired_layout': None,
     'disabled_passes': [], 'extra_pass_config': {}, 'extra_target': None,
     'extra_target_mcpu': None, 'num_threads': 2, 'opt_level': 3, 'print_outputs':
    False, 'target_device': None, 'target_mabi': None, 'target_march': None,
     'target_mattr': None, 'target_mcpu': None, 'target_model': None,
     'target_mtriple': None, 'tophub_url': None, 'tvmc_custom_script': None,
     'tvmc_extra_args': [], 'use_tuning_results': False}
    FEATURES = ['autotuned', 'cmsisnnbyoc', 'muriscvnnbyoc', 'disable_legalize',
    'moiopt', 'debug_arena']
    property arena_size
    property debug_arena
    generate() \rightarrow Tuple[dict, dict]get_graph_and_params_from_mlf(path)
    get_tvmc_compile_args(out, dump=None)
    name = 'tvmrt'
```
### **mlonmcu.flow.tvm.backend.wrapper module**

### TODO

mlonmcu.flow.tvm.backend.wrapper.calc\_pages(*workspace\_size*, *page\_size=1024*)

mlonmcu.flow.tvm.backend.wrapper.fill(*template*, *\*\*kwargs*)

mlonmcu.flow.tvm.backend.wrapper.generate\_aot\_includes(*allocator*)

mlonmcu.flow.tvm.backend.wrapper.generate\_common\_includes()

mlonmcu.flow.tvm.backend.wrapper.generate\_graph\_includes()

mlonmcu.flow.tvm.backend.wrapper.generate\_header()

mlonmcu.flow.tvm.backend.wrapper.generate\_tvmaot\_wrapper(*model\_info*, *workspace\_size*, *mod\_name*, *api='c'*, *debug\_arena=False*)

mlonmcu.flow.tvm.backend.wrapper.generate\_tvmrt\_wrapper(*graph*, *params*, *model\_info*, *workspace\_size*, *debug\_arena=False*) mlonmcu.flow.tvm.backend.wrapper.generate\_wrapper\_header()

mlonmcu.flow.tvm.backend.wrapper.getSizes(*tensors*)

```
mlonmcu.flow.tvm.backend.wrapper.write_tvmaot_wrapper(path, model_info, workspace_size, mod_name,
                                                           api='c')
```
mlonmcu.flow.tvm.backend.wrapper.write\_tvmrt\_wrapper(*path*, *graph*, *params*, *model\_info*, *workspace\_size*)

#### **Module contents**

```
class mlonmcu.flow.tvm.backend.TVMAOTBackend(runtime='crt', fmt='mlf', features=None, config=None)
    mlonmcu.flow.tvm.backend.backend.TVMBackend
    DEFAULTS = {'alignment_bytes': 4, 'arena_size': None, 'debug_arena': False,
```
'desired\_layout': None, 'disabled\_passes': [], 'extra\_pass\_config': {}, 'extra\_target': None, 'extra\_target\_mcpu': None, 'num\_threads': 2, 'opt\_level': 3, 'print\_outputs': False, 'target\_device': None, 'target\_mabi': None, 'target\_march': None, 'target\_mattr': None, 'target\_mcpu': None, 'target\_model': None, 'target\_mtriple': None, 'tophub\_url': None, 'tvmc\_custom\_script': None, 'tvmc\_extra\_args': [], 'unpacked\_api': False, 'use\_tuning\_results': False}

```
FEATURES = ['autotuned', 'cmsisnnbyoc', 'muriscvnnbyoc', 'disable_legalize',
'moiopt', 'debug_arena', 'unpacked_api', 'usmp']
```
property alignment\_bytes

property arena\_size

property debug\_arena

 $\mathsf{generate}() \to \mathsf{Tuple}[\text{dict},\text{dict}]$ 

get\_tvmc\_compile\_args(*out*, *dump=None*)

get\_workspace\_size\_from\_metadata(*metadata*)

name = 'tvmaot'

```
property unpacked_api
```
class mlonmcu.flow.tvm.backend.TVMAOTPlusBackend(*runtime='crt'*, *fmt='mlf'*, *features=None*, *config=None*)

Bases: [mlonmcu.flow.tvm.backend.tvmaot.TVMAOTBackend](#page-50-0)

```
DEFAULTS = {'alignment_bytes': 4, 'arena_size': 0, 'debug_arena': False,
'desired_layout': None, 'disabled_passes': [], 'extra_pass_config':
{'tir.usmp.algorithm': 'hill_climb', 'tir.usmp.enable': True}, 'extra_target':
None, 'extra_target_mcpu': None, 'num_threads': 2, 'opt_level': 3,
'print_outputs': False, 'target_device': None, 'target_mabi': None,
'target_march': None, 'target_mattr': None, 'target_mcpu': None, 'target_model':
None, 'target_mtriple': None, 'tophub_url': None, 'tvmc_custom_script': None,
'tvmc_extra_args': [], 'unpacked_api': True, 'use_tuning_results': False}
```

```
FEATURES = ['autotuned', 'cmsisnnbyoc', 'muriscvnnbyoc', 'disable_legalize',
     'moiopt', 'debug_arena', 'unpacked_api', 'usmp']
    name = 'tvmaotplus'
class mlonmcu.flow.tvm.backend.TVMBackend(target='c', executor=None, runtime='crt', fmt='mlf',
                                          features=None, config=None)
    mlonmcu.flow.backend.Backend
    DEFAULTS = {'desired_layout': None, 'disabled_passes': [], 'extra_pass_config':
    {}, 'extra_target': None, 'extra_target_mcpu': None, 'num_threads': 2,
     'opt_level': 3, 'print_outputs': False, 'target_device': None, 'target_mabi':
    None, 'target_march': None, 'target_mattr': None, 'target_mcpu': None,
     'target_model': None, 'target_mtriple': None, 'tophub_url': None,
     'tvmc_custom_script': None, 'tvmc_extra_args': [], 'use_tuning_results': False}
    FEATURES = ['autotuned', 'cmsisnnbyoc', 'muriscvnnbyoc', 'disable_legalize',
     'moiopt']
    OPTIONAL = ['tvm.build_dir', 'tvm.pythonpath', 'tvm.configs_dir', 'tvm.use_tlcpack']
    REQUIRED = []
    property desired_layout
    property disabled_passes
    property extra_target
    property extra_target_mcpu
    get_extra_target_details()
    get_target_details()
    get_tvmc_compile_args(out, dump=None)
    invoke_tvmc(command, *args, cwd=None)
    invoke_tvmc_compile(out, dump=None, cwd=None)
    load_model(model, input_shapes=None, output_shapes=None, input_types=None, output_types=None)
    name = None
    num_threads()
    property opt_level
    property pass_config
    property print_outputs
    registry = \{\}property target_device
    property target_mabi
```
property target\_march

property target\_mattr

property target\_mcpu

property target\_model

property target\_mtriple

property tophub\_url

property tuning\_records

property tvm\_build\_dir

property tvm\_configs\_dir

property tvm\_pythonpath

property tvmc\_custom\_script

property tvmc\_extra\_args

property use\_tlcpack

property use\_tuning\_results

class mlonmcu.flow.tvm.backend.TVMCGBackend(*runtime='crt'*, *fmt='mlf'*, *features=None*, *config=None*) Bases: [mlonmcu.flow.tvm.backend.tvmrt.TVMRTBackend](#page-53-0)

FEATURES = ['autotuned', 'cmsisnnbyoc', 'muriscvnnbyoc', 'disable\_legalize', 'moiopt']

REQUIRED = ['utvmcg.exe']

 $\texttt{generate}() \rightarrow \text{Tuple}[\text{dict}, \text{dict}]$ 

get\_max\_workspace\_size\_from\_metadata(*metadata*)

name = 'tvmcg'

class mlonmcu.flow.tvm.backend.TVMLLVMBackend(*runtime='crt'*, *fmt='mlf'*, *features=None*, *config=None*) Bases: [mlonmcu.flow.tvm.backend.backend.TVMBackend](#page-47-0)

```
DEFAULTS = {'desired_layout': None, 'disabled_passes': [], 'extra_pass_config':
{}, 'extra_target': None, 'extra_target_mcpu': None, 'num_threads': 2,
'opt_level': 3, 'print_outputs': False, 'target_device': None, 'target_mabi':
None, 'target_march': None, 'target_mattr': None, 'target_mcpu': None,
'target_model': None, 'target_mtriple': None, 'tophub_url': None,
'tvmc_custom_script': None, 'tvmc_extra_args': [], 'use_tuning_results': False}
FEATURES = ['autotuned', 'cmsisnnbyoc', 'muriscvnnbyoc', 'disable_legalize',
'moiopt']
generate(verbose=False) → Tuple[dict, dict]
get_graph_and_params_from_mlf(path)
```

```
get_tvmc_compile_args(out, dump=None)
```
name = 'tvmllvm'

class mlonmcu.flow.tvm.backend.TVMRTBackend(*runtime='crt'*, *fmt='mlf'*, *features=None*, *config=None*) Bases: [mlonmcu.flow.tvm.backend.backend.TVMBackend](#page-47-0)

```
DEFAULTS = {'arena_size': 1048576, 'debug_arena': False, 'desired_layout': None,
'disabled_passes': [], 'extra_pass_config': {}, 'extra_target': None,
'extra_target_mcpu': None, 'num_threads': 2, 'opt_level': 3, 'print_outputs':
False, 'target_device': None, 'target_mabi': None, 'target_march': None,
'target_mattr': None, 'target_mcpu': None, 'target_model': None,
'target_mtriple': None, 'tophub_url': None, 'tvmc_custom_script': None,
'tvmc_extra_args': [], 'use_tuning_results': False}
FEATURES = ['autotuned', 'cmsisnnbyoc', 'muriscvnnbyoc', 'disable_legalize',
'moiopt', 'debug_arena']
property arena_size
property debug_arena
generate() \rightarrow Tuple[dict, dict]get_graph_and_params_from_mlf(path)
get_tvmc_compile_args(out, dump=None)
name = 'tvmrt'
```
### **Submodules**

#### **mlonmcu.flow.tvm.framework module**

Definitions for TVMFramework.

```
class mlonmcu.flow.tvm.framework.TVMFramework(features=None, config=None)
```
Bases: [mlonmcu.flow.framework.Framework](#page-60-0)

TVM Framework specialization.

```
DEFAULTS = {'crt_config_dir': '/home/docs/checkouts/readthedocs.org/user_builds/
mlonmcu/checkouts/stable/mlonmcu/../resources/frameworks/tvm/crt_config',
'extra_incs': [], 'extra_libs': []}
FEATURES = ['cmsisnnbyoc', 'muriscvnnbyoc']
REQUIRED = ['tvm.src_dir']
property crt_config_dir
property extra_incs
property extra_libs
get_platform_defs(platform)
```
name = 'tvm'

property tvm\_src

mlonmcu.flow.tvm.framework.get\_crt\_config\_dir()

#### **Module contents**

TVM framework module.

```
class mlonmcu.flow.tvm.TVMAOTBackend(runtime='crt', fmt='mlf', features=None, config=None)
    mlonmcu.flow.tvm.backend.backend.TVMBackend
    DEFAULTS = {'alignment_bytes': 4, 'arena_size': None, 'debug_arena': False,
    'desired_layout': None, 'disabled_passes': [], 'extra_pass_config': {},
    'extra_target': None, 'extra_target_mcpu': None, 'num_threads': 2, 'opt_level':
    3, 'print_outputs': False, 'target_device': None, 'target_mabi': None,
    'target_march': None, 'target_mattr': None, 'target_mcpu': None, 'target_model':
    None, 'target_mtriple': None, 'tophub_url': None, 'tvmc_custom_script': None,
    'tvmc_extra_args': [], 'unpacked_api': False, 'use_tuning_results': False}
    FEATURES = ['autotuned', 'cmsisnnbyoc', 'muriscvnnbyoc', 'disable_legalize',
    'moiopt', 'debug_arena', 'unpacked_api', 'usmp']
    property alignment_bytes
    property arena_size
    property debug_arena

    get_tvmc_compile_args(out, dump=None)
    get_workspace_size_from_metadata(metadata)
    name = 'tvmaot'
    property unpacked_api
class mlonmcu.flow.tvm.TVMAOTPlusBackend(runtime='crt', fmt='mlf', features=None, config=None)
    mlonmcu.flow.tvm.backend.tvmaot.TVMAOTBackend
    DEFAULTS = {'alignment_bytes': 4, 'arena_size': 0, 'debug_arena': False,
    'desired_layout': None, 'disabled_passes': [], 'extra_pass_config':
    {'tir.usmp.algorithm': 'hill_climb', 'tir.usmp.enable': True}, 'extra_target':
    None, 'extra_target_mcpu': None, 'num_threads': 2, 'opt_level': 3,
    'print_outputs': False, 'target_device': None, 'target_mabi': None,
    'target_march': None, 'target_mattr': None, 'target_mcpu': None, 'target_model':
    None, 'target_mtriple': None, 'tophub_url': None, 'tvmc_custom_script': None,
    'tvmc_extra_args': [], 'unpacked_api': True, 'use_tuning_results': False}
    FEATURES = ['autotuned', 'cmsisnnbyoc', 'muriscvnnbyoc', 'disable_legalize',
    'moiopt', 'debug_arena', 'unpacked_api', 'usmp']
    name = 'tvmaotplus'
```

```
class mlonmcu.flow.tvm.TVMCGBackend(runtime='crt', fmt='mlf', features=None, config=None)
    mlonmcu.flow.tvm.backend.tvmrt.TVMRTBackend
    FEATURES = ['autotuned', 'cmsisnnbyoc', 'muriscvnnbyoc', 'disable_legalize',
    'moiopt']
    REOUTRED = l'utvmca.exe']

    get_max_workspace_size_from_metadata(metadata)
    name = 'tvmcg'
class mlonmcu.flow.tvm.TVMRTBackend(runtime='crt', fmt='mlf', features=None, config=None)
    mlonmcu.flow.tvm.backend.backend.TVMBackend
    DEFAULTS = {'arena_size': 1048576, 'debug_arena': False, 'desired_layout': None,
     'disabled_passes': [], 'extra_pass_config': {}, 'extra_target': None,
     'extra_target_mcpu': None, 'num_threads': 2, 'opt_level': 3, 'print_outputs':
    False, 'target_device': None, 'target_mabi': None, 'target_march': None,
     'target_mattr': None, 'target_mcpu': None, 'target_model': None,
     'target_mtriple': None, 'tophub_url': None, 'tvmc_custom_script': None,
     'tvmc_extra_args': [], 'use_tuning_results': False}
    FEATURES = ['autotuned', 'cmsisnnbyoc', 'muriscvnnbyoc', 'disable_legalize',
     'moiopt', 'debug_arena']
    property arena_size
    property debug_arena
    generate() \rightarrow Tuple[dict, dict]get_graph_and_params_from_mlf(path)
    get_tvmc_compile_args(out, dump=None)
    name = 'tvmrt'
```
## **Submodules**

#### **mlonmcu.flow.backend module**

<span id="page-59-0"></span>class mlonmcu.flow.backend.Backend(*framework=''*, *features=None*, *config=None*)

Bases: abc.ABC  $DEFAULTS = \{ \}$ FEATURES = [] OPTIONAL = [] REQUIRED = [] add\_platform\_defs(*platform*, *defs*)

```
export_artifacts(path)
     abstract generate() \rightarrow Tuple[dict, dict]
     generate_artifacts() → List[mlonmcu.artifact.Artifact]
     get_platform_defs(platform)
     property has_tuner
     abstract load_model(model, input_shapes=None, output_shapes=None, input_types=None,
                            output_types=None)
     name = None
     process_features(features)
     set_tuning_records(filepath)
     supports_model(model)
mlonmcu.flow.backend.get_parser(backend_name, features, required, defaults)
mlonmcu.flow.backend.init_backend_features(names, config)
mlonmcu.flow.backend.main(backend, args=None)
```
## **mlonmcu.flow.framework module**

```
class mlonmcu.flow.framework.Framework(features=None, config=None, backends={})
     Bases: abc.ABC
     DEFAULTS = \{\}FEATURES = []
     OPTIONAL = []
     REQUIRED = ['tf.src_dir']
     add_platform_defs(platform, defs)
     get_platform_defs(platform)
    name = None
    process_features(features)
     registry = {'tflm': <class 'mlonmcu.flow.tflm.framework.TFLMFramework'>, 'tvm':
     <class 'mlonmcu.flow.tvm.framework.TVMFramework'>}
     remove_config_prefix(config)
```
## **Module contents**

Flow module for frameworks and backend.

```
mlonmcu.flow.get_available_backend_names()
     Return all available backend names.
```
#### **mlonmcu.models package**

## **Submodules**

**mlonmcu.models.convert\_data module**

## **mlonmcu.models.frontend module**

```
class mlonmcu.models.frontend.Frontend(name, input_formats=None, output_formats=None,
                                           features=None, config=None)
```
Bases: abc.ABC

DEFAULTS = {'use\_inout\_data': False}

FEATURES = ['validate']

OPTIONAL = []

```
REQUIRED = []
```
export\_artifacts(*path*)

generate(*model*) → Tuple[dict, dict]

generate\_artifacts(*model*) → List[*[mlonmcu.artifact.Artifact](#page-118-0)*]

process\_features(*features*)

process\_metadata(*model*, *cfg=None*)

#### abstract produce\_artifacts(*model*)

#### supports\_formats(*ins=None*, *outs=None*)

Returs true if the frontend can handle at least one combination of input and output formats.

#### property use\_inout\_data

```
class mlonmcu.models.frontend.LayerGenFrontend(features=None, config=None)
     Bases: mlonmcu.models.frontend.Frontend
```
DEFAULTS = {'fmt': 'tflite', 'use\_inout\_data': False}

FEATURES = ['validate']

REQUIRED = ['layergen.exe']

property fmt

generate(*model*) → Tuple[dict, dict]

#### property layergen\_exe

produce\_artifacts(*model*)

```
class mlonmcu.models.frontend.ONNXFrontend(features=None, config=None)
     Bases: mlonmcu.models.frontend.SimpleFrontend
```
DEFAULTS = {'use\_inout\_data': False}

FEATURES = ['validate']

REQUIRED = []

class mlonmcu.models.frontend.PBFrontend(*features=None*, *config=None*) Bases: [mlonmcu.models.frontend.SimpleFrontend](#page-63-0)

```
DEFAULTS = {'use_inout_data': False}
```
FEATURES = ['validate']

REQUIRED = []

class mlonmcu.models.frontend.PackedFrontend(*features=None*, *config=None*) Bases: [mlonmcu.models.frontend.Frontend](#page-61-0)

```
DEFAULTS = {'check': False, 'fake_pack': False, 'ignore_existing': True,
'use_inout_data': False, 'use_packed': True}
```

```
FEATURES = ['validate', 'packing', 'packed']
```

```
REQUIRED = ['packet.get']
```
property check

property fake\_pack

property ignore\_existing

produce\_artifacts(*model*)

```
property use_packed
```

```
class mlonmcu.models.frontend.PaddleFrontend(features=None, config=None)
```
Bases: [mlonmcu.models.frontend.SimpleFrontend](#page-63-0)

```
DEFAULTS = {'use_inout_data': False}
```
FEATURES = ['validate']

```
REQUIRED = []
```
class mlonmcu.models.frontend.RelayFrontend(*features=None*, *config=None*) Bases: [mlonmcu.models.frontend.SimpleFrontend](#page-63-0)

```
DEFAULTS = {'relayviz_plotter': 'term', 'use_inout_data': False,
'visualize_graph': False}
```

```
FEATURES = ['validate', 'relayviz']
```

```
REQUIRED = ['tvm.build_dir', 'tvm.pythonpath']
```

```
produce_artifacts(model)
    property relayviz_plotter
    property tvm_build_dir
    property tvm_pythonpath
    property visualize_graph
class mlonmcu.models.frontend.SimpleFrontend(name, fmt, features=None, config=None)
    mlonmcu.models.frontend.Frontend
    An abstract frontend with equivalent input and output formats.
    produce_artifacts(model)
class mlonmcu.models.frontend.TfLiteFrontend(features=None, config=None)
    Bases: mlonmcu.models.frontend.SimpleFrontend
    DEFAULTS = {'pack_script': None, 'split_layers': False, 'use_inout_data': False,
     'visualize_enable': False, 'visualize_script': None}
    FEATURES = ['validate', 'visualize', 'split_layers']
    REQUIRED = []
    generate(model) → Tuple[dict, dict]
    property pack_script
    produce_artifacts(model)
    property split_layers
    property visualize_enable
```
property visualize\_script

### **mlonmcu.models.group module**

class mlonmcu.models.group.ModelGroup(*name*, *models*, *description=''*) Bases: object

#### **mlonmcu.models.lookup module**

mlonmcu.models.lookup.apply\_modelgroups(*models*, *context=None*)

mlonmcu.models.lookup.find\_metadata(*directory*, *model\_name=None*)

mlonmcu.models.lookup.get\_model\_directories(*context*)

mlonmcu.models.lookup.list\_modelgroups(*directory*)

mlonmcu.models.lookup.list\_models(*directory*, *depth=1*, *formats=None*, *config=None*)

mlonmcu.models.lookup.lookup\_models(*names*, *frontends=None*, *context=None*)

mlonmcu.models.lookup.lookup\_models\_and\_groups(*directories*, *formats*)

mlonmcu.models.lookup.map\_frontend\_to\_model(*model*, *frontends*, *backend=None*)

mlonmcu.models.lookup.print\_groups(*groups*, *all\_models=[]*, *duplicates=[]*, *detailed=False*)

mlonmcu.models.lookup.print\_models(*models*, *duplicates=[]*, *detailed=False*)

mlonmcu.models.lookup.print\_paths(*directories*)

mlonmcu.models.lookup.print\_summary(*context*, *detailed=False*)

## **mlonmcu.models.metadata module**

mlonmcu.models.metadata.parse\_metadata(*path*)

# **mlonmcu.models.model module**

```
class mlonmcu.models.model.Model(name, paths, config=None, alt=None, formats=ModelFormats.TFLITE)
     Bases: object
```

```
DEFAULTS = {'input_shapes': None, 'input_types': None, 'inputs_path': 'input',
'metadata_path': 'definition.yml', 'output_shapes': None, 'output_types': None,
'outputs_path': 'output', 'support_path': 'support'}
```
property input\_shapes

property input\_types

property inputs\_path

property metadata\_path

property output\_shapes

property output\_types

property outputs\_path

property skip\_check

property support\_path

class mlonmcu.models.model.ModelFormat(*value*, *extensions*)

Bases: tuple

#### extensions

Alias for field number 1

#### value

Alias for field number 0

```
class mlonmcu.models.model.ModelFormats(value, names=None, *, module=None, qualname=None,
```
*type=None*, *start=1*, *boundary=None*)

Bases: enum.Enum

IPYNB = ModelFormat(value=3, extensions=['ipynb'])

NONE = ModelFormat(value=0, extensions=[])

ONNX = ModelFormat(value=4, extensions=['onnx'])

PACKED = ModelFormat(value=2, extensions=['tflm'])

PADDLE = ModelFormat(value=7, extensions=['pdmodel'])

PB = ModelFormat(value=6, extensions=['pb'])

RELAY = ModelFormat(value=5, extensions=['relay'])

TEXT = ModelFormat(value=8, extensions=['txt'])

TFLITE = ModelFormat(value=1, extensions=['tflite'])

property extension

property extensions

classmethod from\_extension(*ext*)

mlonmcu.models.model.parse\_metadata\_from\_path(*path*)

```
mlonmcu.models.model.parse_shape_string(inputs_string)
```
Parse an input shape dictionary string to a usable dictionary.

Taken from: [https://github.com/apache/tvm/blob/main/python/tvm/driver/tvmc/shape\\_parser.py](https://github.com/apache/tvm/blob/main/python/tvm/driver/tvmc/shape_parser.py)

#### **Parameters**

**inputs\_string: str** A string of the form "input\_name:[dim1,dim2,...,dimn] input\_name2:[dim1,dim2]" that indicates the desired shape for specific model inputs. Colons, forward slashes and dots within input\_names are supported. Spaces are supported inside of dimension arrays.

#### **Returns**

**——-**

**shape\_dict: dict** A dictionary mapping input names to their shape for use in relay frontend converters.

mlonmcu.models.model.parse\_type\_string(*inputs\_string*)

## **mlonmcu.models.options module**

- <span id="page-65-0"></span>class mlonmcu.models.options.BackendModelOptions(*backend*, *supported=True*, *options={}*) Bases: object
- class mlonmcu.models.options.TFLMIModelOptions(*backend*, *supported=True*, *arena\_size=None*, *builtin\_ops=None*, *custom\_ops=None*)

Bases: [mlonmcu.models.options.BackendModelOptions](#page-65-0)

class mlonmcu.models.options.TVMRTModelOptions(*backend*, *supported=True*, *arena\_size=None*) Bases: [mlonmcu.models.options.BackendModelOptions](#page-65-0)

mlonmcu.models.options.parse\_model\_options\_for\_backend(*backend*, *options*)

## **mlonmcu.models.utils module**

mlonmcu.models.utils.fill\_data\_source(*in\_bufs*, *out\_bufs*) mlonmcu.models.utils.get\_data\_source(*input\_paths*, *output\_paths*) mlonmcu.models.utils.lookup\_data\_buffers(*input\_paths*, *output\_paths*) mlonmcu.models.utils.make\_hex\_array(*filename*, *mode='bin'*)

# **Module contents**

```
class mlonmcu.models.LayerGenFrontend(features=None, config=None)
    Bases: mlonmcu.models.frontend.Frontend
    DEFAULTS = {'fmt': 'tflite', 'use_inout_data': False}
    FEATURES = ['validate']
    REQUIRED = ['layergen.exe']
    property fmt
    generate(model) → Tuple[dict, dict]
    property layergen_exe
    produce_artifacts(model)
class mlonmcu.models.ONNXFrontend(features=None, config=None)
    Bases: mlonmcu.models.frontend.SimpleFrontend
    DEFAULTS = {'use_inout_data': False}
    FEATURES = ['validate']
    REQUIRED = []
class mlonmcu.models.PBFrontend(features=None, config=None)
    Bases: mlonmcu.models.frontend.SimpleFrontend
    DEFAULTS = {'use_inout_data': False}
    FEATURES = ['validate']
    REQUIRED = []
class mlonmcu.models.PackedFrontend(features=None, config=None)
    mlonmcu.models.frontend.Frontend
    DEFAULTS = {'check': False, 'fake_pack': False, 'ignore_existing': True,
     'use_inout_data': False, 'use_packed': True}
```

```
FEATURES = ['validate', 'packing', 'packed']
```

```
REQUIRED = ['packet.get']
```

```
property check
    property fake_pack
    property ignore_existing
    produce_artifacts(model)
    property use_packed
class mlonmcu.models.TfLiteFrontend(features=None, config=None)
    Bases: mlonmcu.models.frontend.SimpleFrontend
    DEFAULTS = {'pack_script': None, 'split_layers': False, 'use_inout_data': False,
     'visualize_enable': False, 'visualize_script': None}
    FEATURES = ['validate', 'visualize', 'split_layers']
    REQUIRED = []
    generate(model) → Tuple[dict, dict]
    property pack_script
    produce_artifacts(model)
    property split_layers
    property visualize_enable
    property visualize_script
mlonmcu.models.print_summary(context, detailed=False)
mlonmcu.platform package
Submodules
mlonmcu.platform.espidf module
MLonMCU ESP-IDF platform
class mlonmcu.platform.espidf.EspIdfPlatform(features=None, config=None)
    Bases: mlonmcu.platform.platform.CompilePlatform, mlonmcu.platform.platform.
    TargetPlatform
    ESP-IDF Platform class.
    DEFAULTS = {'baud': 115200, 'build_dir': None, 'debug': False, 'flash_only':
    False, 'num_threads': 2, 'port': None, 'print_outputs': False, 'project_dir':
    None, 'project_template': None, 'use_idf_monitor': True, 'wait_for_user': True}
    FEATURES = ['debug', 'benchmark']
    REQUIRED = ['espidf.install_dir', 'espidf.src_dir']
```

```
property baud
```

```
check()
     close()
     compile(target, src=None)
     create_target(name)
     property espidf_install_dir
     property espidf_src_dir
     flash(elf, target, timeout=120)
     property flash_only
     generate(src, target, model=None)
     get_idf_cmake_args()
     get_idf_serial_args(monitor=False)
     get_supported_targets()
     property idf_exe
     init_directory(path=None, context=None)
     invoke_idf_exe(*args, **kwargs)
     monitor(target, timeout=60)
     property port
     prepare(target, src)
     property project_template
     property use_idf_monitor
     property wait_for_user
mlonmcu.platform.espidf_target module
```
# **mlonmcu.platform.lookup module**

mlonmcu.platform.lookup.get\_platform\_names(*context*) mlonmcu.platform.lookup.get\_platforms\_backends(*context*, *config=None*) mlonmcu.platform.lookup.get\_platforms\_targets(*context*, *config=None*) mlonmcu.platform.lookup.print\_backends(*platform\_backends*) mlonmcu.platform.lookup.print\_platforms(*platform\_names*) mlonmcu.platform.lookup.print\_summary(*context*) mlonmcu.platform.lookup.print\_targets(*platform\_targets*)

### **mlonmcu.platform.microtvm module**

MLonMCU MicroTVM platform

class mlonmcu.platform.microtvm.MicroTvmPlatform(*features=None*, *config=None*)

Bases: [mlonmcu.platform.platform.CompilePlatform](#page-72-0), [mlonmcu.platform.platform.](#page-73-0) [TargetPlatform](#page-73-0), [mlonmcu.platform.platform.BuildPlatform](#page-72-1), [mlonmcu.platform.platform.](#page-73-1) [TunePlatform](#page-73-1)

TVM Platform class.

DEFAULTS = {'autotuning\_append': None, 'autotuning\_early\_stopping': None, 'autotuning\_enable': False, 'autotuning\_max\_parallel': 1, 'autotuning\_mode': 'autotvm', 'autotuning\_num\_workers': 1, 'autotuning\_print\_outputs': False, 'autotuning\_results\_file': None, 'autotuning\_tasks': None, 'autotuning\_timeout': 100, 'autotuning\_trials': 10, 'autotuning\_tuner': 'ga', 'autotuning\_use\_rpc': False, 'autotuning\_visualize': False, 'build\_dir': None, 'debug': False, 'experimental\_autotvm\_visualize': False, 'experimental\_tvmc\_micro\_tune': False, 'experimental\_tvmc\_print\_time': False, 'experimental\_tvmc\_tune\_tasks': False, 'fill\_mode': 'random', 'ins\_file': None, 'num\_threads': 2, 'outs\_file': None, 'print\_outputs': False, 'print\_top': False, 'profile': False, 'project\_dir': None, 'project\_options': {}, 'project\_template': None, 'repeat': 1, 'rpc\_hostname': None, 'rpc\_key': None, 'rpc\_port': None, 'tvmc\_custom\_script': None, 'tvmc\_extra\_args': [], 'use\_rpc': False}

```
FEATURES = ['debug', 'autotune', 'tvm_rpc', 'tvm_profile']
```

```
REQUIRED = ['tvm.build_dir', 'tvm.pythonpath', 'tvm.configs_dir']
```
close()

collect\_available\_project\_options(*command*, *path*, *mlf\_path*, *template*, *micro=True*, *target=None*)

collect\_available\_run\_project\_options(*path*, *device*)

compile(*target*)

create\_backend(*name*)

create\_target(*name*)

property experimental\_tvmc\_micro\_tune

property experimental\_tvmc\_print\_time

property experimental\_tvmc\_tune\_tasks

property experimental\_tvmc\_tune\_visualize

property fill\_mode

flash(*elf*, *target*, *timeout=120*)

 $$ 

get\_micro\_tune\_args(*model*, *backend*, *out*)

get\_supported\_backends()

get\_supported\_targets()

get\_template\_args(*target*)

get\_tvmc\_micro\_args(*command*, *path*, *mlf\_path*, *template*, *list\_options=False*, *tune\_args=None*)

get\_tvmc\_run\_args(*path*, *device*, *list\_options=False*)

init\_directory(*path=None*, *context=None*)

property ins\_file

invoke\_tvmc(*command*, *\*args*, *target=None*, *prefix=''*)

invoke\_tvmc\_micro(*command*, *path*, *mlf\_path*, *template*, *target*, *extra\_args=None*, *micro=True*, *tune\_args=None*, *prefix=''*)

invoke\_tvmc\_run(*path*, *device*, *template*, *target*, *micro=True*)

property outs\_file

prepare(*mlf*, *target*)

property print\_top

property profile

property project\_options

property project\_template

property repeat

property rpc\_hostname

property rpc\_key

property rpc\_port

run(*elf*, *target*, *timeout=120*)

property tune\_tasks

property tvm\_build\_dir

property tvm\_configs\_dir

property tvm\_pythonpath

property tvmc\_custom\_script

property tvmc\_extra\_args

property use\_rpc

property visualize\_tuning

**mlonmcu.platform.microtvm\_backend module**

## **mlonmcu.platform.microtvm\_target module**

### **mlonmcu.platform.mlif module**

MLonMCU MLIF platform

```
class mlonmcu.platform.mlif.MlifPlatform(features=None, config=None)
```

```
Bases: mlonmcu.platform.platform.CompilePlatform, mlonmcu.platform.platform.
TargetPlatform
```
Model Library Interface Platform class.

```
DEFAULTS = {'build_dir': None, 'debug': False, 'debug_symbols': False,
'fail_on_error': False, 'ignore_data': True, 'input_data_path': None, 'mem_only':
False, 'model_support_dir': None, 'num_threads': 2, 'optimize': None,
'output_data_path': None, 'prebuild_lib_path': None, 'print_outputs': False,
'toolchain': 'gcc', 'verbose_makefile': False}
FEATURES = ['debug', 'validate', 'muriscvnn', 'cmsisnn', 'muriscvnnbyoc',
'cmsisnnbyoc', 'vext', 'pext', 'arm_mvei', 'arm_dsp', 'auto_vectorize', 'benchmark',
'xpulp']
OPTIONAL = ['llvm.install_dir']
REQUIRED = ['mlif.src_dir']
close()
compile(target, src=None, model=None, data_file=None)
configure(target, src, _model)
create_target(name)
property debug_symbols
property fail_on_error
gen_data_artifact()
generate(src, target, model=None) → Tuple[dict, dict]
get_common_cmake_args()
get_supported_targets()
property ignore_data
init_directory(path=None, context=None)
property input_data_path
property llvm_dir
property mem_only
```
property mlif\_dir property model\_support\_dir property optimize property output\_data\_path property prebuild\_lib\_dir prepare() property toolchain property validate\_outputs property verbose\_makefile

## **mlonmcu.platform.mlif\_target module**

## **mlonmcu.platform.platform module**

```
class mlonmcu.platform.platform.BuildPlatform(name, features=None, config=None)
     Bases: mlonmcu.platform.platform.Platform
     Abstract backend platform class.
     DEFAULTS = {'print_outputs': False}
     FEATURES = []
     REQUIRED = []
     export_artifacts(path)
     property supports_build
class mlonmcu.platform.platform.CompilePlatform(name, features=None, config=None)
     Bases: mlonmcu.platform.platform.Platform
     Abstract compile platform class.
     DEFAULTS = {'build_dir': None, 'debug': False, 'num_threads': 2, 'print_outputs':
     False}
     FEATURES = ['debug']
     REQUIRED = []
     property debug
     abstract generate(src, target, model=None) → Tuple[dict, dict]
     generate_artifacts(src, target, model=None) → List[mlonmcu.artifact.Artifact]
     get_metrics(elf )
     property num_threads
```
### property supports\_compile

<span id="page-73-0"></span>class mlonmcu.platform.platform.Platform(*name*, *features=None*, *config=None*)

Bases: object

Abstract platform class.

DEFAULTS = {'print\_outputs': False}

FEATURES = []

OPTIONAL = []

REQUIRED = []

get\_supported\_backends()

get\_supported\_targets()

init\_directory(*path=None*, *context=None*)

property print\_outputs

process\_features(*features*)

property supports\_build

property supports\_compile

property supports\_flash

property supports\_monitor

property supports\_tune

<span id="page-73-1"></span>class mlonmcu.platform.platform.TargetPlatform(*name*, *features=None*, *config=None*)

Bases: [mlonmcu.platform.platform.Platform](#page-73-0)

Abstract target platform class.

```
DEFAULTS = {'print_outputs': False}
```
FEATURES = []

REQUIRED = []

create\_target(*name*)

flash(*elf*, *target*, *timeout=120*)

monitor(*target*, *timeout=60*)

run(*elf*, *target*, *timeout=120*)

property supports\_flash

property supports\_monitor

<span id="page-73-2"></span>class mlonmcu.platform.platform.TunePlatform(*name*, *features=None*, *config=None*) Bases: [mlonmcu.platform.platform.Platform](#page-73-0)

Abstract backend platform class.

DEFAULTS = {'print\_outputs': False} FEATURES = [] REQUIRED = [] export\_artifacts(*path*) property supports\_tune tune\_model(*model\_path*, *backend*, *target*)

## **mlonmcu.platform.tvm module**

## MLonMCU TVM platform

```
class mlonmcu.platform.tvm.TvmPlatform(features=None, config=None)
    Bases: mlonmcu.platform.platform.BuildPlatform, mlonmcu.platform.platform.
```

```
TargetPlatform, mlonmcu.platform.platform.TunePlatform
```
TVM Platform class.

```
DEFAULTS = {'aggregate': 'none', 'autotuning_append': None,
'autotuning_early_stopping': None, 'autotuning_enable': False,
'autotuning_max_parallel': 1, 'autotuning_mode': 'autotvm',
'autotuning_num_workers': 1, 'autotuning_print_outputs': False,
'autotuning_results_file': None, 'autotuning_tasks': None, 'autotuning_timeout':
100, 'autotuning_trials': 10, 'autotuning_tuner': 'ga', 'autotuning_use_rpc':
False, 'autotuning_visualize': False, 'experimental_tvmc_tune_tasks': False,
'experimental_tvmc_tune_visualize': False, 'fill_mode': 'random', 'ins_file':
None, 'number': 1, 'outs_file': None, 'print_outputs': False, 'print_top':
False, 'profile': False, 'project_dir': None, 'project_template': None, 'repeat':
1, 'rpc_hostname': None, 'rpc_key': None, 'rpc_port': None, 'total_time': False,
'tvmc_custom_script': None, 'tvmc_extra_args': [], 'use_rpc': False}
FEATURES = ['benchmark', 'tvm_rpc', 'autotune', 'tvm_profile']
REQUIRED = ['tvm.build_dir', 'tvm.pythonpath', 'tvm.configs_dir']
property aggregate
close()
create_backend(name)
create_target(name)
property experimental_tvmc_tune_tasks
property experimental_tvmc_tune_visualize
property fill_mode
get_supported_backends()
get_supported_targets()
```
get\_tune\_args(*model*, *backend*, *out*) get\_tvmc\_run\_args(*path*, *device*) init\_directory(*path=None*, *context=None*) property ins\_file invoke\_tvmc(*command*, *\*args*) invoke\_tvmc\_run(*path*, *device*) property number property outs\_file property print\_top property profile property repeat property rpc\_hostname property rpc\_key property rpc\_port run(*elf*, *target*, *timeout=120*) property total\_time property tvm\_build\_dir property tvm\_configs\_dir property tvm\_pythonpath property tvmc\_custom\_script property tvmc\_extra\_args property use\_rpc

# **mlonmcu.platform.tvm\_backend module**

### **mlonmcu.platform.tvm\_target module**

## **mlonmcu.platform.zephyr module**

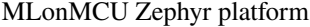

class mlonmcu.platform.zephyr.ZephyrPlatform(*features=None*, *config=None*) Bases: [mlonmcu.platform.platform.CompilePlatform](#page-72-1), [mlonmcu.platform.platform.](#page-73-1)

[TargetPlatform](#page-73-1)

Zephyr Platform class.

```
DEFAULTS = {'baud': 115200, 'build_dir': None, 'debug': False, 'flash_only':
False, 'num_threads': 2, 'optimize': None, 'port': None, 'print_outputs': False,
'project_dir': None, 'project_template': None, 'wait_for_user': True}
FEATURES = ['debug', 'benchmark']
REQUIRED = ['zephyr.install_dir', 'zephyr.sdk_dir', 'zephyr.venv_dir']
property baud
property build_dir
close()
compile(target, src=None)
create_target(name)
flash(elf, target, timeout=120)
property flash_only
generate(src, target, model=None) → Tuple[dict, dict]
get_serial(target)
get_supported_targets()
get_west_cmake_args()
init_directory(path=None, context=None)
invoke_west(*args, **kwargs)
monitor(target, timeout=60)
property optimize
property port
prepare(target, src)
property project_template
property wait_for_user
property zephyr_install_dir
property zephyr_sdk_dir
property zephyr_venv_dir
```
## **mlonmcu.platform.zephyr\_target module**

### **Module contents**

MLonMCU platform submodule

```
class mlonmcu.platform.Platform(name, features=None, config=None)
```
Bases: object

Abstract platform class.

DEFAULTS = {'print\_outputs': False}

FEATURES = []

OPTIONAL = []

REQUIRED = []

get\_supported\_backends()

get\_supported\_targets()

init\_directory(*path=None*, *context=None*)

property print\_outputs

process\_features(*features*)

property supports\_build

property supports\_compile

property supports\_flash

property supports\_monitor

property supports\_tune

mlonmcu.platform.get\_platforms()

mlonmcu.platform.register\_platform(*platform\_name*, *p*, *override=False*)

#### **mlonmcu.session package**

### **Subpackages**

**mlonmcu.session.postprocess package**

# **Submodules**

### **mlonmcu.session.postprocess.postprocess module**

<span id="page-77-0"></span>Definitions of base classes for MLonMCU postprocesses.

class mlonmcu.session.postprocess.postprocess.Postprocess(*name*, *config=None*, *features=None*) Bases: object

Abstract postprocess.

DEFAULTS =  $\{\}$ 

FEATURES  $=$   $\Gamma$ ]

OPTIONAL = []

```
REQUIRED = []
```
process\_features(*features*)

Utility which handles postprocess\_features.

<span id="page-78-0"></span>class mlonmcu.session.postprocess.postprocess.RunPostprocess(*name*, *config=None*, *features=None*) Bases: [mlonmcu.session.postprocess.postprocess.Postprocess](#page-77-0)

Run postprocess which is applied to a single run.

post\_run(*report*, *artifacts*)

Called at the end of a run.

<span id="page-78-1"></span>class mlonmcu.session.postprocess.postprocess.SessionPostprocess(*name*, *config=None*,

*features=None*)

Bases: [mlonmcu.session.postprocess.postprocess.Postprocess](#page-77-0)

Session postprocess which is applied to multiple runs at the end of a session. (multi-row)

#### post\_session(*report*)

Called at the end of a session.

### **mlonmcu.session.postprocess.postprocesses module**

Collection of (example) postprocesses integrated in MLonMCU.

class mlonmcu.session.postprocess.postprocesses.AnalyseInstructionsPostprocess(*features=None*,

*config=None*)

Bases: [mlonmcu.session.postprocess.postprocess.RunPostprocess](#page-78-0)

Counting specific types of instructions.

DEFAULTS = {'groups': True, 'sequences': True, 'top': 10}

#### property groups

Get groups property.

post\_run(*report*, *artifacts*)

Called at the end of a run.

#### property sequences

get sequences property.

## property top

get sequences property.

class mlonmcu.session.postprocess.postprocesses.Artifact2ColumnPostprocess(*features=None*, *config=None*)

Bases: [mlonmcu.session.postprocess.postprocess.RunPostprocess](#page-78-0)

Postprocess for converting artifacts to columns in the report.

DEFAULTS =  ${'file2colname': } { }$ 

#### property file2colname

Get file2colname property.

post\_run(*report*, *artifacts*)

Called at the end of a run.

class mlonmcu.session.postprocess.postprocesses.Bytes2kBPostprocess(*features=None*, *config=None*)

Bases: [mlonmcu.session.postprocess.postprocess.SessionPostprocess](#page-78-1)

Postprocess which can be used to scale the memory related columns from Bytes to KiloBytes.

#### post\_session(*report*)

Called at the end of a session.

```
class mlonmcu.session.postprocess.postprocesses.CompareRowsPostprocess(features=None,
```
*config=None*)

Bases: [mlonmcu.session.postprocess.postprocess.SessionPostprocess](#page-78-1)

#### TODO

```
DEFAULTS = {'baseline': 0, 'group_by': None, 'invert': False, 'percent': False,
'substract': False, 'to_compare': None}
```
## property baseline

Get baseline property.

## property group\_by

Get group\_by property.

# property invert

Get invert property.

#### property percent

Get percent property.

## post\_session(*report*)

Called at the end of a session.

## property substract

Get substract property.

### property to\_compare

Get to\_compare property.

# class mlonmcu.session.postprocess.postprocesses.Config2ColumnsPostprocess(*features=None*,

*config=None*)

#### Bases: [mlonmcu.session.postprocess.postprocess.SessionPostprocess](#page-78-1)

Postprocess which can be used to transform (explode) the 'Config' Column in a dataframe for easier filtering.

DEFAULTS = {'limit': None}

property limit

post\_session(*report*)

Called at the end of a session.

class mlonmcu.session.postprocess.postprocesses.Features2ColumnsPostprocess(*features=None*, *config=None*)

Bases: [mlonmcu.session.postprocess.postprocess.SessionPostprocess](#page-78-1)

Postprocess which can be used to transform (explode) the 'Features' Column in a dataframe for easier filtering.

#### post\_session(*report*)

Called at the end of a session.

class mlonmcu.session.postprocess.postprocesses.FilterColumnsPostprocess(*features=None*,

*config=None*)

#### Bases: [mlonmcu.session.postprocess.postprocess.SessionPostprocess](#page-78-1)

Postprocess which can be used to drop unwanted columns from a report.

DEFAULTS = {'drop': None, 'drop\_const': False, 'drop\_empty': False, 'drop\_nan': False, 'keep': None}

#### property drop

Get drop property.

#### property drop\_const

Get drop\_const property.

#### property drop\_empty

Get drop\_empty property.

### property drop\_nan

Get drop\_nan property.

#### property keep

Get keep property.

#### post\_session(*report*)

Called at the end of a session.

class mlonmcu.session.postprocess.postprocesses.PassConfig2ColumnsPostprocess(*features=None*, *config=None*)

#### Bases: [mlonmcu.session.postprocess.postprocess.SessionPostprocess](#page-78-1)

Postprocess which can be used to transform (explode) the TVM pass\_config into separate columns. requires prior Config2Columns pass.

#### post\_session(*report*)

Called at the end of a session.

class mlonmcu.session.postprocess.postprocesses.RenameColumnsPostprocess(*features=None*,

*config=None*)

Bases: [mlonmcu.session.postprocess.postprocess.SessionPostprocess](#page-78-1)

Postprocess which can rename columns based on a provided mapping.

DEFAULTS =  $\{ 'mapping': \{ }\}$ 

property mapping

post\_session(*report*)

Called at the end of a session.

class mlonmcu.session.postprocess.postprocesses.VisualizePostprocess(*features=None*, *config=None*)

Bases: [mlonmcu.session.postprocess.postprocess.SessionPostprocess](#page-78-1)

A very simple example on how to generate a plot of the results using a postprocess.

DEFAULTS = {'format': 'png'}

#### property format

Get format property.

post\_session(*report*)

Called at the end of a session.

mlonmcu.session.postprocess.postprocesses.match\_rows(*df*, *cols*)

Helper function to group similar rows in a dataframe.

## **Module contents**

MLonMCU postprocess submodule

## **Submodules**

# **mlonmcu.session.run module**

Definition of a MLonMCU Run which represents a single benchmark instance for a given set of options.

```
class mlonmcu.session.run.Run(idx=None, model=None, framework=None, frontends=None, backend=None,
                                  target=None, platforms=None, features=None, config=None,
                                  postprocesses=None, archived=False, session=None, comment='')
```
Bases: object

A run is single model/backend/framework/target combination with a given set of features and configs.

```
DEFAULTS = {'export_optional': False, 'stage_subdirs': False, 'target_to_backend':
False, 'tune_enabled': False}
```
FEATURES = ['autotune', 'target\_optimized']

OPTIONAL = []

```
REQUIRED = []
```
add\_backend(*backend*)

Setter for the backend instance.

## add\_backend\_by\_name(*backend\_name*, *context=None*)

Helper function to initialize and configure a backend by its name.

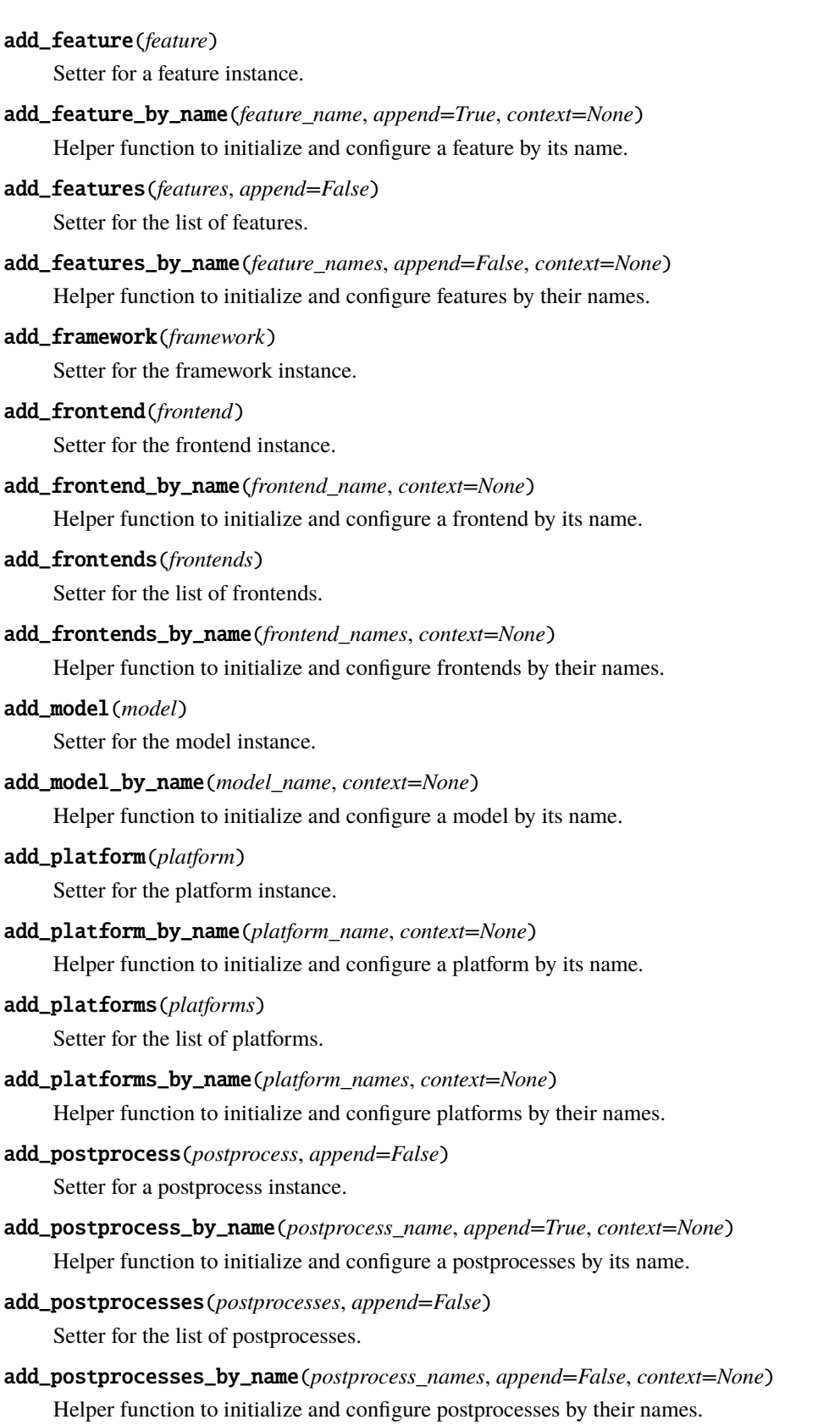

## add\_target(*target*)

Setter for the target instance.

#### add\_target\_by\_name(*target\_name*, *context=None*)

Helper function to initialize and configure a target by its name.

### property artifacts

## build()

Process the run using the choosen backend.

#### property build\_platform

Get platform for build stage.

## compile()

Compile the target software for the run.

#### property compile\_platform

Get platform for compile stage.

### copy()

Create a new run based on this instance.

# export(*path=None*, *optional=False*) Write a run configuration to a disk.

#### property export\_optional

Get export\_optional property.

### export\_stage(*stage*, *optional=False*)

Export stage artifacts of this run to its directory.

#### classmethod from\_file(*path*)

Restore a run object which was written to the disk.

### property frontend

get\_all\_configs(*omit\_paths=False*, *omit\_defaults=False*, *omit\_globals=False*) Return dict with component-specific and global configuration for this run.

# get\_all\_feature\_names(*only\_used=True*)

Return list of feature names for this run.

get\_all\_postprocess\_names()

Return list of postprocess names for this run.

### get\_all\_sub\_artifacts(*sub*, *stage=None*)

```
get_frontend_name()
```
Return frontend name(s) for this run.

#### get\_platform\_name()

Return platform name(s) for this run.

#### get\_report()

Returns teh complete report of this run.

#### has\_stage(*stage*)

Returns true if the given stage is available for this run.

### init\_component(*component\_cls*, *context=None*)

Helper function to create and configure a MLonMCU component instance for this run.

## init\_directory()

Initialize the temporary directory for this run.

## property last\_stage

Determines the next not yet completed stage. Returns RunStage.DONE if already completed.

# $load()$

Load the model using the given frontend.

### lock()

Aquire a mutex to lock the current run.

### property next\_stage

Determines the next not yet completed stage. Returns RunStage.DONE if already completed.

#### pick\_model\_frontend(*model\_hints*, *backend=None*)

#### postprocess()

Postprocess the 'run'.

## property prefix

Get prefix property.

#### process(*until=RunStage.RUN*, *skip=None*, *export=False*)

Process the run until a given stage.

#### process\_features(*features*)

Utility which handles postprocess\_features.

#### run()

Run the 'run' using the defined target.

## property stage\_subdirs

#### property target\_platform

Get platform for run stage.

#### property target\_to\_backend

Get target\_to\_backend property.

### toDict()

Utility not implemented yet. (TODO: remove?)

### tune()

Tune the run using the choosen backend (if supported).

## property tune\_enabled

Get tune\_enabled property.

#### property tune\_platform

Get platform for tune stage.

## $unlock()$

Release a mutex to unlock the current run.

#### write\_run\_file()

Create a run.txt file which contains information used to reconstruct the run based on its properties at a later point in time.

class mlonmcu.session.run.RunStage(*value*, *names=None*, *\**, *module=None*, *qualname=None*, *type=None*,

*start=1*, *boundary=None*)

Bases: enum.IntEnum

Type describing the stages a run can have.

 $BULD = 3$  $COMPILE = 4$  $DONE = 7$  $LOAD = 1$  $NOP = 0$ POSTPROCESS = 6  $RUN = 5$ TUNE  $= 2$ 

# **mlonmcu.session.session module**

Definition of a MLonMCU Run which represents a set of benchmarks in a session.

```
class mlonmcu.session.session.Session(label='', idx=None, archived=False, dir=None, config=None)
```
Bases: object

A session which wraps around multiple runs in a context.

```
DEFAULTS = {'report_fmt': 'csv'}
```
### property active

Get active property.

close(*err=None*)

Close this run.

## create\_run(*\*args*, *\*\*kwargs*)

Factory method to create a run and add it to this session.

## discard()

Discard a run and remove its directory.

### enumerate\_runs()

Update run indices.

### get\_reports()

Returns a full report which includes all runs in this session.

### open()

Open this run.

#### property prefix

get prefix property.

process\_runs(*until=RunStage.DONE*, *per\_stage=False*, *print\_report=False*, *num\_workers=1*, *progress=False*, *export=False*, *context=None*)

Process a runs in this session until a given stage.

### property report\_fmt

get report\_fmt property.

### request\_run\_idx()

Return next free run index.

class mlonmcu.session.session.SessionStatus(*value*, *names=None*, *\**, *module=None*, *qualname=None*, *type=None*, *start=1*, *boundary=None*)

Bases: enum.Enum

Status type for a session.

 $CLOSED = 2$ 

 $CREATED = 0$ 

 $ERROR = 3$ 

 $OPEN = 1$ 

### **Module contents**

## **mlonmcu.setup package**

#### **Submodules**

### **mlonmcu.setup.cache module**

Definition of Taks Cache

### class mlonmcu.setup.cache.TaskCache

Bases: object

Task cache used to store dependency paths for the current and furture sessions.

This can be interpreted as a "modded" dictionary which takes a key + some flags.

**find\_best\_match**( $name: str, \frac{flags}{I}$ )  $\rightarrow$  Any

Utility whih tries to resolve the cache entry with the beste match.

#### **Parameters**

**name** [str] The cache-key.

**flags** [list] Optional flags used for the lookup.

read\_from\_file(*filename*, *reset=True*)

write\_to\_file(*filename*)

mlonmcu.setup.cache.convert\_key(*name*)

### **mlonmcu.setup.gen\_requirements module**

MLonMCU Python requirements.txt generator.

This script generates a set of requirements.txt files (stored in *./requirements*) that describe MLonMCU's Python dependencies.

## Pieces

MLonMCU can be roughly broken into these named pieces along the lines of Python dependencies:

- "core": A core piece, which is intended to be buildable with very few external dependencies. Users can use Relay, compile models, and run autotuning with this part.
- Extra features (i.e. TVM). These enhance MLonMCU's functionality, but aren't required for basic operation.

## What this tool does

#### **From these pieces, this tool builds:**

- requirements/<name>.txt Python dependencies for each named piece above, *<name>* is the same as the quoted piece name.
- requirements/all.txt Consolidated Python dependencies for all pieces, excluding dev below.
- requirements/dev.txt Python dependencies needed to develop MLONMCU, such as lint and test tools.

The data representing each piece is contained in the two maps below.

### exception mlonmcu.setup.gen\_requirements.ValidationError(*config: str*, *problems: List[str]*)

Bases: Exception

Raised when a validation error occurs.

static format\_problems(*config: str*, *problems: List[str]*) → str

Format a list of problems with a global config variable into human-readable output.

#### **Parameters**

**config** [str] Name of the global configuration variable of concern. Prepended to the output.

**problems: list[str]** A list of strings, each one a distinct problem with that config variable.

#### **Returns**

**str** A human-readable string suitable for console, listing the problems as bullet points.

mlonmcu.setup.gen\_requirements.join\_and\_write\_requirements(*args: argparse.Namespace*)

mlonmcu.setup.gen\_requirements.join\_requirements()  $\rightarrow$  Dict[str, Tuple[str, List[str]]]

Validate, then join REQUIRMENTS\_BY\_PIECE against CONSTRAINTS and return the result.

**Returns**

### An OrderedDict containing REQUIREMENTS\_BY\_PIECE, except any dependency mentioned in CONSTRAIN

### **is replaced by a setuptools-compatible constraint.**

mlonmcu.setup.gen\_requirements.main()

mlonmcu.setup.gen\_requirements.parse\_args()  $\rightarrow$  argparse.Namespace

mlonmcu.setup.gen\_requirements.parse\_semver(*package: str*, *constraint: str*, *problems: List[str]*) → Tuple[List[str], int, int]

Parse a semantic versioning constraint of the form "^X.[.Y[.Z[...]]]]"

#### **Parameters**

**package** [str] Name of the package specifying this constraint, for reporting problems.

constraint [str] The semver constraint. Must start with "<sup>"</sup>"

**problems** [List[str]] A list of strings describing problems that have occurred validating the configuration. Problems encountered while validating constraint are appended to this list.

#### **Returns**

**tuple[list[str], int, int]** A 3-tuple. The first element is a list containing an entry for each component in the semver string (components separated by "."). The second element is the index of the component in the list which must not change to meet the semver constraint. The third element is an integer, the numeric value of the changing component (this can be non-trivial when the patch is the changing part but pre-, post-release, or build metadta.

See "Caret requirements" at [https://python-poetry.org/docs/versions/.](https://python-poetry.org/docs/versions/)

mlonmcu.setup.gen\_requirements.semver\_to\_requirements(*dep: str*, *constraint: str*, *joined\_deps: List[str]*)

Convert a SemVer-style constraint to a setuptools-compatible constraint.

#### **Parameters**

**dep** [str] Name of the PyPI package to depend on.

**constraint** [str] The SemVer constraint, of the form "^<semver constraint>"

**joined deps** [list[str]] A list of strings, each a setuptools-compatible constraint which could be written to a line in requirements.txt. The converted constraint is appended to this list.

```
mlonmcu.setup.gen_requirements.validate_constraints() \rightarrow List[str]
```
Validate CONSTRAINTS, returning a list of problems found.

### **Returns**

**list[str]** A list of strings, each one describing a distinct problem found in CONSTRAINTS.

```
mlonmcu.setup.gen_requirements.validate_or_raise()
```
mlonmcu.setup.gen\_requirements.validate\_requirements\_by\_piece()  $\rightarrow$  List[str]

Validate REQUIREMENTS\_BY\_PIECE, returning a list of problems.

## **Returns**

**list[str]** A list of strings, each one describing a distinct problem with REQUIRE-MENTS\_BY\_PIECE.

### **mlonmcu.setup.setup module**

class mlonmcu.setup.setup.Setup(*features=None*, *config=None*, *context=None*, *tasks\_factory=None*) Bases: object MLonMCU dependency management interface. DEFAULTS = {'num\_threads': None, 'print\_outputs': False} FEATURES = [] OPTIONAL = [] REQUIRED = [] clean\_cache(*interactive=True*) clean\_dependencies(*interactive=True*) generate\_requirements() get\_dependency\_order() install\_dependencies(*progress=False*, *write\_cache=True*, *write\_env=True*, *rebuild=False*) invoke\_single\_task(*name*, *progress=False*, *write\_cache=True*, *write\_env=True*, *rebuild=False*) process\_features(*features*) setup\_progress\_bar(*enabled*) property verbose visualize(*path*, *ordered=False*) write\_cache\_file() write\_env\_file()

#### **mlonmcu.setup.task module**

Definitions of a task registry used to automatically install dependencies.

#### class mlonmcu.setup.task.TaskFactory

Bases: object

Class which is used to register all available tasks and their annotations.

### **Attributes**

**registry** [dict] Mapping of task names and their actual function **dependencies** [dict] Mapping of task dependencies **providers** [dict] Mapping of which task provides which artifacts **types** [dict] Mapping of task types **validates** [dict] Mapping of validation functions for the tasks **changed** [list] List of tasks?artifacts which have changed recently

## needs(*keys*, *force=True*)

Decorator which registers the artifacts a task needs to be processed.

### optional(*keys*)

Decorator for optional task requirements.

### param(*flag*, *options*)

Decorator which registers available task parameters.

## provides(*keys*)

Decorator which registers what a task provides.

## register(*category=TaskType.MISC*)

Decorator which actually registers a task in the registry.

## reset\_changes()

Reset all pending changes.

## validate(*func*)

Decorator which registers validation functions for a task.

### class mlonmcu.setup.task.TaskGraph(*names: List[str]*, *dependencies: dict*, *providers: dict*)

## Bases: object

Task graph object.

## **Attributes**

**names** [list] list of task names in the graph

**dependencies** [dict] Dependencies between task artifacts

**providers** [dict] Providers for all the artifacts

**Examples**

# **——- TODO**

### export\_dot(*path*)

Visualize the task dependency graph.

## $get\_graph() \rightarrow Tuple[list, list]$

Get nodes and edges of the task graph.

### **Returns**

**nodes** [list] List of edges

**edges** [list] List of edge tuples.

### $get\_order() \rightarrow list$

Get execution order of tasks via topological sorting.

class mlonmcu.setup.task.TaskType(*value*, *names=None*, *\**, *module=None*, *qualname=None*, *type=None*, *start=1*, *boundary=None*)

Bases: enum.Enum

Enumeration for the task type.

### BACKEND = 2

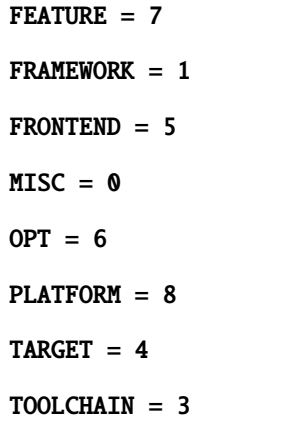

mlonmcu.setup.task.get\_combs(*data*) → List[dict]

Utility which returns combinations of the input data.

#### **Parameters**

**data** [dict] Input dictionary

## **Returns**

**combs** [list] All combinations of the input data.

### **Examples**

```
>>> get_combs({"foo": [False, True], "bar": [5, 10]})
[{"foo": False, "bar": 5}, {"foo": False, "bar": 10}, {"foo": True, "bar": 5}, {"foo
˓→": True, "bar": 10}]
```
#### **mlonmcu.setup.tasks module**

mlonmcu.setup.tasks.get\_task\_factory()

## **mlonmcu.setup.utils module**

mlonmcu.setup.utils.apply(*repo\_dir: pathlib.Path*, *patch\_file: pathlib.Path*) Helper function for applying a patch to a repository.

**Parameters**

**repo\_dir** [Path] Clone directory of repository.

**patch\_file** [Path] Path to patch file.

mlonmcu.setup.utils.clone(*url: str*, *dest: Union[str, bytes, os.PathLike]*, *branch: str = ''*, *submodules: list = []*, *recursive: bool = False*, *refresh: bool = False*)

Helper function for cloning a repository.

#### **Parameters**

**url** [str] Clone URL of the repository.

**dest** [Path] Destination directory path.

**branch** [str] Optional branch name or commit reference/tag.

**submodules** [list of strings] Only affects when recursive is true. Submodules to be updated. If empty, all submodules will be updated.

**recursive** [bool] If the clone should be done recursively.

**refesh** [bool] Enables switching the url/branch if the repo already exists

mlonmcu.setup.utils.cmake(*src*, *\*args*, *debug=False*, *use\_ninja=False*, *cwd=None*, *\*\*kwargs*)

mlonmcu.setup.utils.copy(*src*, *dest*)

mlonmcu.setup.utils.download(*url*, *dest*, *progress=False*)

mlonmcu.setup.utils.download\_and\_extract(*url*, *archive*, *dest*, *progress=False*)

mlonmcu.setup.utils.exec(*\*args*, *\*\*kwargs*)

Execute a process with the given args and using the given kwards as Popen arguments.

#### **Parameters**

**args** The command to be executed.

mlonmcu.setup.utils.exec\_getout(*\*args*, *live: bool = False*, *print\_output: bool = True*, *handle\_exit=None*,  $prefix='', **kwargs) \rightarrow str$ 

Execute a process with the given args and using the given kwards as Popen arguments and return the output.

#### **Parameters**

**args** The command to be executed.

**live** [bool] If the stdout should be updated in real time.

**print** output [bool] Print the output at the end on non-live mode.

#### **Returns**

**output** The text printed to the command line.

mlonmcu.setup.utils.extract(*archive*, *dest*, *progress=False*)

mlonmcu.setup.utils.is\_populated(*path*)

mlonmcu.setup.utils.make(*\*args*, *threads=2*, *use\_ninja=False*, *cwd=None*, *verbose=False*, *\*\*kwargs*)

mlonmcu.setup.utils.makeDirName(*base: str*,  $*args, flags: list = None) \rightarrow str$ 

Creates a directory name based on configuration values.

Using snake\_case style.

#### **Parameters**

**base** [str] Prefix of the filename to be generated.

**args** List of tuples of the form: [(True, "foo"), (False, "bar")]

**flags** [list] Optional list of additional flags to be added.

#### **Returns**

**dirname** [str] The generated directory name

## **Examples**

```
>>> makeDirName("base", (True, "foo"), (False, "bar"), flags=["flag"])
"base_foo_flag"
```
mlonmcu.setup.utils.makeFlags(*\*args*)

Resolve tuple-like arguments to a list of string.

## **Parameters**

**args** List of tuples of the form: [(True, "foo"), (False, "bar")]

## **Returns**

**dirname** [str] The generated directory name

## **Examples**

```
>>> makeFlags((True, "foo"), (False, "bar"))
["foo"]
```

```
mlonmcu.setup.utils.mkdirs(path: Union[str, bytes, os.PathLike])
```
Wrapper for os.makedirs which handels the special case where the path already exits.

```
mlonmcu.setup.utils.move(src, dest)
```

```
mlonmcu.setup.utils.patch(path, cwd=None)
```

```
mlonmcu.setup.utils.python(*args, **kwargs)
```
Run a python script with the current interpreter.

```
mlonmcu.setup.utils.remove(path)
```
**Module contents**

**mlonmcu.target package**

**Subpackages**

**mlonmcu.target.arm package**

# **Submodules**

**mlonmcu.target.arm.corstone300 module**

MLonMCU Corstone300 Target definitions

```
class mlonmcu.target.arm.corstone300.Corstone300Target(name='corstone300', features=None,
                                                           config=None)
```
### Bases: [mlonmcu.target.target.Target](#page-110-0)

Target using an ARM FVP (fixed virtual platform) based on a Cortex M55 with EthosU support

```
DEFAULTS = {'enable_dsp': False, 'enable_ethosu': False, 'enable_fpu': True,
     'enable_mvei': False, 'ethosu_num_macs': 256, 'extra_args': '', 'model':
     'cortex-m55', 'print_outputs': False, 'repeat': None, 'timeout_sec': 0}
     FEATURES = ['ethosu', 'arm_mvei', 'arm_dsp']
     REQUIRED = ['corstone300.exe', 'cmsisnn.dir', 'arm_gcc.install_dir']
     property cmsisnn_dir
     property enable_dsp
     property enable_ethosu
     property enable_fpu
     property enable_mvei
     property ethosu_num_macs
     exec(program, *args,
          cwd='/home/docs/checkouts/readthedocs.org/user_builds/mlonmcu/checkouts/stable/docs', **kwargs)
         Use target to execute a executable with given arguments
     property extra_args
     property fvp_exe
     property gcc_prefix
     get_arch()
     get_backend_config(backend)
     get_default_fvp_args()
     get_ethosu_fvp_args()
     get_metrics(elf, directory, *args, handle_exit=None)
     get_platform_defs(platform)
     property model
     parse_stdout(out, handle_exit=None)
     property timeout_sec
mlonmcu.target.arm.util module
```
MLonMCU ARM Cortex-M utilities

mlonmcu.target.arm.util.resolve\_cpu\_features(*model*, *enable\_fp=None*, *enable\_fp\_dp=None*, *enable\_dsp=None*, *enable\_mve=None*)

# **Module contents**

```
class mlonmcu.target.arm.Corstone300Target(name='corstone300', features=None, config=None)
     Bases: mlonmcu.target.target.Target
     Target using an ARM FVP (fixed virtual platform) based on a Cortex M55 with EthosU support
     DEFAULTS = {'enable_dsp': False, 'enable_ethosu': False, 'enable_fpu': True,
     'enable_mvei': False, 'ethosu_num_macs': 256, 'extra_args': '', 'model':
     'cortex-m55', 'print_outputs': False, 'repeat': None, 'timeout_sec': 0}
     FEATURES = ['ethosu', 'arm_mvei', 'arm_dsp']
     REQUIRED = ['corstone300.exe', 'cmsisnn.dir', 'arm_gcc.install_dir']
     property cmsisnn_dir
     property enable_dsp
     property enable_ethosu
     property enable_fpu
     property enable_mvei
     property ethosu_num_macs
     exec(program, *args,
          cwd='/home/docs/checkouts/readthedocs.org/user_builds/mlonmcu/checkouts/stable/docs', **kwargs)
         Use target to execute a executable with given arguments
     property extra_args
     property fvp_exe
     property gcc_prefix
     get_arch()
     get_backend_config(backend)
     get_default_fvp_args()
     get_ethosu_fvp_args()
     get_metrics(elf, directory, *args, handle_exit=None)
     get_platform_defs(platform)
     property model
     parse_stdout(out, handle_exit=None)
     property timeout_sec
```
## **mlonmcu.target.riscv package**

### **Submodules**

#### **mlonmcu.target.riscv.etiss\_pulpino module**

MLonMCU ETISS/Pulpino Target definitions

```
class mlonmcu.target.riscv.etiss_pulpino.EtissPulpinoTarget(name='etiss_pulpino', features=None,
                                                                 config=None)
```
Bases: [mlonmcu.target.riscv.riscv.RISCVTarget](#page-99-0)

Target using a Pulpino-like VP running in the ETISS simulator

DEFAULTS = {'abi': None, 'arch': None, 'attr': '', 'cpu\_arch': None, 'cycle\_time\_ps': 31250, 'debug\_etiss': False, 'elen': 32, 'embedded\_vext': False, 'enable\_pext': False, 'enable\_vext': False, 'end\_to\_end\_cycles': False, 'extensions': ['i', 'm', 'a', 'c'], 'extra\_args': '', 'fpu': 'double', 'gdbserver\_attach': False, 'gdbserver\_enable': False, 'gdbserver\_port': 2222, 'jit': None, 'pext\_spec': 0.96, 'plugins': [], 'print\_outputs': False, 'ram\_size': 67108864, 'ram\_start': 8388608, 'repeat': None, 'rom\_size': 8388608, 'rom\_start': 0, 'timeout\_sec': 0, 'trace\_memory': False, 'verbose': False, 'vext\_spec': 1.0, 'vlen': 0, 'xlen': 32} FEATURES = ['benchmark', 'gdbserver', 'etissdbg', 'trace', 'log\_instrs', 'pext', 'vext'] REQUIRED = ['riscv\_gcc.install\_dir', 'riscv\_gcc.name', 'riscv\_gcc.variant', 'etiss.src\_dir', 'etiss.install\_dir', 'etissvp.script'] property attr property cpu\_arch property cycle\_time\_ps property debug\_etiss property elen property embedded\_vext property enable\_pext property enable\_vext property end\_to\_end\_cycles property etiss\_dir property etiss\_script property etiss\_src\_dir exec(*program*, *\*args*, *cwd='/home/docs/checkouts/readthedocs.org/user\_builds/mlonmcu/checkouts/stable/docs'*, *\*\*kwargs*)

Use target to execute a executable with given arguments

property extensions property gdbserver\_attach property gdbserver\_enable property gdbserver\_port get\_backend\_config(*backend*) get\_metrics(*elf*, *directory*, *\*args*, *handle\_exit=None*) get\_platform\_defs(*platform*) get\_target\_system() property jit parse\_stdout(*out*, *handle\_exit=None*) property pext\_spec property plugins property ram\_size property ram\_start property rom\_size property rom\_start property trace\_memory property verbose property vext\_spec property vlen write\_ini(*path*)

## **mlonmcu.target.riscv.ovpsim module**

MLonMCU OVPSim Target definitions

class mlonmcu.target.riscv.ovpsim.OVPSimTarget(*name='ovpsim'*, *features=None*, *config=None*) Bases: [mlonmcu.target.riscv.riscv.RISCVTarget](#page-99-0)

Target using an ARM FVP (fixed virtual platform) based on a Cortex M55 with EthosU support

```
DEFAULTS = {'abi': None, 'arch': None, 'attr': '', 'bitmanip_spec': 0.94,
'elen': 32, 'embedded_vext': False, 'enable_pext': False, 'enable_vext': False,
'end_to_end_cycles': True, 'extensions': ['i', 'm', 'a', 'c'], 'extra_args': '',
'fpu': 'double', 'gdbserver_attach': False, 'gdbserver_enable': False,
'gdbserver_port': 2222, 'pext_spec': 0.96, 'print_outputs': False, 'repeat':
None, 'timeout_sec': 0, 'variant': None, 'vext_spec': 1.0, 'vlen': 0, 'xlen':
32}
```
FEATURES = ['benchmark', 'vext', 'pext', 'gdbserver', 'log\_instrs', 'trace']

REQUIRED = ['riscv\_gcc.install\_dir', 'riscv\_gcc.name', 'riscv\_gcc.variant', 'ovpsim.exe']

property attr

property elen

property embedded\_vext

property enable\_pext

property enable\_vext

property end\_to\_end\_cycles

exec(*program*, *\*args*,

*cwd='/home/docs/checkouts/readthedocs.org/user\_builds/mlonmcu/checkouts/stable/docs'*, *\*\*kwargs*) Use target to execute a executable with given arguments

property extensions

property gdbserver\_attach

property gdbserver\_enable

property gdbserver\_port

get\_backend\_config(*backend*)

get\_default\_ovpsim\_args()

get\_metrics(*elf*, *directory*, *\*args*, *handle\_exit=None*)

get\_platform\_defs(*platform*)

property ovpsim\_exe

parse\_stdout(*out*)

property pext\_spec

property variant

property vext\_spec

property vlen

mlonmcu.target.riscv.ovpsim.replace\_unsupported(*exts*)

### **mlonmcu.target.riscv.riscv module**

MLonMCU RISC-V Target definitions

<span id="page-99-0"></span>class mlonmcu.target.riscv.riscv.RISCVTarget(*name: str*, *features:*

*List[*[mlonmcu.feature.feature.Feature](#page-41-0)*] = None*, *config: dict = None*)

Bases: [mlonmcu.target.target.Target](#page-110-0)

Common base class for RISCV-like targets. Please do not use this as a target itself!

```
DEFAULTS = {'abi': None, 'arch': None, 'attr': '', 'extensions': ['i', 'm',
'a', 'c'], 'extra_args': '', 'fpu': 'double', 'print_outputs': False, 'repeat':
None, 'timeout_sec': 0, 'xlen': 32}
FEATURES = ['benchmark']
OPTIONAL = ['llvm.install_dir']
PUPL_GCC_TOOLCHAIN_REQUIRED = ['pulp_gcc.install_dir', 'pulp_gcc.name']
REQUIRED = ['riscv_gcc.install_dir', 'riscv_gcc.name', 'riscv_gcc.variant']
property abi
property arch
property attr
property extensions
property extra_args
property fpu
property gcc_variant
get_arch()
get_backend_config(backend)
get_platform_defs(platform)
get_target_system()
property has_fpu
property pulp_gcc_basename
property pulp_gcc_prefix
property riscv_gcc_basename
property riscv_gcc_prefix
property timeout_sec
property xlen
```
## **mlonmcu.target.riscv.riscv\_qemu module**

MLonMCU RISC-V QEMU Target definitions

```
class mlonmcu.target.riscv.riscv_qemu.RiscvQemuTarget(name='riscv_qemu', features=None,
                                                          config=None)
```
Bases: [mlonmcu.target.riscv.riscv.RISCVTarget](#page-99-0)

Target using a spike machine in the QEMU simulator

```
DEFAULTS = {'abi': None, 'arch': None, 'attr': '', 'elen': 32, 'embedded_vext':
False, 'enable_vext': False, 'extensions': ['i', 'm', 'a', 'c'], 'extra_args':
'', 'fpu': 'double', 'print_outputs': False, 'repeat': None, 'timeout_sec': 0,
'vext_spec': 1.0, 'vlen': 0, 'xlen': 32}
```
FEATURES = ['benchmark', 'vext']

```
REQUIRED = ['riscv_gcc.install_dir', 'riscv_gcc.name', 'riscv_gcc.variant',
'riscv32_qemu.exe']
```
property attr

property elen

property embedded\_vext

```
property enable_vext
```

```
exec(program, *args,
```
*cwd='/home/docs/checkouts/readthedocs.org/user\_builds/mlonmcu/checkouts/stable/docs'*, *\*\*kwargs*) Use target to execute a executable with given arguments

#### property extensions

#### get\_cpu\_str()

get\_metrics(*elf*, *directory*, *\*args*, *handle\_exit=None*)

```
get_platform_defs(platform)
```
get\_qemu\_args(*program*)

```
get_target_system()
```
parse\_stdout(*out*, *handle\_exit=None*)

property riscv32\_qemu\_exe

property vext\_spec

property vlen

#### **mlonmcu.target.riscv.spike module**

MLonMCU Spike Target definitions

```
class mlonmcu.target.riscv.spike.SpikeTarget(name='spike', features=None, config=None)
```
Bases: [mlonmcu.target.riscv.riscv.RISCVTarget](#page-99-0)

Target using the riscv-isa-sim (Spike) RISC-V simulator.

```
DEFAULTS = {'abi': None, 'arch': None, 'attr': '', 'elen': 32, 'embedded_vext':
False, 'enable_pext': False, 'enable_vext': False, 'end_to_end_cycles': False,
'extensions': ['i', 'm', 'a', 'c'], 'extra_args': '', 'fpu': 'double',
'pext_spec': 0.92, 'print_outputs': False, 'repeat': None, 'spikepk_extra_args':
[], 'timeout_sec': 0, 'vext_spec': 1.0, 'vlen': 0, 'xlen': 32}
FEATURES = ['benchmark', 'vext', 'pext', 'cachesim', 'log_instrs']
REQUIRED = ['riscv_gcc.install_dir', 'riscv_gcc.name', 'riscv_gcc.variant',
'spike.exe', 'spike.pk']
property attr
property elen
property embedded_vext
property enable_pext
property enable_vext
property end_to_end_cycles
exec(program, *args,
     cwd='/home/docs/checkouts/readthedocs.org/user_builds/mlonmcu/checkouts/stable/docs', **kwargs)
    Use target to execute a executable with given arguments
property extensions
get_backend_config(backend)
get_metrics(elf, directory, *args, handle_exit=None)
get_platform_defs(platform)
parse_stdout(out)
property pext_spec
property spike_exe
property spike_pk
property spikepk_extra_args
property vext_spec
property vlen
```
mlonmcu.target.riscv.spike.filter\_unsupported(*arch*)

#### **mlonmcu.target.riscv.util module**

MLonMCU RISC-V utilities

mlonmcu.target.riscv.util.join\_extensions(*exts*)

```
mlonmcu.target.riscv.util.sort_extensions_canonical(extensions, lower=False, unpack=False)
     Utility to get the canonical architecture name string.
```
mlonmcu.target.riscv.util.update\_extensions(*exts*, *pext=None*, *pext\_spec=None*, *vext=None*, *elen=None*, *embedded=None*, *fpu=None*, *variant=None*)

mlonmcu.target.riscv.util.update\_extensions\_pulp(*exts*, *xpulp\_version*)

# **Module contents**

class mlonmcu.target.riscv.AraTarget(*name='ara'*, *features=None*, *config=None*)

Bases: [mlonmcu.target.riscv.riscv.RISCVTarget](#page-99-0)

Target using a Pulpino-like VP running in the GVSOC simulator

```
DEFAULTS = {'abi': None, 'arch': None, 'attr': '', 'elen': 64, 'embedded_vext':
False, 'enable_vext': False, 'extensions': ['i', 'm', 'a', 'c'], 'extra_args':
'', 'fpu': 'double', 'nr_lanes': 4, 'print_outputs': False, 'repeat': None,
'timeout_sec': 0, 'vext_spec': 1.0, 'vlen': 4096, 'xlen': 64}
```
FEATURES = ['benchmark', 'log\_instrs', 'vext']

```
REQUIRED = ['riscv_gcc.install_dir', 'riscv_gcc.name', 'riscv_gcc.variant',
'ara.src_dir', 'verilator.install_dir']
```
property ara\_apps\_dir

property ara\_hardware\_dir

property elen

property embedded\_vext

```
property enable_vext
```

```
exec(program, *args,
      cwd='/home/docs/checkouts/readthedocs.org/user_builds/mlonmcu/checkouts/stable/docs', **kwargs)
     Use target to execute an executable with given arguments
```
property extensions

```
get_backend_config(backend)
```
get\_metrics(*elf*, *directory*, *\*args*, *handle\_exit=None*)

get\_platform\_defs(*platform*)

get\_target\_system()

property nr\_lanes

parse\_stdout(*out*)

prepare\_simulator(*program*, *\*args*,

*cwd='/home/docs/checkouts/readthedocs.org/user\_builds/mlonmcu/checkouts/stable/docs'*, *\*\*kwargs*)

property verilator\_install\_dir

property vext\_spec

property vlen

class mlonmcu.target.riscv.EtissPulpinoTarget(*name='etiss\_pulpino'*, *features=None*, *config=None*)

Bases: [mlonmcu.target.riscv.riscv.RISCVTarget](#page-99-0)

Target using a Pulpino-like VP running in the ETISS simulator

DEFAULTS = {'abi': None, 'arch': None, 'attr': '', 'cpu\_arch': None, 'cycle\_time\_ps': 31250, 'debug\_etiss': False, 'elen': 32, 'embedded\_vext': False, 'enable\_pext': False, 'enable\_vext': False, 'end\_to\_end\_cycles': False, 'extensions': ['i', 'm', 'a', 'c'], 'extra\_args': '', 'fpu': 'double', 'gdbserver\_attach': False, 'gdbserver\_enable': False, 'gdbserver\_port': 2222, 'jit': None, 'pext\_spec': 0.96, 'plugins': [], 'print\_outputs': False, 'ram\_size': 67108864, 'ram\_start': 8388608, 'repeat': None, 'rom\_size': 8388608, 'rom\_start': 0, 'timeout\_sec': 0, 'trace\_memory': False, 'verbose': False, 'vext\_spec': 1.0, 'vlen': 0, 'xlen': 32} FEATURES = ['benchmark', 'gdbserver', 'etissdbg', 'trace', 'log\_instrs', 'pext', 'vext'] REQUIRED = ['riscv\_gcc.install\_dir', 'riscv\_gcc.name', 'riscv\_gcc.variant', 'etiss.src\_dir', 'etiss.install\_dir', 'etissvp.script'] property attr property cpu\_arch property cycle\_time\_ps property debug\_etiss property elen property embedded\_vext property enable\_pext property enable\_vext property end\_to\_end\_cycles property etiss\_dir property etiss\_script

property etiss\_src\_dir

exec(*program*, *\*args*, *cwd='/home/docs/checkouts/readthedocs.org/user\_builds/mlonmcu/checkouts/stable/docs'*, *\*\*kwargs*) Use target to execute a executable with given arguments property extensions property gdbserver\_attach property gdbserver\_enable property gdbserver\_port get\_backend\_config(*backend*) get\_metrics(*elf*, *directory*, *\*args*, *handle\_exit=None*) get\_platform\_defs(*platform*) get\_target\_system() property jit parse\_stdout(*out*, *handle\_exit=None*) property pext\_spec property plugins property ram\_size property ram\_start property rom\_size property rom\_start property trace\_memory property verbose property vext\_spec property vlen write\_ini(*path*) class mlonmcu.target.riscv.GvsocPulpTarget(*name='gvsoc\_pulp'*, *features=None*, *config=None*) Bases: [mlonmcu.target.riscv.riscv.RISCVTarget](#page-99-0) Target using a Pulpino-like VP running in the GVSOC simulator DEFAULTS = {'abi': 'ilp32', 'arch': None, 'attr': '', 'extensions': ['i', 'm', 'c'], 'extra\_args': '', 'fpu': None, 'model': 'pulp', 'print\_outputs': False,

```
'repeat': None, 'timeout_sec': 0, 'xlen': 32, 'xpulp_version': None}
FEATURES = ['benchmark', 'log_instrs', 'xpulp']
REQUIRED = ['pulp_gcc.install_dir', 'pulp_gcc.name', 'gvsoc.exe',
'pulp_freertos.support_dir', 'pulp_freertos.config_dir',
'pulp_freertos.install_dir']
```
#### property abi

exec(*program*, *\*args*,

*cwd='/home/docs/checkouts/readthedocs.org/user\_builds/mlonmcu/checkouts/stable/docs'*, *\*\*kwargs*) Use target to execute an executable with given arguments

#### property extensions

get\_backend\_config(*backend*)

get\_basic\_gvsoc\_simulating\_arg(*program*)

get\_metrics(*elf*, *directory*, *\*args*, *handle\_exit=None*)

get\_platform\_defs(*platform*)

get\_target\_system()

property gvsoc\_folder

gvsoc\_preparation\_env()

property gvsoc\_script

property model

parse\_stdout(*out*)

property pulp\_freertos\_config\_dir

property pulp\_freertos\_install\_dir

property pulp\_freertos\_support\_dir

property xpulp\_version

class mlonmcu.target.riscv.OVPSimTarget(*name='ovpsim'*, *features=None*, *config=None*)

Bases: [mlonmcu.target.riscv.riscv.RISCVTarget](#page-99-0)

Target using an ARM FVP (fixed virtual platform) based on a Cortex M55 with EthosU support

```
DEFAULTS = {'abi': None, 'arch': None, 'attr': '', 'bitmanip_spec': 0.94,
'elen': 32, 'embedded_vext': False, 'enable_pext': False, 'enable_vext': False,
'end_to_end_cycles': True, 'extensions': ['i', 'm', 'a', 'c'], 'extra_args': '',
'fpu': 'double', 'gdbserver_attach': False, 'gdbserver_enable': False,
'gdbserver_port': 2222, 'pext_spec': 0.96, 'print_outputs': False, 'repeat':
None, 'timeout_sec': 0, 'variant': None, 'vext_spec': 1.0, 'vlen': 0, 'xlen':
32}
FEATURES = ['benchmark', 'vext', 'pext', 'gdbserver', 'log_instrs', 'trace']
REQUIRED = ['riscv_gcc.install_dir', 'riscv_gcc.name', 'riscv_gcc.variant',
'ovpsim.exe']
property attr
property elen
property embedded_vext
```
property enable\_pext

property enable\_vext

property end\_to\_end\_cycles

exec(*program*, *\*args*,

*cwd='/home/docs/checkouts/readthedocs.org/user\_builds/mlonmcu/checkouts/stable/docs'*, *\*\*kwargs*) Use target to execute a executable with given arguments

property extensions

property gdbserver\_attach

property gdbserver\_enable

property gdbserver\_port

get\_backend\_config(*backend*)

get\_default\_ovpsim\_args()

get\_metrics(*elf*, *directory*, *\*args*, *handle\_exit=None*)

get\_platform\_defs(*platform*)

property ovpsim\_exe

parse\_stdout(*out*)

property pext\_spec

property variant

property vext\_spec

property vlen

class mlonmcu.target.riscv.RiscvQemuTarget(*name='riscv\_qemu'*, *features=None*, *config=None*) Bases: [mlonmcu.target.riscv.riscv.RISCVTarget](#page-99-0)

Target using a spike machine in the QEMU simulator

```
DEFAULTS = {'abi': None, 'arch': None, 'attr': '', 'elen': 32, 'embedded_vext':
False, 'enable_vext': False, 'extensions': ['i', 'm', 'a', 'c'], 'extra_args':
'', 'fpu': 'double', 'print_outputs': False, 'repeat': None, 'timeout_sec': 0,
'vext_spec': 1.0, 'vlen': 0, 'xlen': 32}
```
FEATURES = ['benchmark', 'vext']

REQUIRED = ['riscv\_gcc.install\_dir', 'riscv\_gcc.name', 'riscv\_gcc.variant', 'riscv32\_qemu.exe']

property attr

property elen

property embedded\_vext

property enable\_vext

exec(*program*, *\*args*,

*cwd='/home/docs/checkouts/readthedocs.org/user\_builds/mlonmcu/checkouts/stable/docs'*, *\*\*kwargs*)

Use target to execute a executable with given arguments

property extensions

get\_cpu\_str()

get\_metrics(*elf*, *directory*, *\*args*, *handle\_exit=None*)

get\_platform\_defs(*platform*)

get\_qemu\_args(*program*)

get\_target\_system()

parse\_stdout(*out*, *handle\_exit=None*)

property riscv32\_qemu\_exe

property vext\_spec

property vlen

class mlonmcu.target.riscv.SpikeTarget(*name='spike'*, *features=None*, *config=None*) Bases: [mlonmcu.target.riscv.riscv.RISCVTarget](#page-99-0)

Target using the riscv-isa-sim (Spike) RISC-V simulator.

```
DEFAULTS = {'abi': None, 'arch': None, 'attr': '', 'elen': 32, 'embedded_vext':
False, 'enable_pext': False, 'enable_vext': False, 'end_to_end_cycles': False,
'extensions': ['i', 'm', 'a', 'c'], 'extra_args': '', 'fpu': 'double',
'pext_spec': 0.92, 'print_outputs': False, 'repeat': None, 'spikepk_extra_args':
[], 'timeout_sec': 0, 'vext_spec': 1.0, 'vlen': 0, 'xlen': 32}
```
FEATURES = ['benchmark', 'vext', 'pext', 'cachesim', 'log\_instrs']

```
REQUIRED = ['riscv_gcc.install_dir', 'riscv_gcc.name', 'riscv_gcc.variant',
'spike.exe', 'spike.pk']
```
property attr

property elen

property embedded\_vext

property enable\_pext

property enable\_vext

property end\_to\_end\_cycles

exec(*program*, *\*args*,

*cwd='/home/docs/checkouts/readthedocs.org/user\_builds/mlonmcu/checkouts/stable/docs'*, *\*\*kwargs*)

Use target to execute a executable with given arguments

### property extensions

get\_backend\_config(*backend*)
<span id="page-108-1"></span>get\_metrics(*elf*, *directory*, *\*args*, *handle\_exit=None*)

get\_platform\_defs(*platform*)

parse\_stdout(*out*)

property pext\_spec

property spike\_exe

property spike\_pk

property spikepk\_extra\_args

property vext\_spec

property vlen

### **Submodules**

#### <span id="page-108-0"></span>**mlonmcu.target.common module**

Helper functions used by MLonMCU targets

mlonmcu.target.common.add\_common\_options(*parser: argparse.ArgumentParser*, *target*)

Add a set of common options to a command line parser.

#### **Parameters**

**parser** [argparse.ArgumentParser] The command line parser

mlonmcu.target.common.cli(*target*, *args: List[str] = None*)

Utility to handle the command line api for targets.

#### **Parameters**

**target** [Target] The target to be used.

**args** [list] Interface to pass arguments to the command line parser from test functions.

mlonmcu.target.common.execute(*\*args: typing.List[str], ignore\_output: bool = False, live: bool = False, print\_func: typing.Callable = <built-in function print>, handle\_exit=None, err\_func: typing.Callable = <bound method Logger.error of <Logger*  $mlonmcu$  (*INFO*) $>>$ , \*\*kwargs)  $\rightarrow$  str

Wrapper for running a program in a subprocess.

### **Parameters**

**args** [list] The actual command.

**ignore\_output** [bool] Do not get the stdout and stderr or the subprocess.

**live** [bool] Print the output line by line instead of only at the end.

**print\_func** [Callable] Function which should be used to print sysout messages.

**err\_func** [Callable] Function which should be used to print errors.

**kwargs: dict** Arbitrary keyword arguments passed through to the subprocess.

#### **Returns**

**out** [str] The command line output of the command

<span id="page-109-2"></span>mlonmcu.target.common.init\_target\_features(*names*, *config*)

### <span id="page-109-0"></span>**mlonmcu.target.elf module**

```
ELF File Tool
```

```
mlonmcu.target.elf.get_results(elfFile)
```
Converts and returns collected data.

```
mlonmcu.target.elf.logger = <Logger mlonmcu (INFO)>
```
Script to gather metrics on static ROM and RAM usage.

Heavility inspired by get\_metrics.py found in the ETISS repository

mlonmcu.target.elf.main()

Main entry point for command line usage.

```
mlonmcu.target.elf.parseElf(inFile)
```
Extract static memory usage details from ELF file by mapping each segment.

```
mlonmcu.target.elf.parse_cmdline()
```
Cmdline interface definition.

```
mlonmcu.target.elf.printSz(sz, unknown_msg='')
```
Helper function for printing file sizes.

```
mlonmcu.target.elf.print_results(results)
```
Displaying a fancy overview.

```
mlonmcu.target.elf.write_csv(filename, results)
     Utility for writing a CSV file.
```
#### <span id="page-109-1"></span>**mlonmcu.target.host\_x86 module**

#### MLonMCU Host/x86 Target definitions

```
class mlonmcu.target.host_x86.HostX86Target(name='host_x86', features=None, config=None)
```
Bases: [mlonmcu.target.target.Target](#page-110-0)

Target using the x86 host system

Mainly interesting to easy testing and debugging because benchmarking is not possible.

```
DEFAULTS = {'gdbserver_attach': False, 'gdbserver_enable': False,
'gdbserver_port': 2222, 'print_outputs': False, 'repeat': None}
```

```
FEATURES = ['benchmark', 'gdbserver']
```
exec(*program*, *\*args*, *\*\*kwargs*)

Use target to execute a executable with given arguments

```
property gdbserver_attach
```

```
property gdbserver_enable
```
<span id="page-110-3"></span>property gdbserver\_port

get\_arch()

### <span id="page-110-1"></span>**mlonmcu.target.metrics module**

class mlonmcu.target.metrics.Metrics

Bases: object

add(*name*, *value*, *optional=False*, *overwrite=False*, *prepend=False*)

static from\_csv(*text*)

get(*name*)

get\_data(*include\_optional=False*, *identify\_optional=False*)

has(*name*)

to\_csv(*include\_optional=False*)

### <span id="page-110-2"></span>**mlonmcu.target.target module**

MLonMCU Target definitions

<span id="page-110-0"></span>class mlonmcu.target.target.Target(*name: str*, *features: List[*[mlonmcu.feature.feature.Feature](#page-41-0)*] = None*, *config: dict = None*)

Bases: object

Base target class

### **Attributes**

**name** [str] Default name of the target

**features** [list] List of target features which should be enabled

**config** [dict] User config defined via key-value pairs

**inspect\_program** [str] Program which can be used to inspect executables (i.e. readelf)

**inspect\_program\_args** [list] List of additional arguments to the inspect\_program

**env** [os.\_Environ] Optinal map of environment variables

### DEFAULTS = {'print\_outputs': False, 'repeat': None}

```
FEATURES = ['benchmark']
```
OPTIONAL = []

REQUIRED = []

add\_platform\_defs(*platform*, *defs*)

exec(*program: pathlib.Path*, *\*args*,

*cwd='/home/docs/checkouts/readthedocs.org/user\_builds/mlonmcu/checkouts/stable/docs'*, *\*\*kwargs*)

Use target to execute a executable with given arguments

<span id="page-111-1"></span>export\_artifacts(*path*)

 $generate$ (*elf*)  $\rightarrow$  Tuple[dict, dict]

generate\_artifacts(*elf* )

get\_arch()

get\_backend\_config(*backend*)

get\_metrics(*elf*, *directory*, *\*args*, *handle\_exit=None*)

get\_platform\_defs(*platform*)

get\_target\_system()

inspect(*program: pathlib.Path*, *\*args*, *\*\*kwargs*)

Use target to inspect a executable

property print\_outputs

process\_features(*features*)

property repeat

### <span id="page-111-0"></span>**Module contents**

MLonMCU target submodule

```
class mlonmcu.target.Corstone300Target(name='corstone300', features=None, config=None)
     Bases: mlonmcu.target.target.Target
     Target using an ARM FVP (fixed virtual platform) based on a Cortex M55 with EthosU support
     DEFAULTS = {'enable_dsp': False, 'enable_ethosu': False, 'enable_fpu': True,
     'enable_mvei': False, 'ethosu_num_macs': 256, 'extra_args': '', 'model':
     'cortex-m55', 'print_outputs': False, 'repeat': None, 'timeout_sec': 0}
     FEATURES = ['ethosu', 'arm_mvei', 'arm_dsp']
     REQUIRED = ['corstone300.exe', 'cmsisnn.dir', 'arm_gcc.install_dir']
     property cmsisnn_dir
     property enable_dsp
     property enable_ethosu
     property enable_fpu
     property enable_mvei
     property ethosu_num_macs
     exec(program, *args,
          cwd='/home/docs/checkouts/readthedocs.org/user_builds/mlonmcu/checkouts/stable/docs', **kwargs)
```
Use target to execute a executable with given arguments

<span id="page-112-0"></span>property extra\_args property fvp\_exe property gcc\_prefix get\_arch() get\_backend\_config(*backend*) get\_default\_fvp\_args() get\_ethosu\_fvp\_args() get\_metrics(*elf*, *directory*, *\*args*, *handle\_exit=None*) get\_platform\_defs(*platform*) property model parse\_stdout(*out*, *handle\_exit=None*) property timeout\_sec

class mlonmcu.target.EtissPulpinoTarget(*name='etiss\_pulpino'*, *features=None*, *config=None*)

Bases: [mlonmcu.target.riscv.riscv.RISCVTarget](#page-99-0)

Target using a Pulpino-like VP running in the ETISS simulator

```
DEFAULTS = {'abi': None, 'arch': None, 'attr': '', 'cpu_arch': None,
'cycle_time_ps': 31250, 'debug_etiss': False, 'elen': 32, 'embedded_vext':
False, 'enable_pext': False, 'enable_vext': False, 'end_to_end_cycles': False,
'extensions': ['i', 'm', 'a', 'c'], 'extra_args': '', 'fpu': 'double',
'gdbserver_attach': False, 'gdbserver_enable': False, 'gdbserver_port': 2222,
'jit': None, 'pext_spec': 0.96, 'plugins': [], 'print_outputs': False,
'ram_size': 67108864, 'ram_start': 8388608, 'repeat': None, 'rom_size': 8388608,
'rom_start': 0, 'timeout_sec': 0, 'trace_memory': False, 'verbose': False,
'vext_spec': 1.0, 'vlen': 0, 'xlen': 32}
FEATURES = ['benchmark', 'gdbserver', 'etissdbg', 'trace', 'log_instrs', 'pext',
'vext']
REQUIRED = ['riscv_gcc.install_dir', 'riscv_gcc.name', 'riscv_gcc.variant',
'etiss.src_dir', 'etiss.install_dir', 'etissvp.script']
property attr
property cpu_arch
property cycle_time_ps
property debug_etiss
property elen
property embedded_vext
property enable_pext
```
<span id="page-113-0"></span>property enable\_vext property end\_to\_end\_cycles property etiss\_dir property etiss\_script property etiss\_src\_dir exec(*program*, *\*args*, *cwd='/home/docs/checkouts/readthedocs.org/user\_builds/mlonmcu/checkouts/stable/docs'*, *\*\*kwargs*) Use target to execute a executable with given arguments property extensions property gdbserver\_attach property gdbserver\_enable property gdbserver\_port get\_backend\_config(*backend*) get\_metrics(*elf*, *directory*, *\*args*, *handle\_exit=None*) get\_platform\_defs(*platform*) get\_target\_system() property jit parse\_stdout(*out*, *handle\_exit=None*) property pext\_spec property plugins property ram\_size property ram\_start property rom\_size property rom\_start property trace\_memory property verbose property vext\_spec property vlen write\_ini(*path*) class mlonmcu.target.HostX86Target(*name='host\_x86'*, *features=None*, *config=None*) Bases: [mlonmcu.target.target.Target](#page-110-0) Target using the x86 host system

Mainly interesting to easy testing and debugging because benchmarking is not possible.

```
DEFAULTS = {'gdbserver_attach': False, 'gdbserver_enable': False,
     'gdbserver_port': 2222, 'print_outputs': False, 'repeat': None}
    FEATURES = ['benchmark', 'gdbserver']
    exec(program, *args, **kwargs)
         Use target to execute a executable with given arguments
    property gdbserver_attach
    property gdbserver_enable
    property gdbserver_port
    get_arch()
class mlonmcu.target.OVPSimTarget(name='ovpsim', features=None, config=None)
    Bases: mlonmcu.target.riscv.riscv.RISCVTarget
    Target using an ARM FVP (fixed virtual platform) based on a Cortex M55 with EthosU support
    DEFAULTS = {'abi': None, 'arch': None, 'attr': '', 'bitmanip_spec': 0.94,
     'elen': 32, 'embedded_vext': False, 'enable_pext': False, 'enable_vext': False,
     'end_to_end_cycles': True, 'extensions': ['i', 'm', 'a', 'c'], 'extra_args': '',
     'fpu': 'double', 'gdbserver_attach': False, 'gdbserver_enable': False,
     'gdbserver_port': 2222, 'pext_spec': 0.96, 'print_outputs': False, 'repeat':
    None, 'timeout_sec': 0, 'variant': None, 'vext_spec': 1.0, 'vlen': 0, 'xlen':
    32}
    FEATURES = ['benchmark', 'vext', 'pext', 'gdbserver', 'log_instrs', 'trace']
    REQUIRED = ['riscv_gcc.install_dir', 'riscv_gcc.name', 'riscv_gcc.variant',
     'ovpsim.exe']
    property attr
    property elen
    property embedded_vext
    property enable_pext
    property enable_vext
    property end_to_end_cycles
    exec(program, *args,
          cwd='/home/docs/checkouts/readthedocs.org/user_builds/mlonmcu/checkouts/stable/docs', **kwargs)
         Use target to execute a executable with given arguments
    property extensions
    property gdbserver_attach
    property gdbserver_enable
    property gdbserver_port
    get_backend_config(backend)
```
<span id="page-115-0"></span>get\_default\_ovpsim\_args()

get\_metrics(*elf*, *directory*, *\*args*, *handle\_exit=None*)

get\_platform\_defs(*platform*)

property ovpsim\_exe

parse\_stdout(*out*)

property pext\_spec

property variant

property vext\_spec

property vlen

class mlonmcu.target.RiscvQemuTarget(*name='riscv\_qemu'*, *features=None*, *config=None*)

Bases: [mlonmcu.target.riscv.riscv.RISCVTarget](#page-99-0)

Target using a spike machine in the QEMU simulator

```
DEFAULTS = {'abi': None, 'arch': None, 'attr': '', 'elen': 32, 'embedded_vext':
False, 'enable_vext': False, 'extensions': ['i', 'm', 'a', 'c'], 'extra_args':
'', 'fpu': 'double', 'print_outputs': False, 'repeat': None, 'timeout_sec': 0,
'vext_spec': 1.0, 'vlen': 0, 'xlen': 32}
```
FEATURES = ['benchmark', 'vext']

```
REQUIRED = ['riscv_gcc.install_dir', 'riscv_gcc.name', 'riscv_gcc.variant',
'riscv32_qemu.exe']
```
property attr

property elen

property embedded\_vext

property enable\_vext

exec(*program*, *\*args*,

*cwd='/home/docs/checkouts/readthedocs.org/user\_builds/mlonmcu/checkouts/stable/docs'*, *\*\*kwargs*) Use target to execute a executable with given arguments

property extensions

get\_cpu\_str()

get\_metrics(*elf*, *directory*, *\*args*, *handle\_exit=None*)

get\_platform\_defs(*platform*)

get\_qemu\_args(*program*)

get\_target\_system()

parse\_stdout(*out*, *handle\_exit=None*)

property riscv32\_qemu\_exe

```
property vext_spec
    property vlen
class mlonmcu.target.SpikeTarget(name='spike', features=None, config=None)
    Bases: mlonmcu.target.riscv.riscv.RISCVTarget
    Target using the riscv-isa-sim (Spike) RISC-V simulator.
    DEFAULTS = {'abi': None, 'arch': None, 'attr': '', 'elen': 32, 'embedded_vext':
    False, 'enable_pext': False, 'enable_vext': False, 'end_to_end_cycles': False,
     'extensions': ['i', 'm', 'a', 'c'], 'extra_args': '', 'fpu': 'double',
     'pext_spec': 0.92, 'print_outputs': False, 'repeat': None, 'spikepk_extra_args':
     [], 'timeout_sec': 0, 'vext_spec': 1.0, 'vlen': 0, 'xlen': 32}
    FEATURES = ['benchmark', 'vext', 'pext', 'cachesim', 'log_instrs']
    REQUIRED = ['riscv_gcc.install_dir', 'riscv_gcc.name', 'riscv_gcc.variant',
     'spike.exe', 'spike.pk']
    property attr
    property elen
    property embedded_vext
    property enable_pext
    property enable_vext
    property end_to_end_cycles
    exec(program, *args,
          cwd='/home/docs/checkouts/readthedocs.org/user_builds/mlonmcu/checkouts/stable/docs', **kwargs)
         Use target to execute a executable with given arguments
    property extensions
    get_backend_config(backend)
    get_metrics(elf, directory, *args, handle_exit=None)
    get_platform_defs(platform)
    parse_stdout(out)
    property pext_spec
    property spike_exe
    property spike_pk
    property spikepk_extra_args
    property vext_spec
    property vlen
```
<span id="page-117-0"></span>class mlonmcu.target.Target(*name: str*, *features: List[*[mlonmcu.feature.feature.Feature](#page-41-0)*] = None*, *config: dict = None*)

Bases: object

Base target class

**Attributes**

**name** [str] Default name of the target

**features** [list] List of target features which should be enabled

**config** [dict] User config defined via key-value pairs

**inspect\_program** [str] Program which can be used to inspect executables (i.e. readelf)

**inspect program args** [list] List of additional arguments to the inspect program

**env** [os.\_Environ] Optinal map of environment variables

DEFAULTS = {'print\_outputs': False, 'repeat': None}

FEATURES = ['benchmark']

OPTIONAL = []

REQUIRED = []

```
add_platform_defs(platform, defs)
```

```
exec(program: pathlib.Path, *args,
```
*cwd='/home/docs/checkouts/readthedocs.org/user\_builds/mlonmcu/checkouts/stable/docs'*, *\*\*kwargs*) Use target to execute a executable with given arguments

export\_artifacts(*path*)

 $$ 

generate\_artifacts(*elf* )

get\_arch()

get\_backend\_config(*backend*)

get\_metrics(*elf*, *directory*, *\*args*, *handle\_exit=None*)

get\_platform\_defs(*platform*)

```
get_target_system()
```
inspect(*program: pathlib.Path*, *\*args*, *\*\*kwargs*)

Use target to inspect a executable

property print\_outputs

process\_features(*features*)

property repeat

mlonmcu.target.get\_targets()

mlonmcu.target.register\_target(*target\_name*, *t*, *override=False*)

### <span id="page-118-1"></span>**Submodules**

### <span id="page-118-0"></span>**mlonmcu.artifact module**

Artifacts defintions internally used to refer to intermediate results.

class mlonmcu.artifact.Artifact(*name*, *content=None*, *path=None*, *data=None*, *raw=None*, *fmt=ArtifactFormat.UNKNOWN*, *flags=None*, *archive=False*, *optional=False*)

Bases: object

Artifact type.

export(*dest*, *extract=False*)

Export the artifact to a given path (file or directory) and update its path.

#### property exported

Returns true if the artifact was writtem to disk.

## print\_summary()

Utility to print information about an artifact to the cmdline.

#### validate()

Checker for artifact attributes for the given format.

class mlonmcu.artifact.ArtifactFormat(*value*, *names=None*, *\**, *module=None*, *qualname=None*, *type=None*, *start=1*, *boundary=None*)

Bases: enum.Enum

Enumeration of artifact types.

```
BIN = 11
DATA = 6IMAGE = 5JSON = 9MLF = 3MODEL = 4NUMPY = 7PARAMS = 8
PATH = 10
RAW = 11SHARED_OBJECT = 12
SOURCE = 1
TEXT = 2UNKNOWN = 0
```
mlonmcu.artifact.lookup\_artifacts(*artifacts*, *name=None*, *fmt=None*, *flags=None*, *first\_only=False*) Utility to get a matching artifact for a given set of properties.

### <span id="page-119-0"></span>**mlonmcu.config module**

Collection of utilities to manage MLonMCU configs.

mlonmcu.config.filter\_config(*config*, *prefix*, *defaults*, *optionals*, *required\_keys*)

Filter the global config for a given component prefix.

**Returns**

**cfg** [dict] The filteres configuration.

**Raises**

#### **AssertionError: If a required key is missing.**

```
mlonmcu.config.remove_config_prefix(config, prefix, skip=None)
```
Iterate over keys in dict and remove given prefix.

#### **Returns**

**ret** [dict] The transformed configuration.

mlonmcu.config.resolve\_required\_config(*required\_keys*, *optional=None*, *features=None*, *config=None*, *cache=None*, *hints=None*, *default\_flags=None*)

Utility which iterates over a set of given config keys and resolves their values using the passed config and/or cache.

### **Parameters**

**required\_keys** [List[str]]

**features** [List[Feature]]

**config** [dict]

**cache** [TaskCache] Optional task cache parsed from the *cache.ini* file in the *deps* directory.

**hints** [List[str]] List of additional flags which can be provided as a hint to lookup a cache config.

**default flags** [dict] User-provided mapping of cache flags for some cache entries.

#### **Returns**

**result** [dict]

mlonmcu.config.str2bool(*value*, *allow\_none=False*)

mlonmcu.config.str2dict(*value*, *allow\_none=False*)

mlonmcu.config.str2list(*value*, *allow\_none=False*)

#### <span id="page-119-1"></span>**mlonmcu.logging module**

Loging utilities for MLonMCU

mlonmcu.logging.get\_formatter(*minimal=False*)

Returns a log formatter for one on two predefined formats.

#### mlonmcu.logging.get\_logger()

Helper function which return the main mlonmcu logger while ensuring that is is properly initialized.

<span id="page-120-3"></span>mlonmcu.logging.set\_log\_file(*path*, *level=10*, *rotate=False*) Enable logging to a file.

mlonmcu.logging.set\_log\_level(*level*) Set command line log level at runtime.

### <span id="page-120-0"></span>**mlonmcu.mlonmcu module**

Main module.

### <span id="page-120-1"></span>**mlonmcu.plugins module**

Utilities for MLonMCUs extension mechanism.

mlonmcu.plugins.process\_extensions(*file*)

## <span id="page-120-2"></span>**mlonmcu.report module**

Definitions of the Report class used by MLonMCU sessions and runs.

#### class mlonmcu.report.Report

Bases: object

Report class wrapped around multiple pandas dataframes.

### add(*reports*)

Helper function to append a line to an existing report.

## property df

Combine the three internal dataframes to a large one and return in.

### export(*path*)

Export the report to a file.

# set(*pre=None*, *main=None*, *post=None*)

Setter for the dataframe.

#### set\_main(*data*)

Setter for the center part of the dataframe.

## set\_post(*data*)

Setter for the right third of the dataframe.

### set\_pre(*data*)

Setter for the left third of the dataframe.

# <span id="page-121-3"></span><span id="page-121-1"></span>**mlonmcu.utils module**

mlonmcu.utils.ask\_user(*text*, *default: bool*, *yes\_keys=['y', 'j']*, *no\_keys=['n']*, *interactive=True*)

### mlonmcu.utils.get\_base\_prefix\_compat()

Get base/real prefix, or sys.prefix if there is none.

## mlonmcu.utils.in\_virtualenv()

Detects if the current python interpreter is from a virtual environment.

mlonmcu.utils.is\_power\_of\_two(*n*)

## <span id="page-121-2"></span>**mlonmcu.version module**

Version module for mlonmcu.

# <span id="page-121-0"></span>**Module contents**

Top-level package for ML on MCU.

# **ELEVEN**

# **CONTRIBUTING**

Contributions are welcome, and they are greatly appreciated! Every little bit helps, and credit will always be given. You can contribute in many ways:

# **11.1 Types of Contributions**

# **11.1.1 Report Bugs**

Report bugs at https://github.com/tum-ei-eda/mlonmcu/issues.

If you are reporting a bug, please include:

- Your operating system name and version.
- Any details about your local setup that might be helpful in troubleshooting.
- Detailed steps to reproduce the bug.

# **11.1.2 Fix Bugs**

Look through the GitHub issues for bugs. Anything tagged with "bug" and "help wanted" is open to whoever wants to implement it.

## **11.1.3 Implement Features**

Look through the GitHub issues for features. Anything tagged with "enhancement" and "help wanted" is open to whoever wants to implement it.

# **11.1.4 Write Documentation**

ML on MCU could always use more documentation, whether as part of the official ML on MCU docs, in docstrings, or even on the web in blog posts, articles, and such.

# **11.1.5 Submit Feedback**

The best way to send feedback is to file an issue at https://github.com/tum-ei-eda/mlonmcu/issues.

If you are proposing a feature:

- Explain in detail how it would work.
- Keep the scope as narrow as possible, to make it easier to implement.
- Remember that this is a volunteer-driven project, and that contributions are welcome :)

# **11.2 Get Started!**

Ready to contribute? Here's how to set up mlonmcu for local development.

- 1. Fork the mlonmcu repo on GitHub.
- 2. Clone your fork locally

\$ git clone git@github.com:your\_name\_here/mlonmcu.git

3. Install your local copy into a virtualenv. Assuming you have virtualenvwrapper installed, this is how you set up your fork for local development:

```
$ mkvirtualenv mlonmcu
$ cd mlonmcu/
$ python setup.py develop
```
4. Create a branch for local development

```
$ git checkout -b name-of-your-bugfix-or-feature
```
Now you can make your changes locally.

5. When you're done making changes, check that your changes pass flake8 and the tests, including testing other Python versions with tox

```
# TODO
$ flake8 mlonmcu tests
$ python setup.py test or pytest
$ tox
```
To get flake8 and tox, just pip install them into your virtualenv.

6. Commit your changes and push your branch to GitHub

```
$ git add .
$ git commit -m "Your detailed description of your changes."
$ git push origin name-of-your-bugfix-or-feature
```
7. Submit a pull request through the GitHub website.

# **11.3 Pull Request Guidelines**

Before you submit a pull request, check that it meets these guidelines:

- 1. The pull request should include tests.
- 2. If the pull request adds functionality, the docs should be updated. Put your new functionality into a function with a docstring, and add the feature to the list in README.rst.
- 3. The pull request should work for Python 3.5, 3.6, 3.7 and 3.8, and for PyPy. Check https://travis-ci.com/tum-eieda/mlonmcu/pull\_requests and make sure that the tests pass for all supported Python versions.

# **11.4 Tips**

 $\ddotsc$ 

To run a subset of tests

```
# TODO
$ python -m unittest tests.test_mlonmcu
\ddot{\phantom{0}}
```
# **11.5 Deploying**

A reminder for the maintainers on how to deploy. Make sure all your changes are committed (including an entry in HISTORY.rst). Then run

```
$ bump2version patch # possible: major / minor / patch
$ git push
$ git push --tags
```
Travis will then deploy to PyPI if tests pass. # TODO

# **TWELVE**

# **CREDITS**

# **12.1 Development Lead**

• TUM Department of Electrical and Computer Engineering - Chair of Electronic Design Automation [mailto:](mailto:philipp.van-kempen@tum.de) [philipp.van-kempen@tum.de](mailto:philipp.van-kempen@tum.de)

# **12.2 Contributors**

None yet. Why not be the first?

# **THIRTEEN**

# **HISTORY**

# **13.1 0.1.0 (2021-11-12)**

• First closed-source release.

# **FOURTEEN**

# **INDICES AND TABLES**

- genindex
- modindex
- search

# **PYTHON MODULE INDEX**

### m

mlonmcu, [118](#page-121-0) mlonmcu.artifact, [115](#page-118-0) mlonmcu.cli [29](#page-32-0) mlonmcu.cli.build, [26](#page-29-0) mlonmcu.cli.cleanup, [26](#page-29-1) mlonmcu.cli.common, [26](#page-29-2) mlonmcu.cli.compile, [27](#page-30-0) mlonmcu.cli.env, [27](#page-30-1) mlonmcu.cli.export, [27](#page-30-2) mlonmcu.cli.flow, [27](#page-30-3) mlonmcu.cli.helper, [26](#page-29-3) mlonmcu.cli.helper.filter, [25](#page-28-0) mlonmcu.cli.helper.parse, [25](#page-28-1) mlonmcu.cli.init, [28](#page-31-0) mlonmcu.cli.load, [28](#page-31-1) mlonmcu.cli.main, [28](#page-31-2) mlonmcu.cli.models, [28](#page-31-3) mlonmcu.cli.run, [28](#page-31-4) mlonmcu.cli.setup, [29](#page-32-1) mlonmcu.cli.tune, [29](#page-32-2) mlonmcu.config, [116](#page-119-0) mlonmcu.context, [33](#page-36-0) mlonmcu.context.context, [29](#page-32-3) mlonmcu.context.read\_write\_filelock, [31](#page-34-0) mlonmcu.environment, [37](#page-40-0) mlonmcu.environment.config, [34](#page-37-0) mlonmcu.environment.environment, [35](#page-38-0) mlonmcu.environment.init, [36](#page-39-0) mlonmcu.environment.list, [37](#page-40-1) mlonmcu.environment.loader, [37](#page-40-2) mlonmcu.environment.templates, [37](#page-40-3) mlonmcu.environment.writer, [37](#page-40-4) mlonmcu.feature, [40](#page-43-0) mlonmcu.feature.feature, [37](#page-40-5) mlonmcu.feature.features, [40](#page-43-1) mlonmcu.feature.type, [40](#page-43-2) mlonmcu.flow, [58](#page-61-0) mlonmcu.flow.backend.[56](#page-59-0) mlonmcu.flow.framework.[57](#page-60-0) mlonmcu.flow.tflm, [43](#page-46-0) mlonmcu.flow.tflm.backend, [42](#page-45-0)

mlonmcu.flow.tflm.backend.backend.[41](#page-44-0) mlonmcu.flow.tflm.backend.tflmc, [41](#page-44-1) mlonmcu.flow.tflm.backend.tflmi, [41](#page-44-2) mlonmcu.flow.tflm.framework, [43](#page-46-1) mlonmcu.flow.tvm, [55](#page-58-0) mlonmcu.flow.tvm.backend, [51](#page-54-0) mlonmcu.flow.tvm.backend.backend, [44](#page-47-0) mlonmcu.flow.tvm.backend.model\_info, [46](#page-49-0) mlonmcu.flow.tvm.backend.python\_utils, [47](#page-50-0) mlonmcu.flow.tvm.backend.tuner, [47](#page-50-1) mlonmcu.flow.tvm.backend.tvmaot.[47](#page-50-2) mlonmcu.flow.tvm.backend.tvmaotplus, [48](#page-51-0) mlonmcu.flow.tvm.backend.tvmc\_utils, [48](#page-51-1) mlonmcu.flow.tvm.backend.tvmcg, [49](#page-52-0) mlonmcu.flow.tvm.backend.tvmllvm, [49](#page-52-1) mlonmcu.flow.tvm.backend.tvmrt, [50](#page-53-0) mlonmcu.flow.tvm.backend.wrapper, [50](#page-53-1) mlonmcu.flow.tvm.framework, [54](#page-57-0) mlonmcu.logging, [116](#page-119-1) mlonmcu.mlonmcu, [117](#page-120-0) mlonmcu.models, [63](#page-66-0) mlonmcu.models.frontend, [58](#page-61-1) mlonmcu.models.group, [60](#page-63-0) mlonmcu.models.lookup, [60](#page-63-1) mlonmcu.models.metadata, [61](#page-64-0) mlonmcu.models.model, [61](#page-64-1) mlonmcu.models.options, [62](#page-65-0) mlonmcu.models.utils, [63](#page-66-1) mlonmcu.platform, [74](#page-77-0) mlonmcu.platform.espidf, [64](#page-67-0) mlonmcu.platform.lookup, [65](#page-68-0) mlonmcu.platform.microtvm, [66](#page-69-0) mlonmcu.platform.mlif, [68](#page-71-0) mlonmcu.platform.platform, [69](#page-72-0) mlonmcu.platform.tvm, [71](#page-74-0) mlonmcu.platform.zephyr, [72](#page-75-0) mlonmcu.plugins, [117](#page-120-1) mlonmcu.report, [117](#page-120-2) mlonmcu.session, [83](#page-86-0) mlonmcu.session.postprocess, [78](#page-81-0) mlonmcu.session.postprocess.postprocess, [74](#page-77-1) mlonmcu.session.postprocess.postprocesses, [75](#page-78-0) mlonmcu.session.run, [78](#page-81-1) mlonmcu.session.session, [82](#page-85-0) mlonmcu.setup, [90](#page-93-0) mlonmcu.setup.cache, [83](#page-86-1) mlonmcu.setup.gen\_requirements, [84](#page-87-0) mlonmcu.setup.setup, [86](#page-89-0) mlonmcu.setup.task, [86](#page-89-1) mlonmcu.setup.tasks, [88](#page-91-0) mlonmcu.setup.utils, [88](#page-91-1) mlonmcu.target, [108](#page-111-0) mlonmcu.target.arm, [92](#page-95-0) mlonmcu.target.arm.corstone300, [90](#page-93-1) mlonmcu.target.arm.util, [91](#page-94-0) mlonmcu.target.common, [105](#page-108-0) mlonmcu.target.elf, [106](#page-109-0) mlonmcu.target.host\_x86, [106](#page-109-1) mlonmcu.target.metrics, [107](#page-110-1) mlonmcu.target.riscv, [99](#page-102-0) mlonmcu.target.riscv.etiss\_pulpino, [93](#page-96-0) mlonmcu.target.riscv.ovpsim, [94](#page-97-0) mlonmcu.target.riscv.riscv, [96](#page-99-1) mlonmcu.target.riscv.riscv\_qemu, [97](#page-100-0) mlonmcu.target.riscv.spike, [98](#page-101-0) mlonmcu.target.riscv.util, [99](#page-102-1) mlonmcu.target.target, [107](#page-110-2) mlonmcu.utils, [118](#page-121-1) mlonmcu.version, [118](#page-121-2)

# **INDEX**

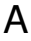

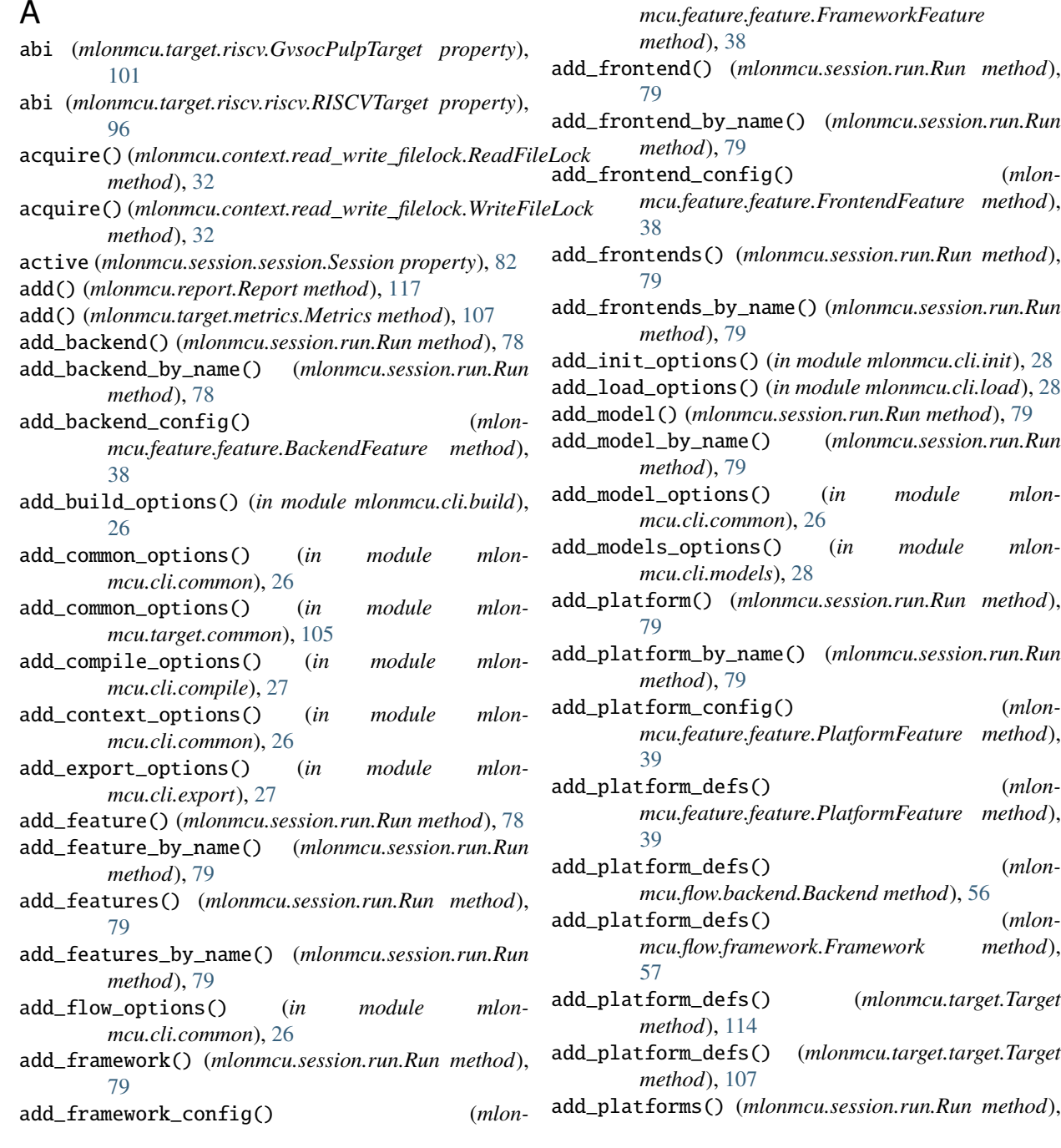

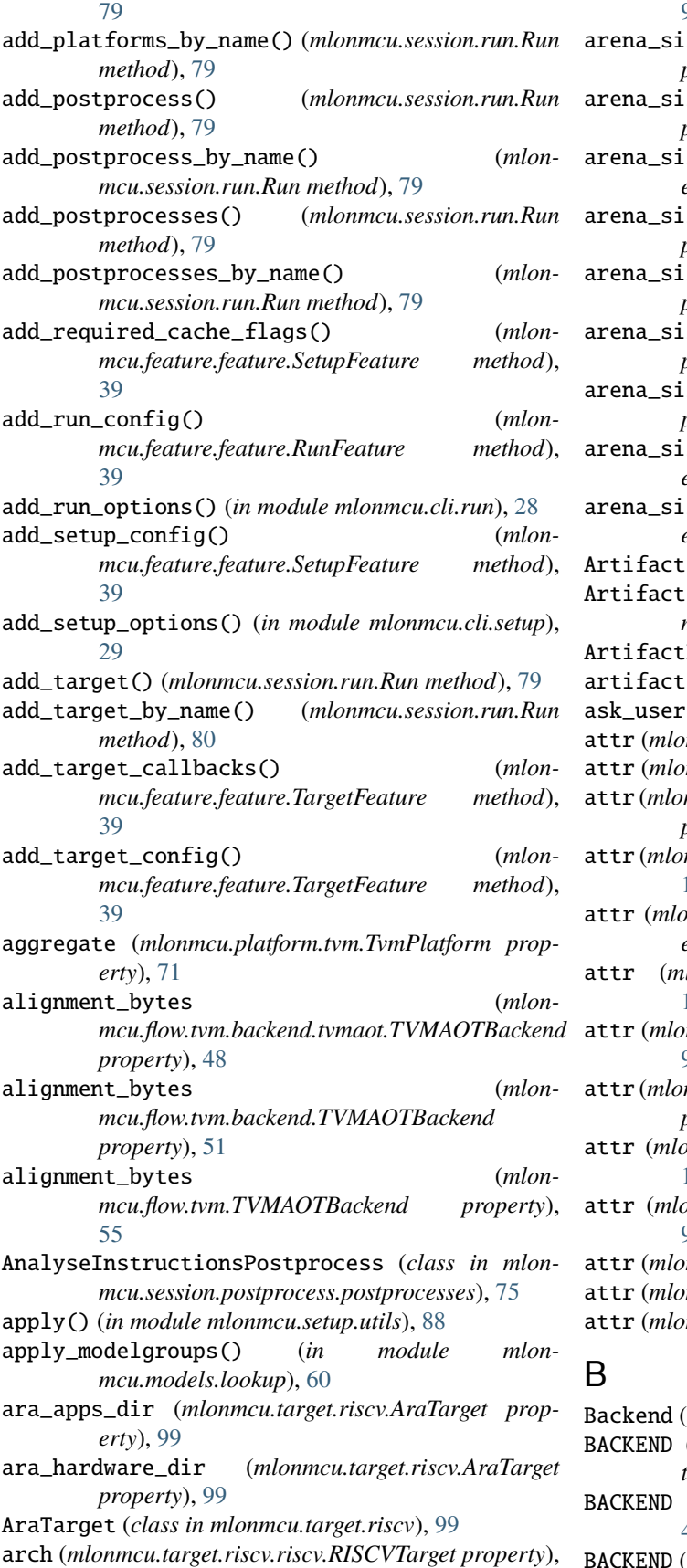

[96](#page-99-2)

ze (mlonmcu.flow.tflm.backend.tflmi.TFLMIBackend *property*), [41](#page-44-3) ze (mlonmcu.flow.tflm.backend.TFLMIBackend *property*), [43](#page-46-2) ze (mlonmcu.flow.tflm.TFLMIBackend prop*erty*), [44](#page-47-1) ze (mlonmcu.flow.tvm.backend.tvmaot.TVMAOTBackend *property*), [48](#page-51-2) ze (mlonmcu.flow.tvm.backend.TVMAOTBackend *property*), [51](#page-54-1) ze (mlonmcu.flow.tvm.backend.tvmrt.TVMRTBackend *property*), [50](#page-53-2) ze (*mlonmcu.flow.tvm.backend.TVMRTBackend property*), [54](#page-57-1) ze (mlonmcu.flow.tvm.TVMAOTBackend prop*erty*), [55](#page-58-1) ze (mlonmcu.flow.tvm.TVMRTBackend prop*erty*), [56](#page-59-1) Artifact (*class in mlonmcu.artifact*), [115](#page-118-1) 2ColumnPostprocess (class in mlon*mcu.session.postprocess.postprocesses*), [75](#page-78-1) Format (*class in mlonmcu.artifact*), [115](#page-118-1) s (*mlonmcu.session.run.Run property*), [80](#page-83-0) ask\_user() (*in module mlonmcu.utils*), [118](#page-121-3) mmcu.target.EtissPulpinoTarget property), [109](#page-112-0) mmcu.target.OVPSimTarget property), [111](#page-114-0) attr (*mlonmcu.target.riscv.etiss\_pulpino.EtissPulpinoTarget property*), [93](#page-96-1) attr (*mlonmcu.target.riscv.EtissPulpinoTarget property*), [100](#page-103-0) attr (*mlonmcu.target.riscv.ovpsim.OVPSimTarget property*), [95](#page-98-0)  $l$ onmcu.target.riscv.OVPSimTarget property), [102](#page-105-0) attr (*mlonmcu.target.riscv.riscv.RISCVTarget property*), [96](#page-99-2) attr (*mlonmcu.target.riscv.riscv\_qemu.RiscvQemuTarget property*), [97](#page-100-1) attr (*mlonmcu.target.riscv.RiscvQemuTarget property*), [103](#page-106-0) attr (*mlonmcu.target.riscv.spike.SpikeTarget property*), [98](#page-101-1) attr (*mlonmcu.target.riscv.SpikeTarget property*), [104](#page-107-0) mmcu.target.RiscvQemuTarget property), [112](#page-115-0) mmcu.target.SpikeTarget property), [113](#page-116-0) Backend (*class in mlonmcu.flow.backend*), [56](#page-59-1) (*mlonmcu.environment.config.FeatureKind attribute*), [34](#page-37-1) (*mlonmcu.feature.type.FeatureType attribute*),

- [40](#page-43-3)
- BACKEND (*mlonmcu.setup.task.TaskType attribute*), [87](#page-90-0)

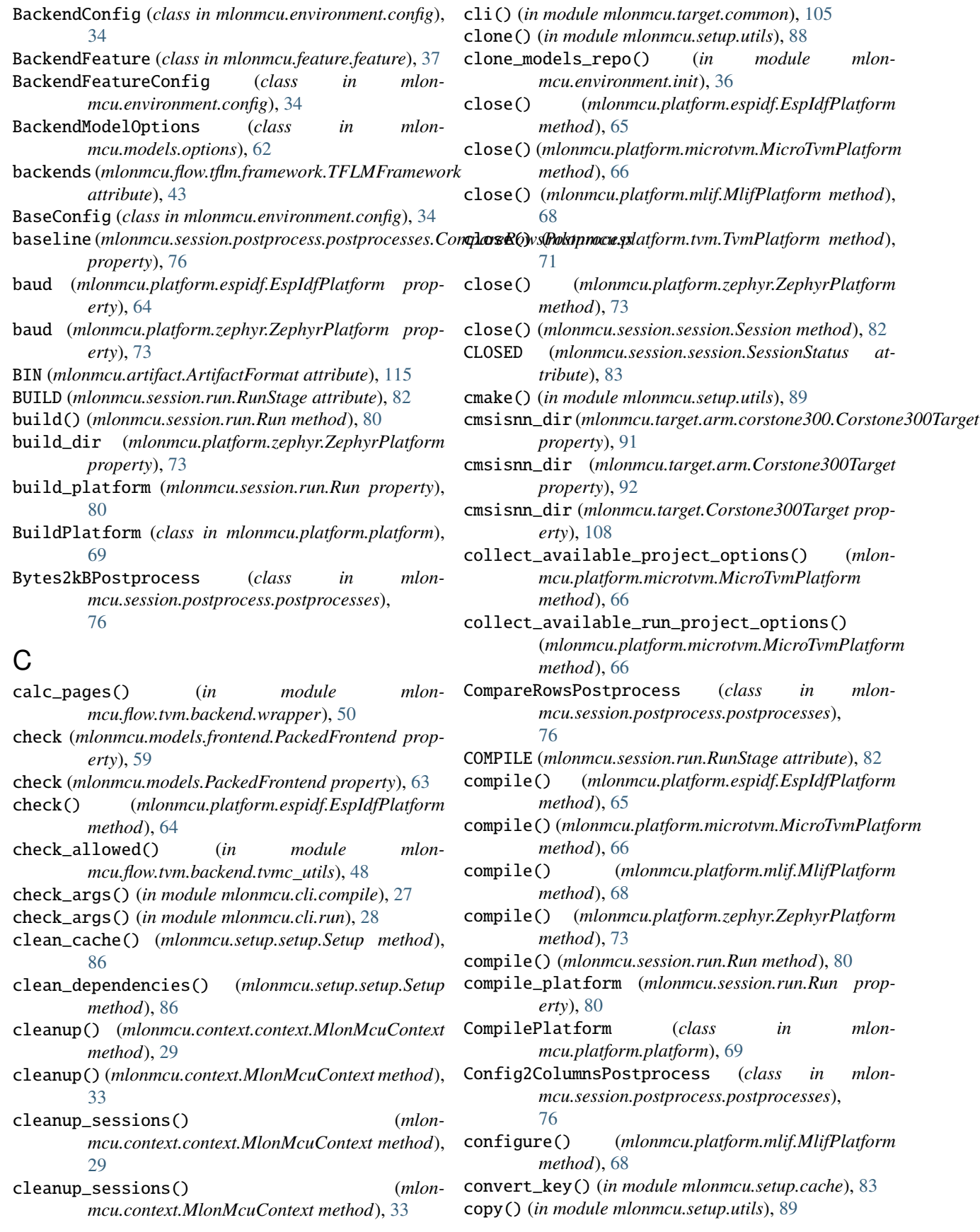

copy() (*mlonmcu.session.run.Run method*), [80](#page-83-0) Corstone300Target (*class in mlonmcu.target*), [108](#page-111-1) Corstone300Target (*class in mlonmcu.target.arm*), [92](#page-95-1) Corstone300Target (*class in mlonmcu.target.arm.corstone300*), [90](#page-93-2) cpu\_arch (*mlonmcu.target.EtissPulpinoTarget property*), [109](#page-112-0) cpu\_arch (mlonmcu.target.riscv.etiss\_pulpino.EtissPulpino*Danget*(mlonmcu.artifact.ArtifactFormat attribute), [115](#page-118-1) *property*), [93](#page-96-1) cpu\_arch (*mlonmcu.target.riscv.EtissPulpinoTarget property*), [100](#page-103-0) create\_backend() (*mlonmcu.platform.microtvm.MicroTvmPlatform method*), [66](#page-69-1) create\_backend() (*mlonmcu.platform.tvm.TvmPlatform method*), [71](#page-74-1) create\_environment\_dict() (*in module mlonmcu.environment.writer*), [37](#page-40-6) create\_environment\_directories() (*in module mlonmcu.environment.init*), [36](#page-39-1) create\_run() (*mlonmcu.session.session.Session method*), [82](#page-85-1) create\_session() (*mlonmcu.context.context.MlonMcuContext method*), [30](#page-33-0) create\_session() (*mlonmcu.context.MlonMcuContext method*), [33](#page-36-1) create\_target() (*mlonmcu.platform.espidf.EspIdfPlatform method*), [65](#page-68-1) create\_target() (*mlonmcu.platform.microtvm.MicroTvmPlatform method*), [66](#page-69-1) create\_target() (*mlonmcu.platform.mlif.MlifPlatform method*), [68](#page-71-1) create\_target() (*mlonmcu.platform.platform.TargetPlatform method*), [70](#page-73-0) create\_target() (*mlonmcu.platform.tvm.TvmPlatform method*), [71](#page-74-1) create\_target() (*mlonmcu.platform.zephyr.ZephyrPlatform method*), [73](#page-76-0) create\_venv\_directory() (*in module mlonmcu.environment.init*), [36](#page-39-1) CREATED (*mlonmcu.session.session.SessionStatus attribute*), [83](#page-86-2) crt\_config\_dir (*mlonmcu.flow.tvm.framework.TVMFramework property*), [54](#page-57-1) cycle\_time\_ps (*mlonmcu.target.EtissPulpinoTarget property*), [109](#page-112-0)

cycle\_time\_ps (*mlon-*

*mcu.target.riscv.etiss\_pulpino.EtissPulpinoTarget property*), [93](#page-96-1)

cycle\_time\_ps (*mlonmcu.target.riscv.EtissPulpinoTarget property*), [100](#page-103-0)

## D

debug (*mlonmcu.platform.platform.CompilePlatform property*), [69](#page-72-1)

- debug\_arena (*mlonmcu.flow.tflm.backend.tflmi.TFLMIBackend property*), [41](#page-44-3)
- debug\_arena (*mlonmcu.flow.tflm.backend.TFLMIBackend property*), [43](#page-46-2)

debug\_arena (*mlonmcu.flow.tflm.TFLMIBackend property*), [44](#page-47-1)

debug\_arena (*mlonmcu.flow.tvm.backend.tvmaot.TVMAOTBackend property*), [48](#page-51-2)

debug\_arena (*mlonmcu.flow.tvm.backend.TVMAOTBackend property*), [51](#page-54-1)

- debug\_arena (*mlonmcu.flow.tvm.backend.tvmrt.TVMRTBackend property*), [50](#page-53-2)
- debug\_arena (*mlonmcu.flow.tvm.backend.TVMRTBackend property*), [54](#page-57-1)
- debug\_arena (*mlonmcu.flow.tvm.TVMAOTBackend property*), [55](#page-58-1)
- debug\_arena (*mlonmcu.flow.tvm.TVMRTBackend property*), [56](#page-59-1)
- debug\_etiss (*mlonmcu.target.EtissPulpinoTarget property*), [109](#page-112-0)
- debug\_etiss (*mlonmcu.target.riscv.etiss\_pulpino.EtissPulpinoTarget property*), [93](#page-96-1)
- debug\_etiss (*mlonmcu.target.riscv.EtissPulpinoTarget property*), [100](#page-103-0)
- debug\_symbols (*mlonmcu.platform.mlif.MlifPlatform property*), [68](#page-71-1)
- DefaultEnvironment (*class in mlonmcu.environment.environment*), [35](#page-38-1)
- DEFAULTS (*mlonmcu.feature.feature.FeatureBase attribute*), [38](#page-41-1)
- DEFAULTS (*mlonmcu.flow.backend.Backend attribute*), [56](#page-59-1)

- DEFAULTS (*mlonmcu.flow.tflm.backend.backend.TFLMBackend attribute*), [41](#page-44-3)
- DEFAULTS (*mlonmcu.flow.tflm.backend.TFLMBackend attribute*), [42](#page-45-1)

DEFAULTS (*mlonmcu.flow.tflm.backend.tflmc.TFLMCBackend attribute*), [41](#page-44-3)

- DEFAULTS (*mlonmcu.flow.tflm.backend.TFLMCBackend attribute*), [42](#page-45-1)
- DEFAULTS (*mlonmcu.flow.tflm.backend.tflmi.TFLMIBackend attribute*), [41](#page-44-3)

DEFAULTS (*mlonmcu.flow.framework.Framework tribute*), [57](#page-60-1)

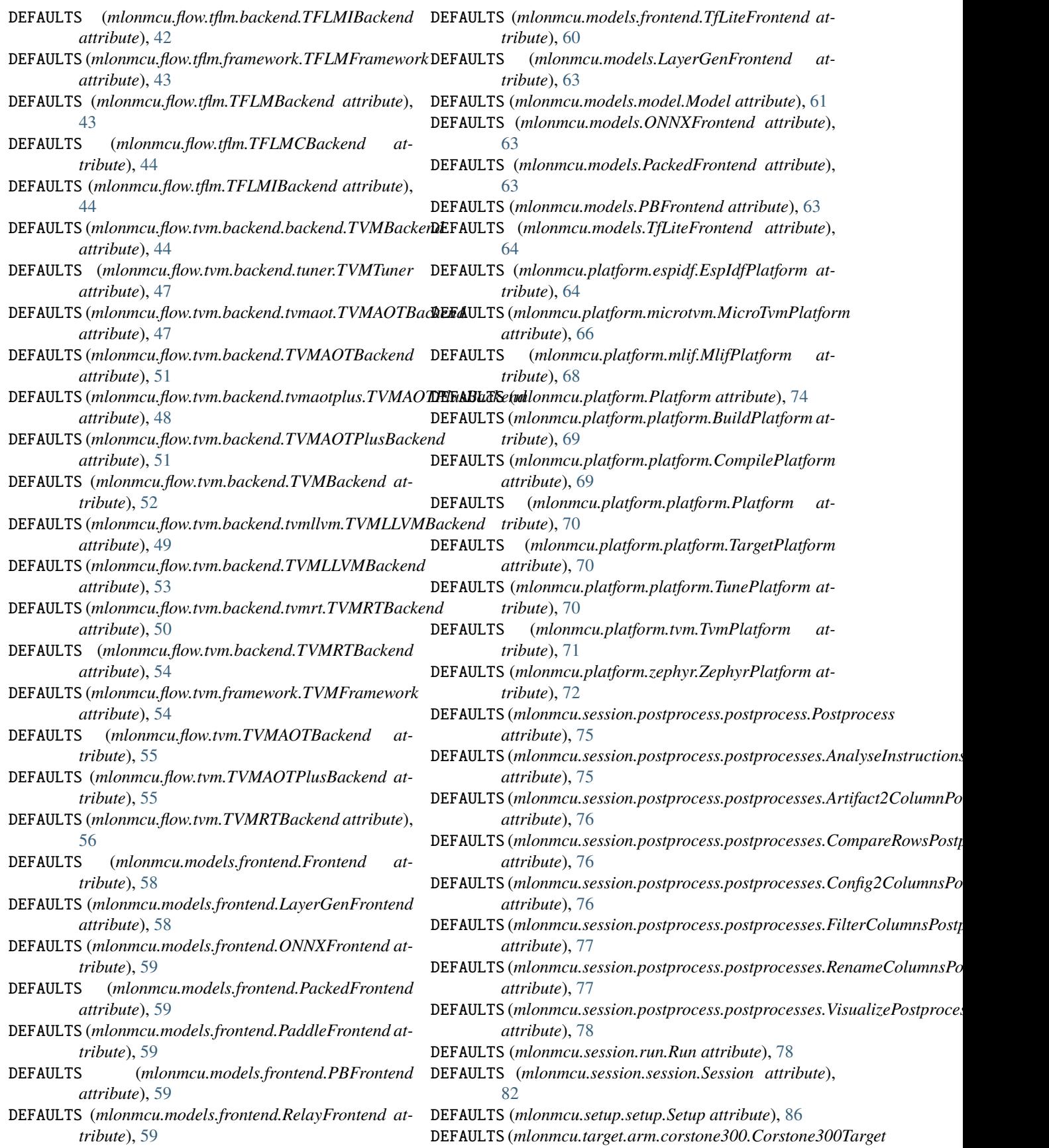

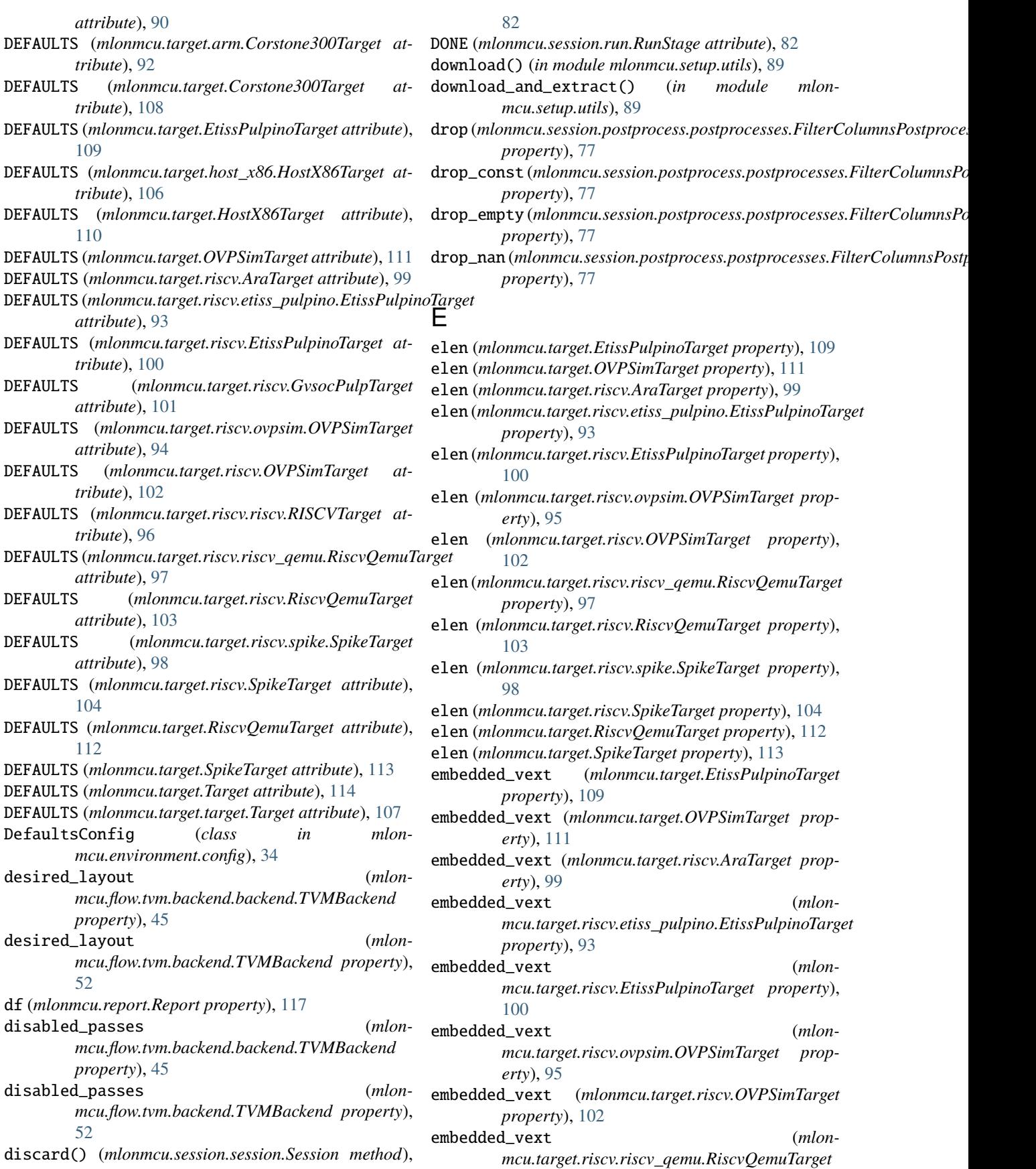

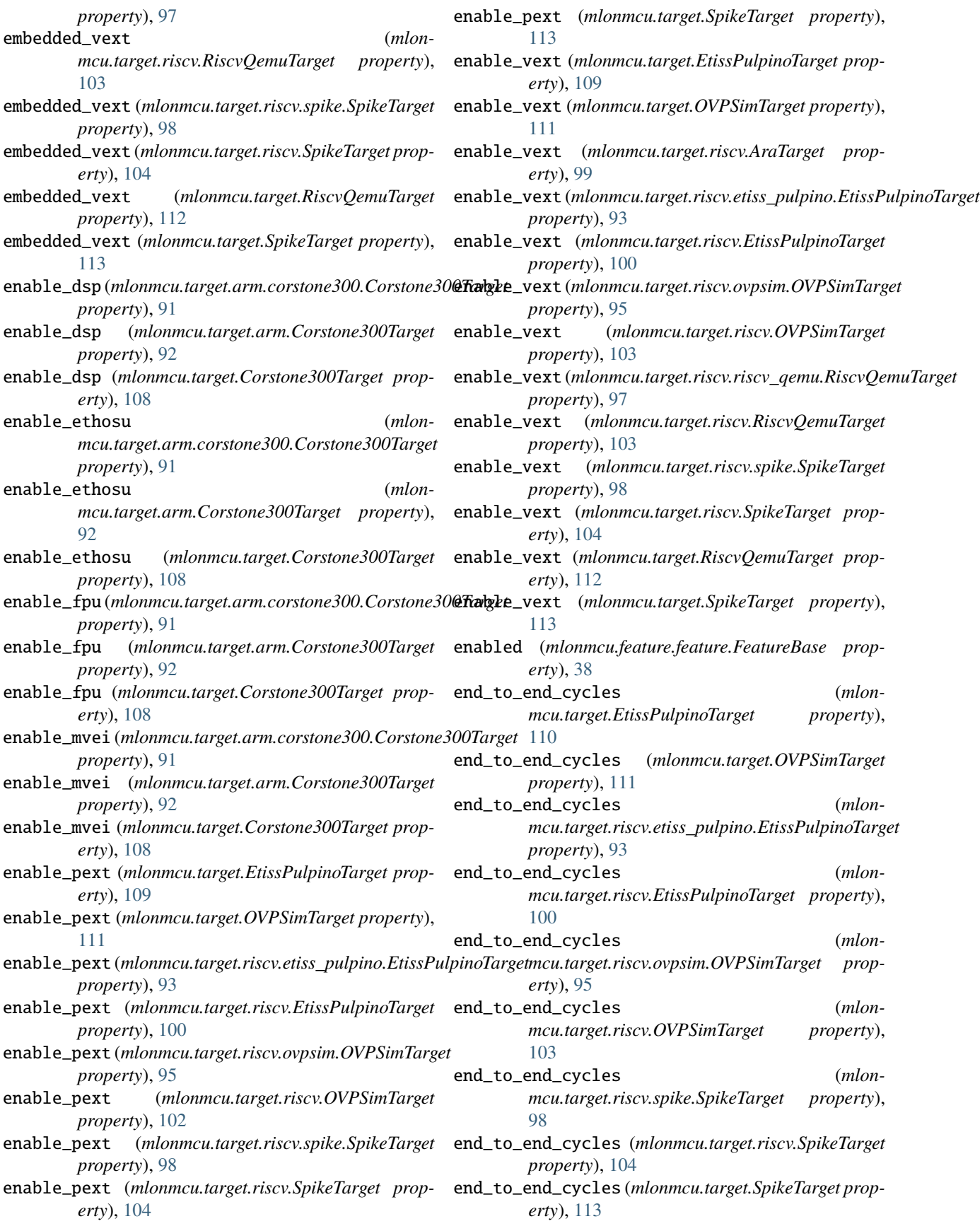

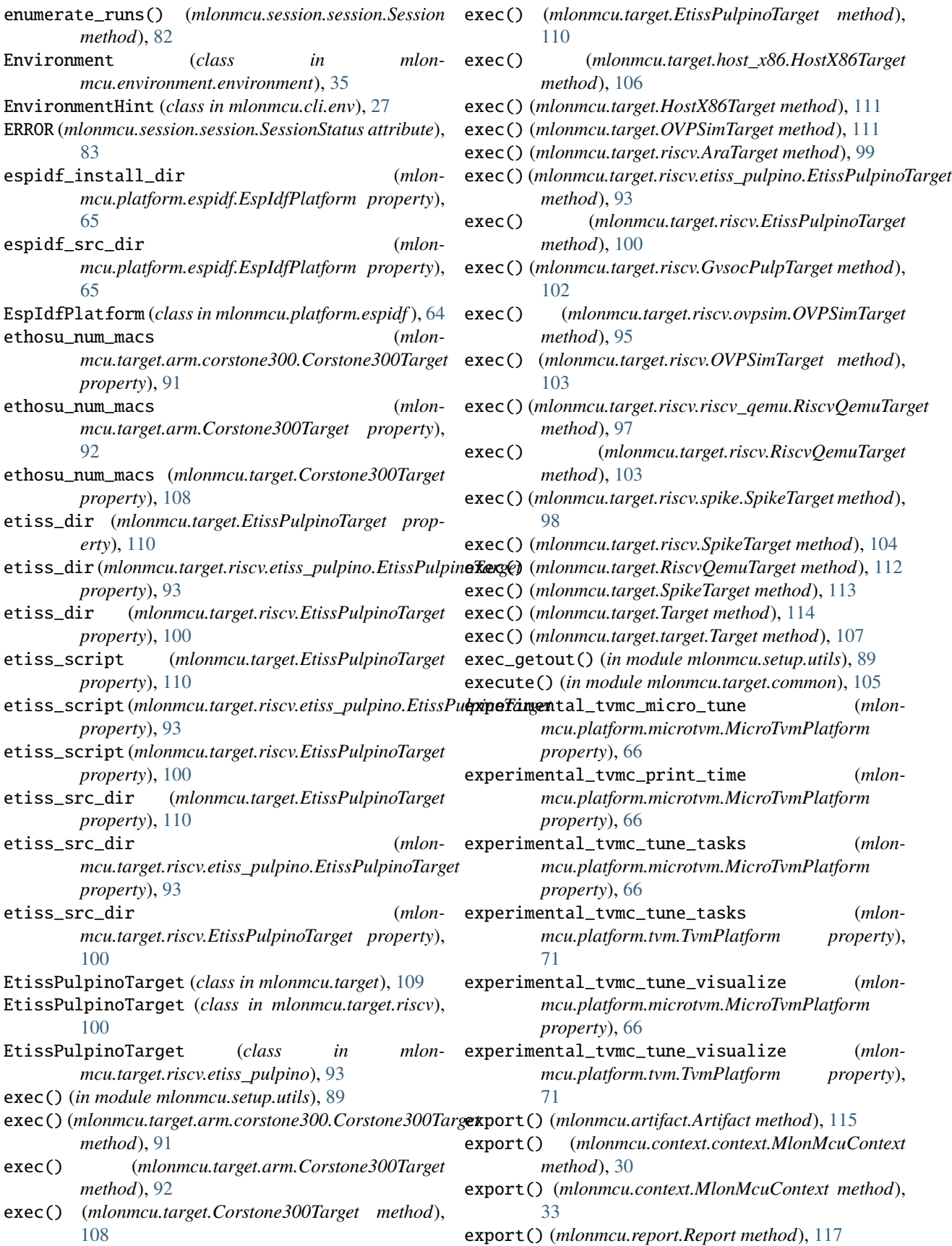

export() (*mlonmcu.session.run.Run method*), [80](#page-83-0) export\_artifacts() (*mlonmcu.flow.backend.Backend method*), [56](#page-59-1) export\_artifacts() (*mlonmcu.models.frontend.Frontend method*), [58](#page-61-2) export\_artifacts() (*mlonmcu.platform.platform.BuildPlatform method*), [69](#page-72-1) export\_artifacts() (*mlonmcu.platform.platform.TunePlatform method*), [71](#page-74-1) export\_artifacts() (*mlonmcu.target.Target method*), [114](#page-117-0) export\_artifacts() (*mlonmcu.target.target.Target method*), [107](#page-110-3) export\_dot() (*mlonmcu.setup.task.TaskGraph method*), [87](#page-90-0) export\_optional (*mlonmcu.session.run.Run property*), [80](#page-83-0) export\_stage() (*mlonmcu.session.run.Run method*), [80](#page-83-0) exported (*mlonmcu.artifact.Artifact property*), [115](#page-118-1) extension (*mlonmcu.models.model.ModelFormats property*), [62](#page-65-1) extensions (*mlonmcu.models.model.ModelFormat attribute*), [61](#page-64-2) extensions (*mlonmcu.models.model.ModelFormats property*), [62](#page-65-1) extensions (*mlonmcu.target.EtissPulpinoTarget property*), [110](#page-113-0) extensions (*mlonmcu.target.OVPSimTarget property*), [111](#page-114-0) extensions (*mlonmcu.target.riscv.AraTarget property*), [99](#page-102-2) extensions (mlonmcu.target.riscv.etiss\_pulpino.EtissPulpi**enTarget\_frontend\_names()** (in module mlon*property*), [93](#page-96-1) extensions (mlonmcu.target.riscv.EtissPulpinoTarget extract\_platform\_names() (in module mlon*property*), [101](#page-104-0) extensions (*mlonmcu.target.riscv.GvsocPulpTarget property*), [102](#page-105-0) extensions(mlonmcu.target.riscv.ovpsim.OVPSimTarget extract\_target\_names() (in module mlon*property*), [95](#page-98-0) extensions (*mlonmcu.target.riscv.OVPSimTarget property*), [103](#page-106-0) extensions (*mlonmcu.target.riscv.riscv.RISCVTarget property*), [96](#page-99-2) extensions (*mlonmcu.target.riscv.riscv\_qemu.RiscvQemuTarget* fake\_pack (*mlonmcu.models.frontend.PackedFrontend property*), [97](#page-100-1) extensions (*mlonmcu.target.riscv.RiscvQemuTarget property*), [104](#page-107-0) extensions (*mlonmcu.target.riscv.spike.SpikeTarget property*), [98](#page-101-1) extensions (*mlonmcu.target.riscv.SpikeTarget prop-*

*erty*), [104](#page-107-0) extensions (*mlonmcu.target.RiscvQemuTarget property*), [112](#page-115-0) extensions (*mlonmcu.target.SpikeTarget property*), [113](#page-116-0) extra\_args (*mlonmcu.target.arm.corstone300.Corstone300Target property*), [91](#page-94-1) extra\_args (*mlonmcu.target.arm.Corstone300Target property*), [92](#page-95-1) extra\_args (*mlonmcu.target.Corstone300Target property*), [108](#page-111-1) extra\_args (*mlonmcu.target.riscv.riscv.RISCVTarget property*), [96](#page-99-2) extra\_incs (*mlonmcu.flow.tvm.framework.TVMFramework property*), [54](#page-57-1) extra\_libs (*mlonmcu.flow.tvm.framework.TVMFramework property*), [54](#page-57-1) extra\_target (*mlonmcu.flow.tvm.backend.backend.TVMBackend property*), [45](#page-48-0) extra\_target (*mlonmcu.flow.tvm.backend.TVMBackend property*), [52](#page-55-0) extra\_target\_mcpu (*mlonmcu.flow.tvm.backend.backend.TVMBackend property*), [45](#page-48-0) extra\_target\_mcpu (*mlonmcu.flow.tvm.backend.TVMBackend property*), [52](#page-55-0) extract() (*in module mlonmcu.setup.utils*), [89](#page-92-0) extract\_backend\_names() (*in module mlonmcu.cli.helper.parse*), [25](#page-28-2) extract\_config() (*in module mlonmcu.cli.helper.parse*), [25](#page-28-2) extract\_config\_and\_feature\_names() (*in module mlonmcu.cli.helper.parse*), [25](#page-28-2) extract\_feature\_names() (*in module mlonmcu.cli.helper.parse*), [25](#page-28-2) *mcu.cli.helper.parse*), [25](#page-28-2) *mcu.cli.helper.parse*), [25](#page-28-2) extract\_postprocess\_names() (*in module mlonmcu.cli.helper.parse*), [25](#page-28-2) *mcu.cli.helper.parse*), [25](#page-28-2) F fail\_on\_error (*mlonmcu.platform.mlif.MlifPlatform property*), [68](#page-71-1)

*property*), [59](#page-62-0)

fake\_pack (*mlonmcu.models.PackedFrontend property*), [64](#page-67-1)

Feature (*class in mlonmcu.feature.feature*), [38](#page-41-1)

FEATURE (*mlonmcu.setup.task.TaskType attribute*), [87](#page-90-0)

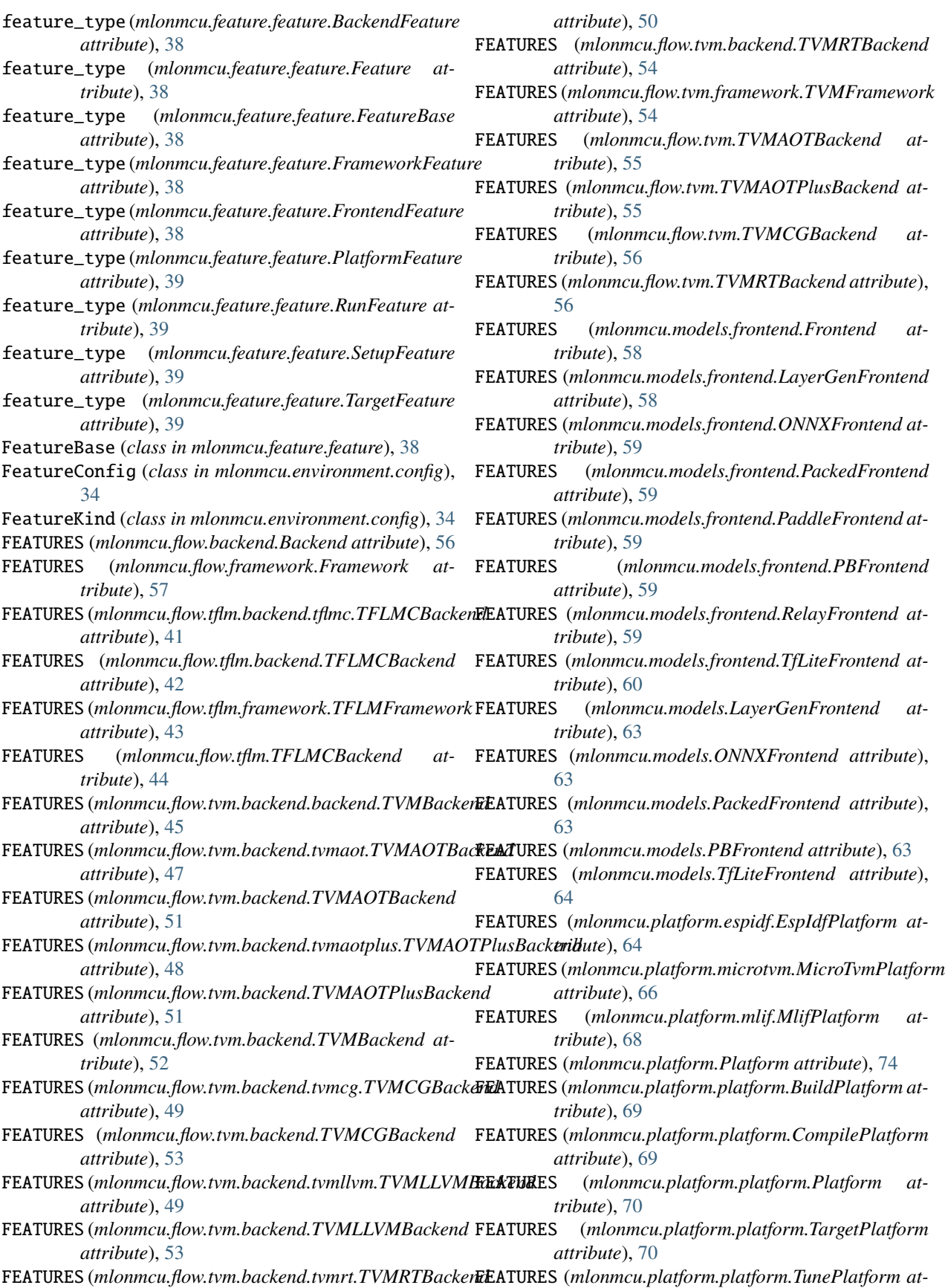
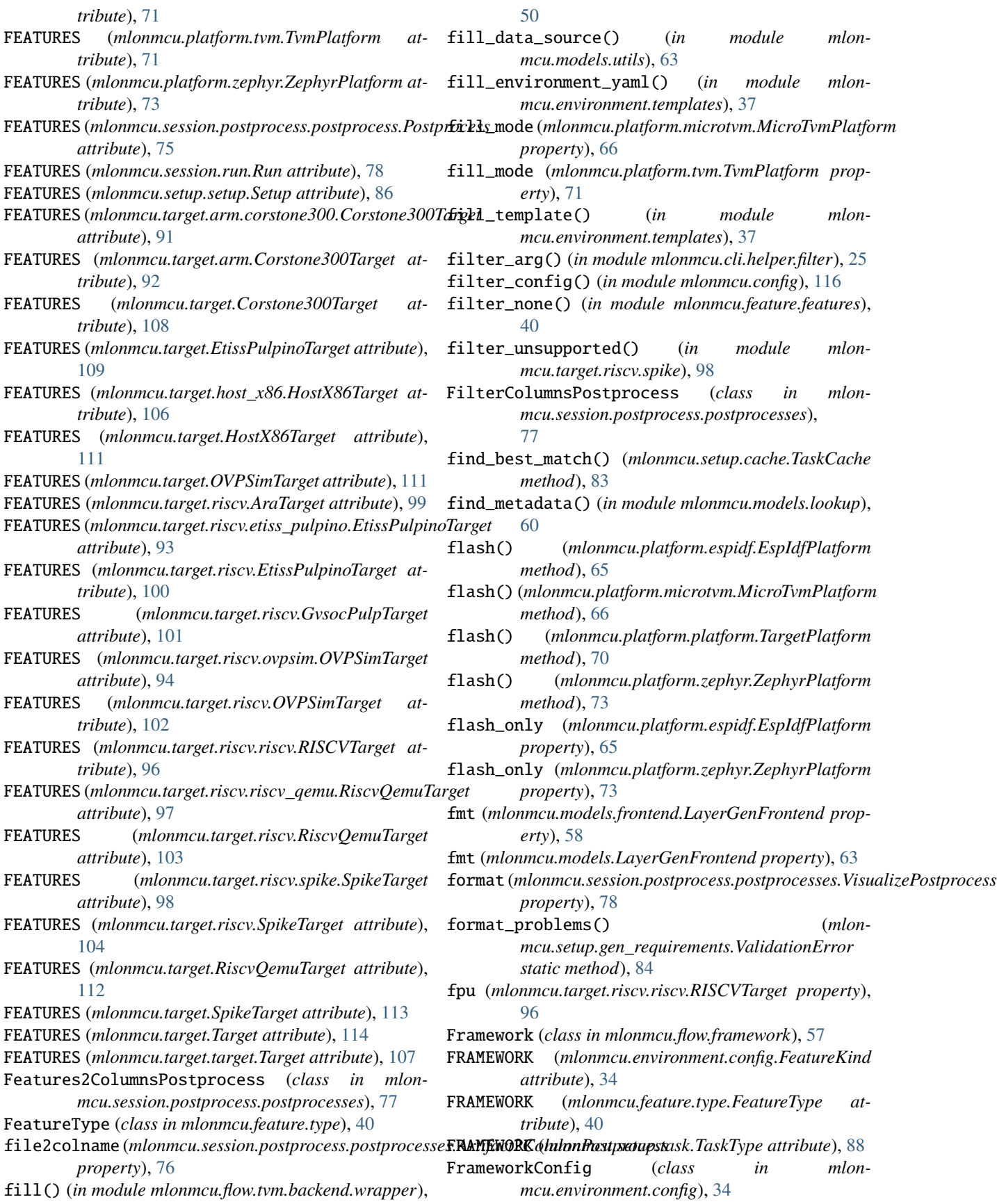

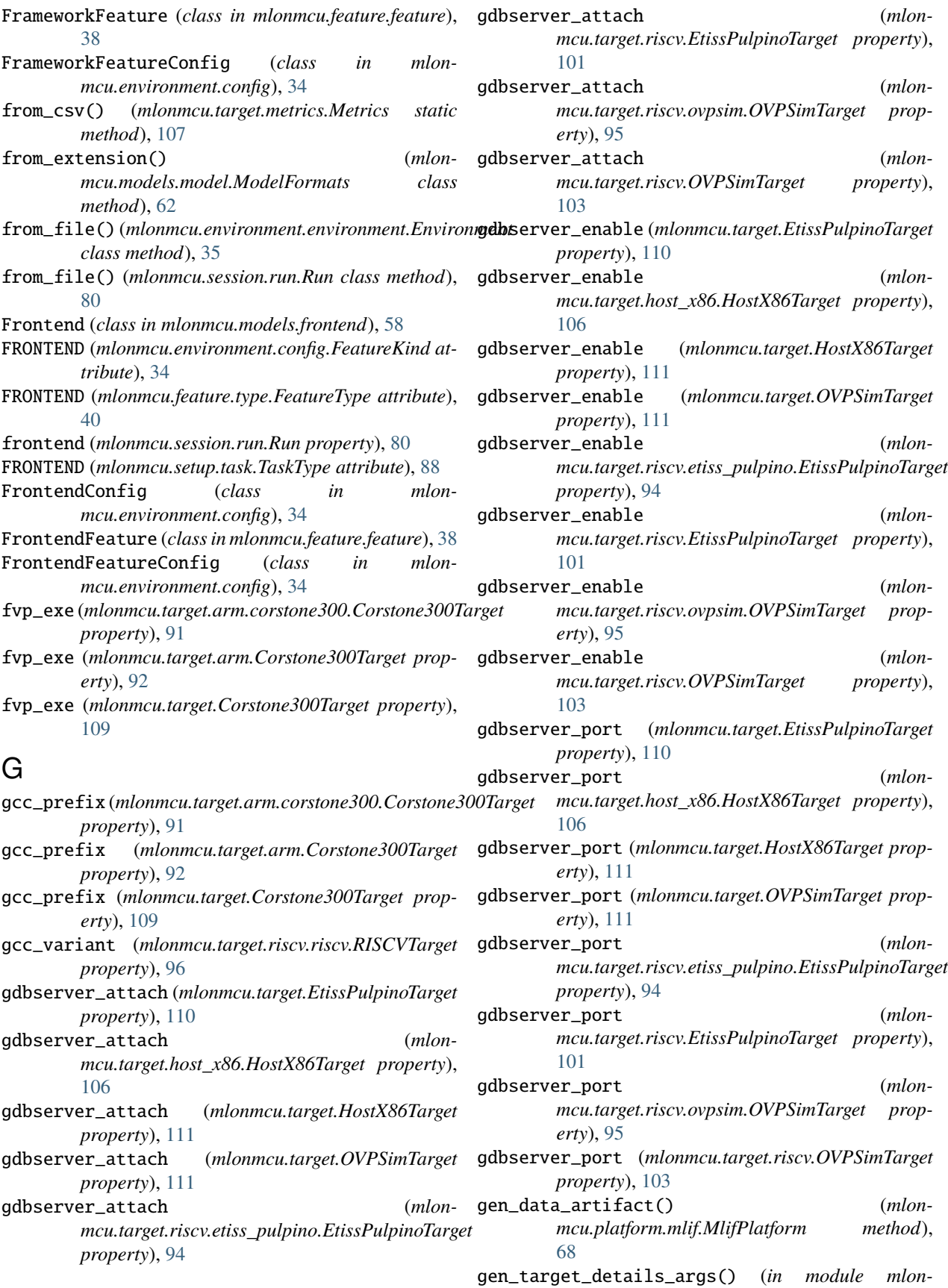

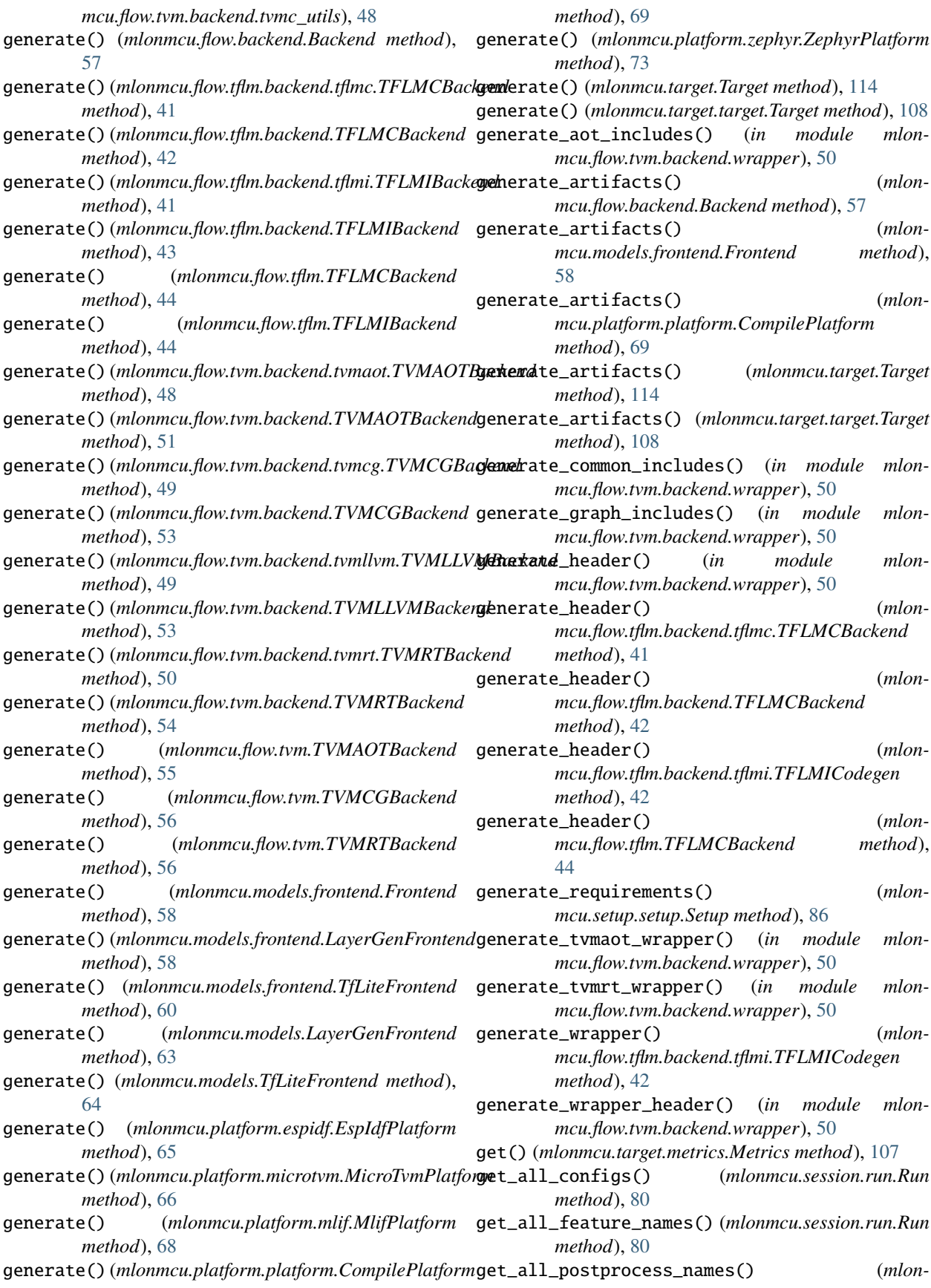

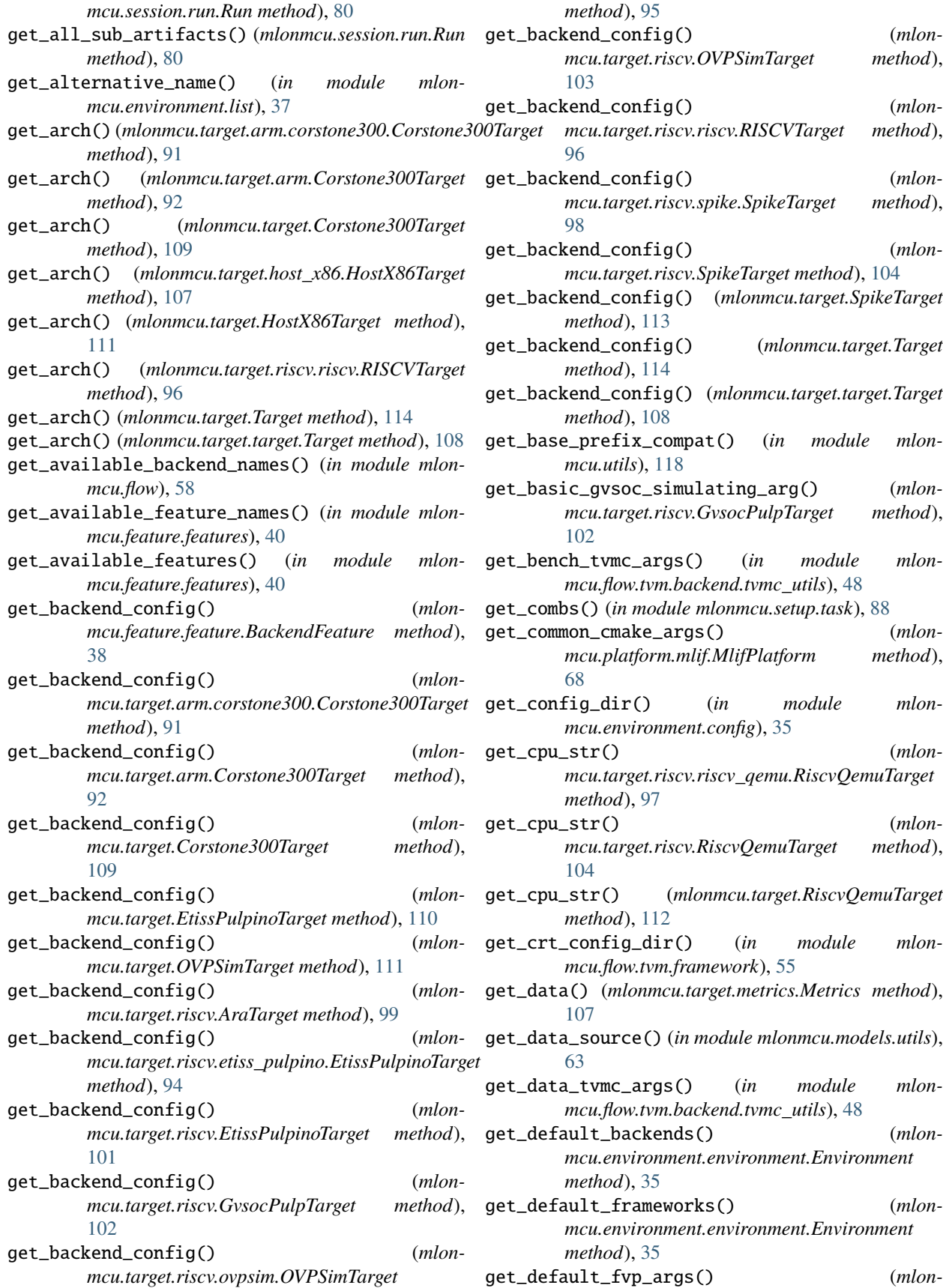

*mcu.target.arm.corstone300.Corstone300Target method*), [91](#page-94-0) get\_default\_fvp\_args() (*mlonmcu.target.arm.Corstone300Target method*),  $92$ get\_default\_fvp\_args() (*mlonmcu.target.Corstone300Target method*), [109](#page-112-0) get\_default\_ovpsim\_args() (*mlonmcu.target.OVPSimTarget method*), [111](#page-114-0) get\_default\_ovpsim\_args() (*mlonmcu.target.riscv.ovpsim.OVPSimTarget method*), [95](#page-98-0) get\_default\_ovpsim\_args() (*mlonmcu.target.riscv.OVPSimTarget method*), [103](#page-106-0) get\_default\_targets() (*mlonmcu.environment.environment.Environment method*), [35](#page-38-0) get\_dependency\_order() (*mlonmcu.setup.setup.Setup method*), [86](#page-89-0) get\_disabled\_pass\_tvmc\_args() (*in module mlonmcu.flow.tvm.backend.tvmc\_utils*), [48](#page-51-0) get\_environment\_by\_name() (*in module mlonmcu.context.context*), [30](#page-33-0) get\_environment\_by\_path() (*in module mlonmcu.context.context*), [30](#page-33-0) get\_environment\_names() (*in module mlonmcu.environment.list*), [37](#page-40-0) get\_environments\_dir() (*in module mlonmcu.environment.config*), [35](#page-38-0) get\_environments\_file() (*in module mlonmcu.environment.config*), [35](#page-38-0) get\_environments\_map() (*in module mlonmcu.environment.list*), [37](#page-40-0) get\_ethosu\_fvp\_args() (*mlonmcu.target.arm.corstone300.Corstone300Target method*), [91](#page-94-0) get\_ethosu\_fvp\_args() (*mlonmcu.target.arm.Corstone300Target method*), [92](#page-95-0) get\_ethosu\_fvp\_args() (*mlonmcu.target.Corstone300Target method*), [109](#page-112-0) get\_extra\_target\_details() (*mlonmcu.flow.tvm.backend.backend.TVMBackend method*), [45](#page-48-0) get\_extra\_target\_details() (*mlonmcu.flow.tvm.backend.TVMBackend method*), [52](#page-55-0) get\_fallback\_model\_info() (*in module mlonmcu.flow.tvm.backend.model\_info*), [46](#page-49-0) get\_formatter() (*in module mlonmcu.logging*), [116](#page-119-0) get\_framework\_config() (*mlon-*

*mcu.feature.feature.FrameworkFeature method*), [38](#page-41-0) get\_frontend\_config() (*mlonmcu.feature.feature.FrontendFeature method*), [38](#page-41-0) get\_frontend\_name() (*mlonmcu.session.run.Run method*), [80](#page-83-0) get\_graph() (*mlonmcu.setup.task.TaskGraph method*), [87](#page-90-0) get\_graph\_and\_params\_from\_mlf() (*mlonmcu.flow.tvm.backend.tvmllvm.TVMLLVMBackend method*), [49](#page-52-0) get\_graph\_and\_params\_from\_mlf() (*mlonmcu.flow.tvm.backend.TVMLLVMBackend method*), [53](#page-56-0) get\_graph\_and\_params\_from\_mlf() (*mlonmcu.flow.tvm.backend.tvmrt.TVMRTBackend method*), [50](#page-53-0) get\_graph\_and\_params\_from\_mlf() (*mlonmcu.flow.tvm.backend.TVMRTBackend method*), [54](#page-57-0) get\_graph\_and\_params\_from\_mlf() (*mlonmcu.flow.tvm.TVMRTBackend method*), [56](#page-59-0) get\_idf\_cmake\_args() (*mlonmcu.platform.espidf.EspIdfPlatform method*), [65](#page-68-0) get\_idf\_serial\_args() (*mlonmcu.platform.espidf.EspIdfPlatform method*), [65](#page-68-0) get\_ids() (*in module mlonmcu.context.context*), [30](#page-33-0) get\_input\_shapes\_tvmc\_args() (*in module mlonmcu.flow.tvm.backend.tvmc\_utils*), [48](#page-51-0) get\_logger() (*in module mlonmcu.logging*), [116](#page-119-0) get\_matching\_features() (*in module mlonmcu.feature.features*), [40](#page-43-0) get\_max\_workspace\_size\_from\_metadata() (*mlonmcu.flow.tvm.backend.tvmcg.TVMCGBackend method*), [49](#page-52-0) get\_max\_workspace\_size\_from\_metadata() (*mlonmcu.flow.tvm.backend.TVMCGBackend method*), [53](#page-56-0) get\_max\_workspace\_size\_from\_metadata() (*mlonmcu.flow.tvm.TVMCGBackend method*), [56](#page-59-0) get\_metrics() (*mlonmcu.platform.platform.CompilePlatform method*), [69](#page-72-0) get\_metrics() (*mlonmcu.target.arm.corstone300.Corstone300Target method*), [91](#page-94-0) get\_metrics() (*mlonmcu.target.arm.Corstone300Target method*), [92](#page-95-0) get\_metrics() (*mlonmcu.target.Corstone300Target*

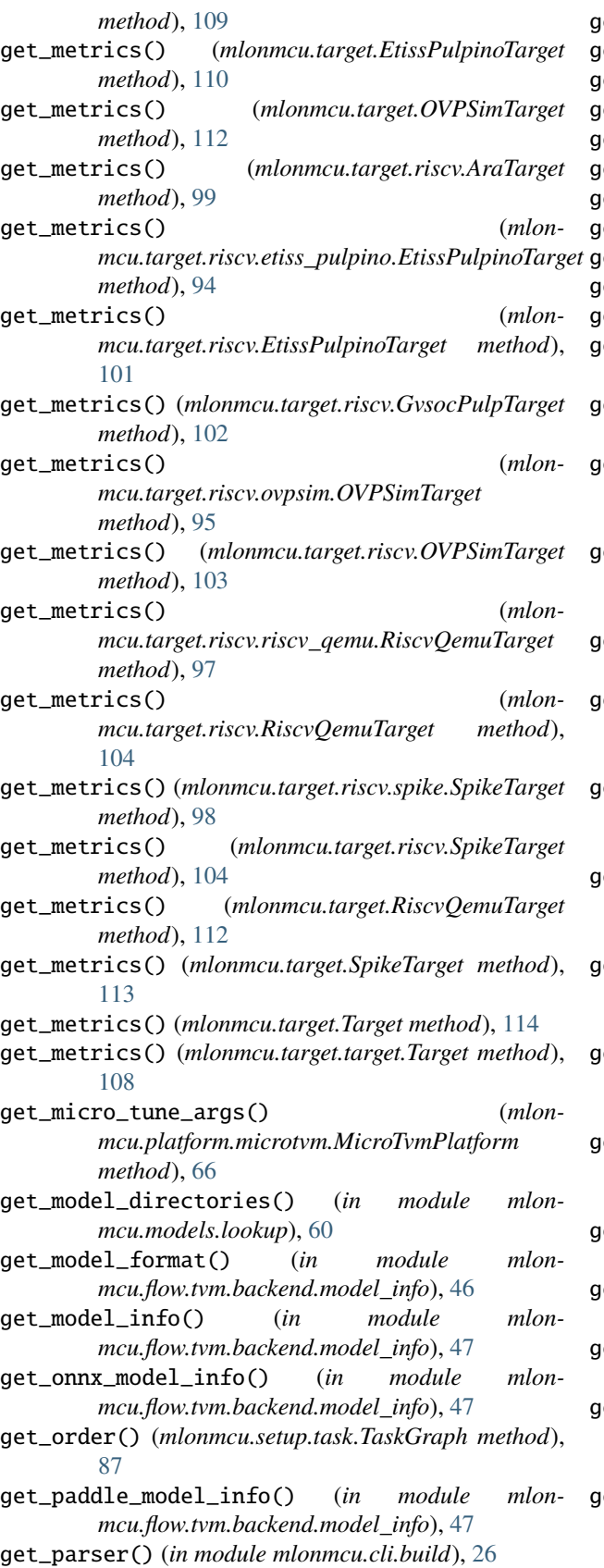

get\_parser() (*in module mlonmcu.cli.cleanup*), [26](#page-29-0)

get\_parser() (*in module mlonmcu.cli.compile*), [27](#page-30-0) get\_parser() (*in module mlonmcu.cli.env*), [27](#page-30-0) get\_parser() (*in module mlonmcu.cli.export*), [27](#page-30-0) get\_parser() (*in module mlonmcu.cli.flow*), [27](#page-30-0) get\_parser() (*in module mlonmcu.cli.init*), [28](#page-31-0) get\_parser() (*in module mlonmcu.cli.load*), [28](#page-31-0) get\_parser() (*in module mlonmcu.cli.models*), [28](#page-31-0) get\_parser() (*in module mlonmcu.cli.run*), [28](#page-31-0) get\_parser() (*in module mlonmcu.cli.setup*), [29](#page-32-0) get\_parser() (*in module mlonmcu.cli.tune*), [29](#page-32-0) get\_parser() (*in module mlonmcu.flow.backend*), [57](#page-60-0) get\_pass\_config\_tvmc\_args() (*in module mlonmcu.flow.tvm.backend.tvmc\_utils*), [48](#page-51-0) get\_pb\_model\_info() (*in module mlonmcu.flow.tvm.backend.model\_info*), [47](#page-50-0) get\_platform\_config() (*mlonmcu.feature.feature.PlatformFeature method*), [39](#page-42-0) get\_platform\_defs() (*mlonmcu.feature.feature.PlatformFeature method*), [39](#page-42-0) get\_platform\_defs() (*mlonmcu.flow.backend.Backend method*), [57](#page-60-0) get\_platform\_defs() (*mlonmcu.flow.framework.Framework method*), [57](#page-60-0) get\_platform\_defs() (*mlonmcu.flow.tflm.framework.TFLMFramework method*), [43](#page-46-0) get\_platform\_defs() (*mlonmcu.flow.tvm.framework.TVMFramework method*), [54](#page-57-0) get\_platform\_defs() (*mlonmcu.target.arm.corstone300.Corstone300Target method*), [91](#page-94-0) get\_platform\_defs() (*mlonmcu.target.arm.Corstone300Target method*), [92](#page-95-0) get\_platform\_defs() (*mlonmcu.target.Corstone300Target method*), [109](#page-112-0) get\_platform\_defs() (*mlonmcu.target.EtissPulpinoTarget method*), [110](#page-113-0) get\_platform\_defs() (*mlonmcu.target.OVPSimTarget method*), [112](#page-115-0) get\_platform\_defs() (*mlonmcu.target.riscv.AraTarget method*), [99](#page-102-0) get\_platform\_defs() (*mlonmcu.target.riscv.etiss\_pulpino.EtissPulpinoTarget method*), [94](#page-97-0) get\_platform\_defs() (*mlonmcu.target.riscv.EtissPulpinoTarget method*), [101](#page-104-0) get\_platform\_defs() (*mlon-*

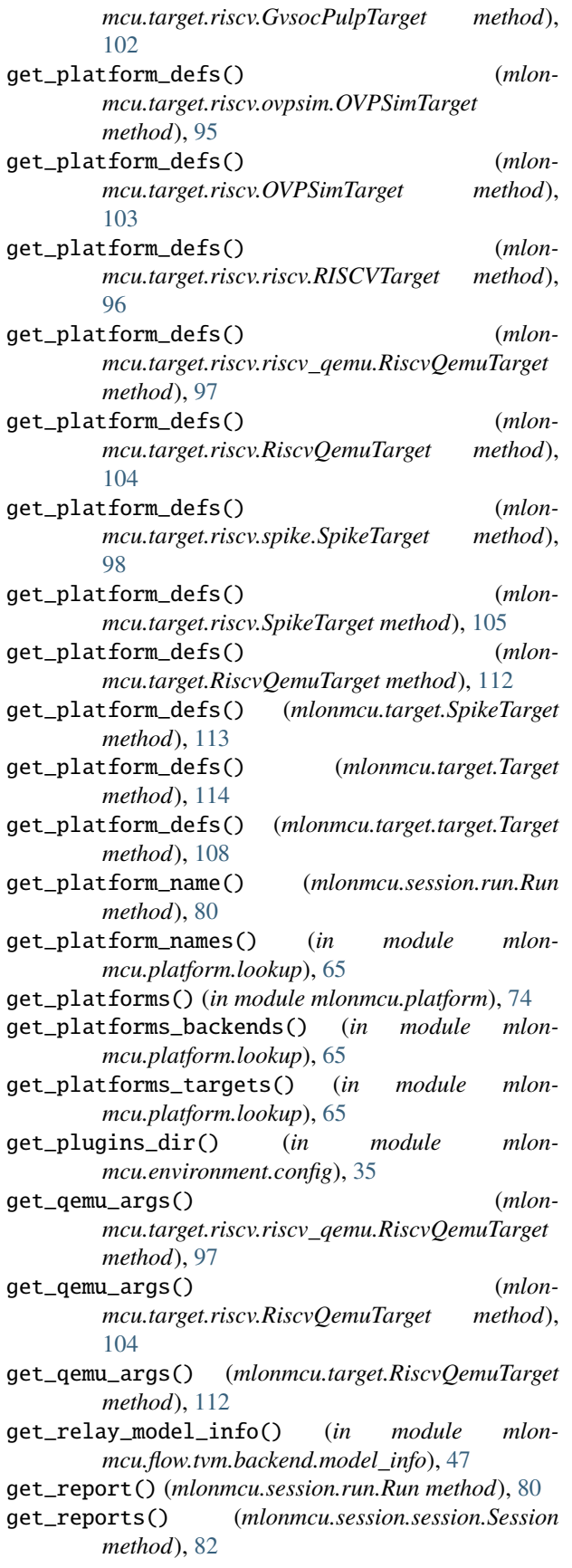

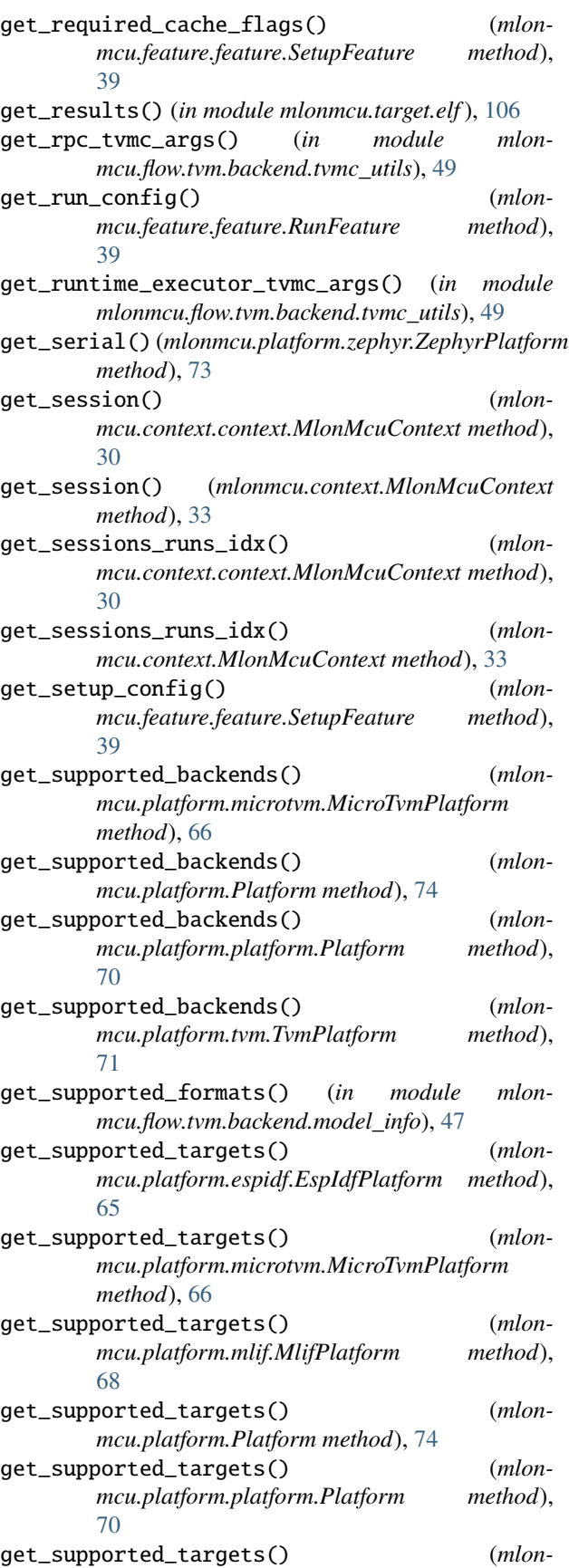

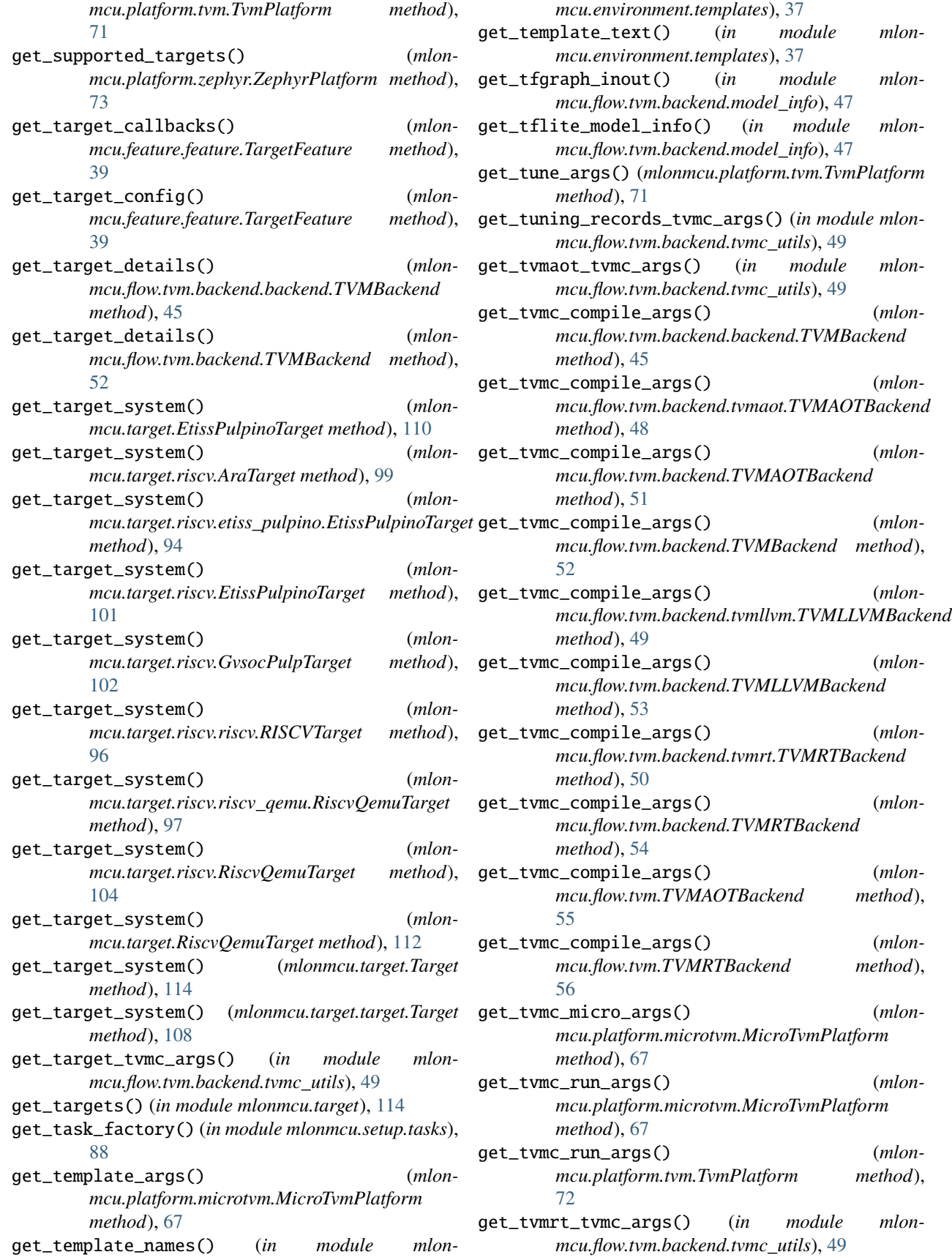

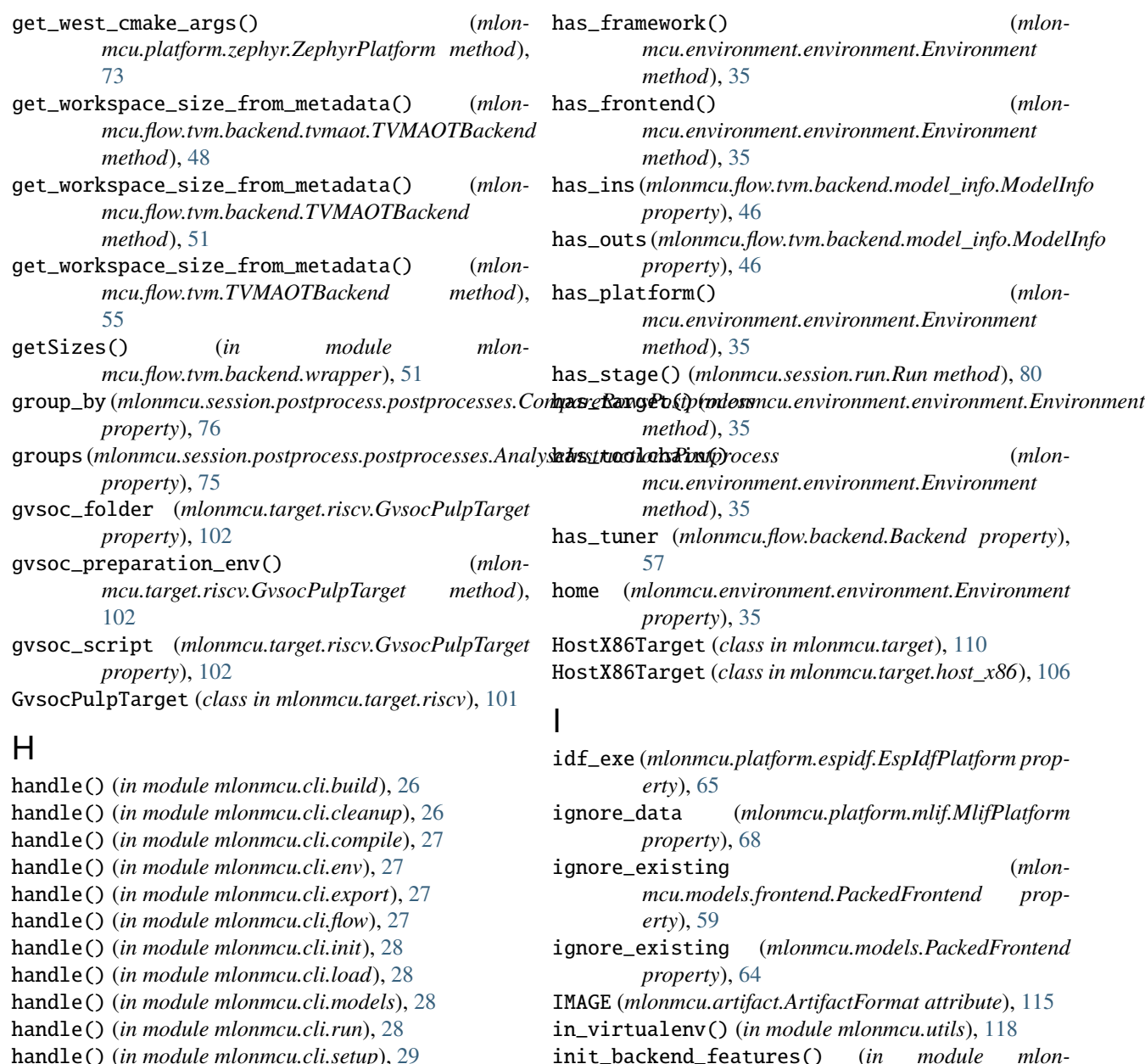

init\_backend\_features() (*in module mlonmcu.flow.backend*), [57](#page-60-0)

- init\_component() (*mlonmcu.session.run.Run method*), [80](#page-83-0)
- init\_config\_dir() (*in module mlonmcu.environment.config*), [35](#page-38-0)

init\_directory() (*mlonmcu.platform.espidf.EspIdfPlatform method*), [65](#page-68-0)

init\_directory() (*mlonmcu.platform.microtvm.MicroTvmPlatform method*), [67](#page-70-0)

init\_directory() (*mlonmcu.platform.mlif.MlifPlatform method*), [68](#page-71-0)

handle() (*in module mlonmcu.cli.tune*), [29](#page-32-0)

*mcu.cli.flow*), [27](#page-30-0)

*method*), [35](#page-38-0)

*method*), [35](#page-38-0)

*erty*), [96](#page-99-0)

*mcu.cli.common*), [26](#page-29-0)

handle\_docker() (*in module mlonmcu.cli.main*), [28](#page-31-0) handle\_list\_targets() (*in module mlon-*

handle\_logging\_flags() (*in module mlon-*

has\_feature() (*mlonmcu.environment.environment.Environment*

has\_fpu (*mlonmcu.target.riscv.riscv.RISCVTarget prop-*

has() (*mlonmcu.target.metrics.Metrics method*), [107](#page-110-0) has\_backend() (*mlonmcu.environment.environment.Environment*

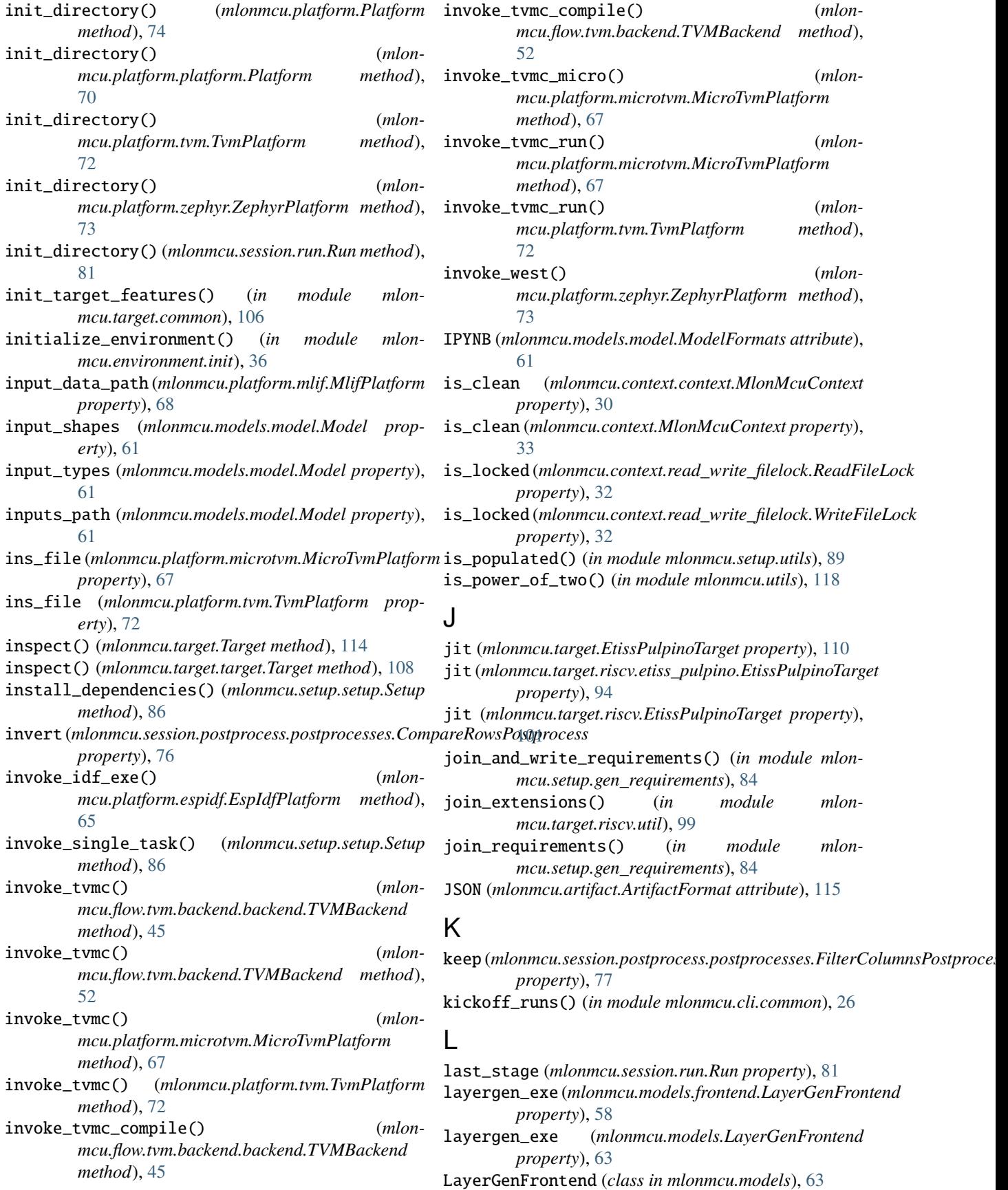

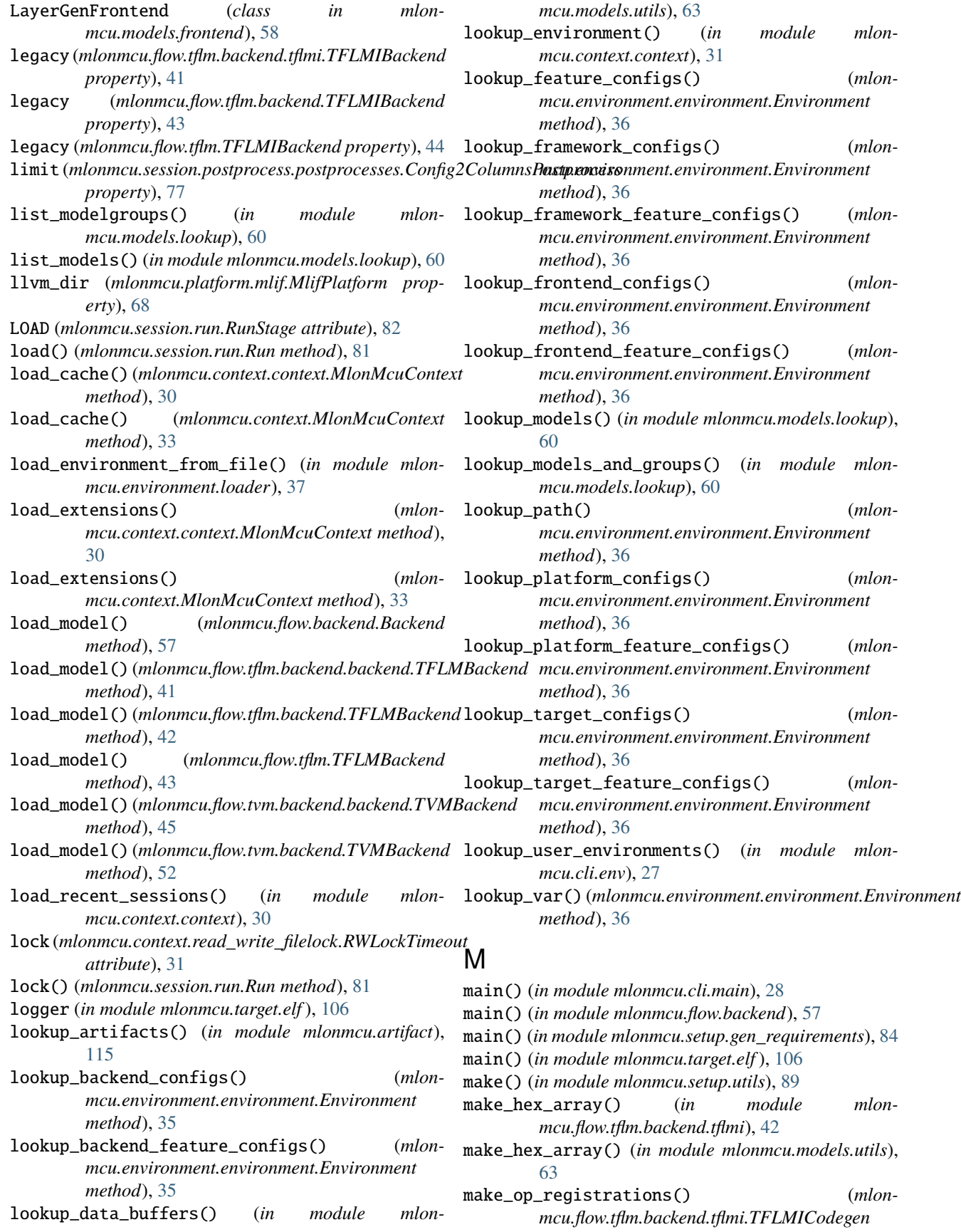

*method*), [42](#page-45-0) makeCustomOpPrototypes() (*mlonmcu.flow.tflm.backend.tflmi.TFLMICodegen method*), [42](#page-45-0) makeDirName() (*in module mlonmcu.setup.utils*), [89](#page-92-0) makeFlags() (*in module mlonmcu.setup.utils*), [90](#page-93-0) map\_frontend\_to\_model() (*in module mlonmcu.models.lookup*), [61](#page-64-0) mapping (*mlonmcu.session.postprocess.postprocesses.RenamleGrmlaw.nsPo<i>stp***ectap**ss *property*), [78](#page-81-0)  $match\_rows()$  (*in module mcu.session.postprocess.postprocesses*), [78](#page-81-0) mem\_only (*mlonmcu.platform.mlif.MlifPlatform property*), [68](#page-71-0) metadata\_path (*mlonmcu.models.model.Model property*), [61](#page-64-0) Metrics (*class in mlonmcu.target.metrics*), [107](#page-110-0) MicroTvmPlatform (*class in mlonmcu.platform.microtvm*), [66](#page-69-0) MISC (*mlonmcu.setup.task.TaskType attribute*), [88](#page-91-0) mkdirs() (*in module mlonmcu.setup.utils*), [90](#page-93-0) MLF (*mlonmcu.artifact.ArtifactFormat attribute*), [115](#page-118-0) mlif\_dir (*mlonmcu.platform.mlif.MlifPlatform property*), [68](#page-71-0) MlifPlatform (*class in mlonmcu.platform.mlif* ), [68](#page-71-0) mlonmcu module, [118](#page-121-0) mlonmcu.artifact module, [115](#page-118-0) mlonmcu.cli module, [29](#page-32-0) mlonmcu.cli.build module, [26](#page-29-0) mlonmcu.cli.cleanup module, [26](#page-29-0) mlonmcu.cli.common module, [26](#page-29-0) mlonmcu.cli.compile module, [27](#page-30-0) mlonmcu.cli.env module, [27](#page-30-0) mlonmcu.cli.export module, [27](#page-30-0) mlonmcu.cli.flow module, [27](#page-30-0) mlonmcu.cli.helper module, [26](#page-29-0) mlonmcu.cli.helper.filter module, [25](#page-28-0) mlonmcu.cli.helper.parse module, [25](#page-28-0) mlonmcu.cli.init module, [28](#page-31-0)

mlonmcu.cli.load module, [28](#page-31-0) mlonmcu.cli.main module, [28](#page-31-0) mlonmcu.cli.models module, [28](#page-31-0) mlonmcu.cli.run module, [28](#page-31-0) module, [29](#page-32-0)  $mlon-$  mlonmcu.cli.tune module, [29](#page-32-0) mlonmcu.config module, [116](#page-119-0) mlonmcu.context module, [33](#page-36-0) mlonmcu.context.context module, [29](#page-32-0) mlonmcu.context.read\_write\_filelock module, [31](#page-34-0) mlonmcu.environment module, [37](#page-40-0) mlonmcu.environment.config module, [34](#page-37-0) mlonmcu.environment.environment module, [35](#page-38-0) mlonmcu.environment.init module, [36](#page-39-0) mlonmcu.environment.list module, [37](#page-40-0) mlonmcu.environment.loader module, [37](#page-40-0) mlonmcu.environment.templates module, [37](#page-40-0) mlonmcu.environment.writer module, [37](#page-40-0) mlonmcu.feature module, [40](#page-43-0) mlonmcu.feature.feature module, [37](#page-40-0) mlonmcu.feature.features module, [40](#page-43-0) mlonmcu.feature.type module, [40](#page-43-0) mlonmcu.flow module, [58](#page-61-0) mlonmcu.flow.backend module, [56](#page-59-0) mlonmcu.flow.framework module, [57](#page-60-0) mlonmcu.flow.tflm module, [43](#page-46-0) mlonmcu.flow.tflm.backend module, [42](#page-45-0)

mlonmcu.flow.tflm.backend.backend module, [41](#page-44-0) mlonmcu.flow.tflm.backend.tflmc module, [41](#page-44-0) mlonmcu.flow.tflm.backend.tflmi module, [41](#page-44-0) mlonmcu.flow.tflm.framework module, [43](#page-46-0) mlonmcu.flow.tvm module, [55](#page-58-0) mlonmcu.flow.tvm.backend module, [51](#page-54-0) mlonmcu.flow.tvm.backend.backend module, [44](#page-47-0) mlonmcu.flow.tvm.backend.model\_info module, [46](#page-49-0) mlonmcu.flow.tvm.backend.python\_utils module, [47](#page-50-0) mlonmcu.flow.tvm.backend.tuner module, [47](#page-50-0) mlonmcu.flow.tvm.backend.tvmaot module, [47](#page-50-0) mlonmcu.flow.tvm.backend.tvmaotplus module, [48](#page-51-0) mlonmcu.flow.tvm.backend.tvmc\_utils module, [48](#page-51-0) mlonmcu.flow.tvm.backend.tvmcg module, [49](#page-52-0) mlonmcu.flow.tvm.backend.tvmllvm module, [49](#page-52-0) mlonmcu.flow.tvm.backend.tvmrt module, [50](#page-53-0) mlonmcu.flow.tvm.backend.wrapper module, [50](#page-53-0) mlonmcu.flow.tvm.framework module, [54](#page-57-0) mlonmcu.logging module, [116](#page-119-0) mlonmcu.mlonmcu module, [117](#page-120-0) mlonmcu.models module, [63](#page-66-0) mlonmcu.models.frontend module, [58](#page-61-0) mlonmcu.models.group module, [60](#page-63-0) mlonmcu.models.lookup module, [60](#page-63-0) mlonmcu.models.metadata module, [61](#page-64-0) mlonmcu.models.model module, [61](#page-64-0) mlonmcu.models.options module, [62](#page-65-0)

mlonmcu.models.utils module, [63](#page-66-0) mlonmcu.platform module, [74](#page-77-0) mlonmcu.platform.espidf module, [64](#page-67-0) mlonmcu.platform.lookup module, [65](#page-68-0) mlonmcu.platform.microtvm module, [66](#page-69-0) mlonmcu.platform.mlif module, [68](#page-71-0) mlonmcu.platform.platform module, [69](#page-72-0) mlonmcu.platform.tvm module, [71](#page-74-0) mlonmcu.platform.zephyr module, [72](#page-75-0) mlonmcu.plugins module, [117](#page-120-0) mlonmcu.report module, [117](#page-120-0) mlonmcu.session module, [83](#page-86-0) mlonmcu.session.postprocess module, [78](#page-81-0) mlonmcu.session.postprocess.postprocess module, [74](#page-77-0) mlonmcu.session.postprocess.postprocesses module, [75](#page-78-0) mlonmcu.session.run module, [78](#page-81-0) mlonmcu.session.session module, [82](#page-85-0) mlonmcu.setup module, [90](#page-93-0) mlonmcu.setup.cache module, [83](#page-86-0) mlonmcu.setup.gen\_requirements module, [84](#page-87-0) mlonmcu.setup.setup module, [86](#page-89-0) mlonmcu.setup.task module, [86](#page-89-0) mlonmcu.setup.tasks module, [88](#page-91-0) mlonmcu.setup.utils module, [88](#page-91-0) mlonmcu.target module, [108](#page-111-0) mlonmcu.target.arm module, [92](#page-95-0) mlonmcu.target.arm.corstone300 module, [90](#page-93-0)

mlonmcu.target.arm.util module, [91](#page-94-0) mlonmcu.target.common module, [105](#page-108-0) mlonmcu.target.elf module, [106](#page-109-0) mlonmcu.target.host\_x86 module, [106](#page-109-0) mlonmcu.target.metrics module, [107](#page-110-0) mlonmcu.target.riscv module, [99](#page-102-0) mlonmcu.target.riscv.etiss\_pulpino module, [93](#page-96-0) mlonmcu.target.riscv.ovpsim module, [94](#page-97-0) mlonmcu.target.riscv.riscv module, [96](#page-99-0) mlonmcu.target.riscv.riscv\_qemu module, [97](#page-100-0) mlonmcu.target.riscv.spike module, [98](#page-101-0) mlonmcu.target.riscv.util module, [99](#page-102-0) mlonmcu.target.target module, [107](#page-110-0) mlonmcu.utils module, [118](#page-121-0) mlonmcu.version module, [118](#page-121-0) MlonMcuContext (*class in mlonmcu.context*), [33](#page-36-0) MlonMcuContext (*class in mlonmcu.context.context*), [29](#page-32-0) Model (*class in mlonmcu.models.model*), [61](#page-64-0) MODEL (*mlonmcu.artifact.ArtifactFormat attribute*), [115](#page-118-0) model (*mlonmcu.target.arm.corstone300.Corstone300Target property*), [91](#page-94-0) model (*mlonmcu.target.arm.Corstone300Target property*), [92](#page-95-0) model (*mlonmcu.target.Corstone300Target property*), [109](#page-112-0) model (*mlonmcu.target.riscv.GvsocPulpTarget property*), [102](#page-105-0) model support dir (*mlonmcu.platform.mlif.MlifPlatform property*), [69](#page-72-0) ModelFormat (*class in mlonmcu.models.model*), [61](#page-64-0) ModelFormats (*class in mlonmcu.models.model*), [61](#page-64-0) ModelGroup (*class in mlonmcu.models.group*), [60](#page-63-0) ModelInfo (*class in mlonmcu.flow.tvm.backend.model\_info*), [46](#page-49-0) module mlonmcu, [118](#page-121-0) mlonmcu.artifact, [115](#page-118-0) mlonmcu.cli, [29](#page-32-0)

mlonmcu.cli.build, [26](#page-29-0) mlonmcu.cli.cleanup, [26](#page-29-0) mlonmcu.cli.common, [26](#page-29-0) mlonmcu.cli.compile, [27](#page-30-0) mlonmcu.cli.env, [27](#page-30-0) mlonmcu.cli.export, [27](#page-30-0) mlonmcu.cli.flow, [27](#page-30-0) mlonmcu.cli.helper, [26](#page-29-0) mlonmcu.cli.helper.filter, [25](#page-28-0) mlonmcu.cli.helper.parse, [25](#page-28-0) mlonmcu.cli.init, [28](#page-31-0) mlonmcu.cli.load, [28](#page-31-0) mlonmcu.cli.main, [28](#page-31-0) mlonmcu.cli.models, [28](#page-31-0) mlonmcu.cli.run, [28](#page-31-0) mlonmcu.cli.setup, [29](#page-32-0) mlonmcu.cli.tune, [29](#page-32-0) mlonmcu.config, [116](#page-119-0) mlonmcu.context, [33](#page-36-0) mlonmcu.context.context, [29](#page-32-0) mlonmcu.context.read\_write\_filelock, [31](#page-34-0) mlonmcu.environment, [37](#page-40-0) mlonmcu.environment.config, [34](#page-37-0) mlonmcu.environment.environment, [35](#page-38-0) mlonmcu.environment.init, [36](#page-39-0) mlonmcu.environment.list, [37](#page-40-0) mlonmcu.environment.loader, [37](#page-40-0) mlonmcu.environment.templates, [37](#page-40-0) mlonmcu.environment.writer, [37](#page-40-0) mlonmcu.feature, [40](#page-43-0) mlonmcu.feature.feature, [37](#page-40-0) mlonmcu.feature.features, [40](#page-43-0) mlonmcu.feature.type, [40](#page-43-0) mlonmcu.flow, [58](#page-61-0) mlonmcu.flow.backend, [56](#page-59-0) mlonmcu.flow.framework.[57](#page-60-0) mlonmcu.flow.tflm.[43](#page-46-0) mlonmcu.flow.tflm.backend.[42](#page-45-0) mlonmcu.flow.tflm.backend.backend, [41](#page-44-0) mlonmcu.flow.tflm.backend.tflmc, [41](#page-44-0) mlonmcu.flow.tflm.backend.tflmi, [41](#page-44-0) mlonmcu.flow.tflm.framework, [43](#page-46-0) mlonmcu.flow.tvm, [55](#page-58-0) mlonmcu.flow.tvm.backend, [51](#page-54-0) mlonmcu.flow.tvm.backend.backend, [44](#page-47-0) mlonmcu.flow.tvm.backend.model\_info, [46](#page-49-0) mlonmcu.flow.tvm.backend.python\_utils, [47](#page-50-0) mlonmcu.flow.tvm.backend.tuner, [47](#page-50-0) mlonmcu.flow.tvm.backend.tvmaot.[47](#page-50-0) mlonmcu.flow.tvm.backend.tvmaotplus, [48](#page-51-0) mlonmcu.flow.tvm.backend.tvmc\_utils, [48](#page-51-0) mlonmcu.flow.tvm.backend.tvmcg, [49](#page-52-0) mlonmcu.flow.tvm.backend.tvmllvm, [49](#page-52-0) mlonmcu.flow.tvm.backend.tvmrt, [50](#page-53-0)

```
mlonmcu.flow.tvm.backend.wrapper, 50
54
mlonmcu.logging, 116
117
mlonmcu.models, 63
mlonmcu.models.frontend, 58
mlonmcu.models.group, 60
mlonmcu.models.lookup, 60
mlonmcu.models.metadata, 61
mlonmcu.models.model, 61
mlonmcu.models.options, 62
mlonmcu.models.utils, 63
mlonmcu.platform, 74
mlonmcu.platform.espidf, 64
mlonmcu.platform.lookup, 65
mlonmcu.platform.microtvm, 66
mlonmcu.platform.mlif, 68
mlonmcu.platform.platform, 69
mlonmcu.platform.tvm, 71
mlonmcu.platform.zephyr, 72
mlonmcu.plugins, 117
mlonmcu.report, 117
mlonmcu.session, 83
mlonmcu.session.postprocess, 78
mlonmcu.session.postprocess.postprocess,
    74
    75
mlonmcu.session.run, 78
mlonmcu.session.session, 82
mlonmcu.setup, 90
mlonmcu.setup.cache, 83
mlonmcu.setup.gen_requirements, 84
mlonmcu.setup.setup, 86
mlonmcu.setup.task, 86
mlonmcu.setup.tasks, 88
mlonmcu.setup.utils, 88
mlonmcu.target, 108
mlonmcu.target.arm, 92
mlonmcu.target.arm.corstone300, 90
mlonmcu.target.arm.util, 91
mlonmcu.target.common, 105
mlonmcu.target.elf, 106
mlonmcu.target.host_x86, 106
mlonmcu.target.metrics, 107
mlonmcu.target.riscv, 99
mlonmcu.target.riscv.etiss_pulpino, 93
mlonmcu.target.riscv.ovpsim, 94
mlonmcu.target.riscv.riscv, 96
mlonmcu.target.riscv.riscv_qemu, 97
mlonmcu.target.riscv.spike, 98
mlonmcu.target.riscv.util, 99
107
mlonmcu.utils, 118
```
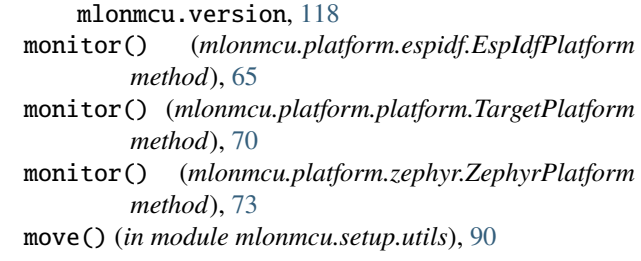

## N

```
mlonmcu.session.postprocess.postprocesses,
name (mlonmcu.flow.tflm.TFLMBackend attribute), 44
                                                name (mlonmcu.flow.backend.Backend attribute), 57
                                                name (mlonmcu.flow.framework.Framework attribute), 57
                                                name (mlonmcu.flow.tflm.backend.backend.TFLMBackend
                                                         attribute), 41
                                                name (mlonmcu.flow.tflm.backend.TFLMBackend at-
                                                         tribute), 42
                                                name (mlonmcu.flow.tflm.backend.tflmc.TFLMCBackend
                                                         attribute), 41
                                                name (mlonmcu.flow.tflm.backend.TFLMCBackend
                                                         attribute), 42
                                                name (mlonmcu.flow.tflm.backend.tflmi.TFLMIBackend
                                                         attribute), 42
                                                name (mlonmcu.flow.tflm.backend.TFLMIBackend at-
                                                         tribute), 43
                                                name (mlonmcu.flow.tflm.framework.TFLMFramework
                                                         attribute), 43
                                                name (mlonmcu.flow.tflm.TFLMCBackend attribute), 44
                                                name (mlonmcu.flow.tflm.TFLMIBackend attribute), 44
                                                name (mlonmcu.flow.tvm.backend.backend.TVMBackend
                                                         attribute), 45
                                                name (mlonmcu.flow.tvm.backend.tvmaot.TVMAOTBackend
                                                         attribute), 48
                                                name (mlonmcu.flow.tvm.backend.TVMAOTBackend at-
                                                         tribute), 51
                                                name (mlonmcu.flow.tvm.backend.tvmaotplus.TVMAOTPlusBackend
                                                         attribute), 48
                                                name (mlonmcu.flow.tvm.backend.TVMAOTPlusBackend
                                                         attribute), 52
                                                name (mlonmcu.flow.tvm.backend.TVMBackend at-
                                                         tribute), 52
                                                name (mlonmcu.flow.tvm.backend.tvmcg.TVMCGBackend
                                                         attribute), 49
                                                name (mlonmcu.flow.tvm.backend.TVMCGBackend
                                                         attribute), 53
                                                name (mlonmcu.flow.tvm.backend.tvmllvm.TVMLLVMBackend
                                                         attribute), 50
                                                name (mlonmcu.flow.tvm.backend.TVMLLVMBackend at-
                                                         tribute), 54
                                                name (mlonmcu.flow.tvm.backend.tvmrt.TVMRTBackend
                                                         attribute), 50
                                                name (mlonmcu.flow.tvm.backend.TVMRTBackend
                                                         attribute), 54
```
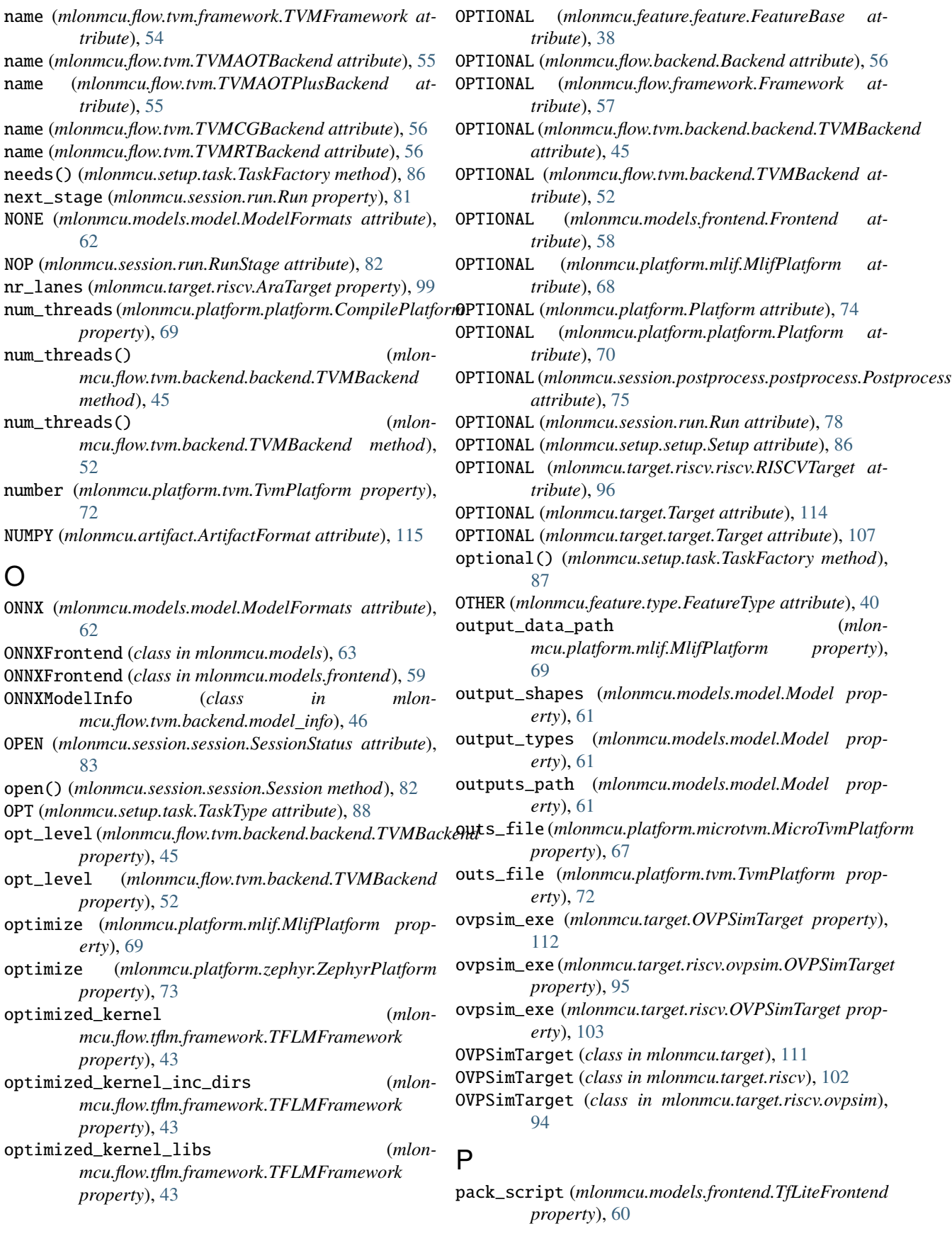

*mcu.target.riscv.ovpsim.OVPSimTarget*

- pack\_script (*mlonmcu.models.TfLiteFrontend property*), [64](#page-67-0)
- PACKED (*mlonmcu.models.model.ModelFormats attribute*), [62](#page-65-0)
- PackedFrontend (*class in mlonmcu.models*), [63](#page-66-0)
- PackedFrontend (*class in mlonmcu.models.frontend*), [59](#page-62-0)
- PADDLE (*mlonmcu.models.model.ModelFormats attribute*), [62](#page-65-0)
- PaddleFrontend (*class in mlonmcu.models.frontend*), [59](#page-62-0)
- PaddleModelInfo (*class in mlonmcu.flow.tvm.backend.model\_info*), [46](#page-49-0)
- param() (*mlonmcu.setup.task.TaskFactory method*), [87](#page-90-0)
- PARAMS (*mlonmcu.artifact.ArtifactFormat attribute*), [115](#page-118-0) parse\_args() (*in module mlonmcu.setup.gen\_requirements*), [84](#page-87-0)
- parse\_cmdline() (*in module mlonmcu.target.elf* ), [106](#page-109-0)
- parse\_metadata() (*in module mlonmcu.models.metadata*), [61](#page-64-0)
- parse\_metadata\_from\_path() (*in module mlonmcu.models.model*), [62](#page-65-0)
- parse\_model\_options\_for\_backend() (*in module mlonmcu.models.options*), [62](#page-65-0)
- parse\_relay\_main() (*in module mlonmcu.flow.tvm.backend.model\_info*), [47](#page-50-0)
- parse\_semver() (*in module mlonmcu.setup.gen\_requirements*), [84](#page-87-0)
- parse\_shape\_string() (*in module mlonmcu.models.model*), [62](#page-65-0)
- parse\_stdout() (*mlonmcu.target.arm.corstone300.Corstone300Target method*), [91](#page-94-0)
- parse\_stdout() (*mlonmcu.target.arm.Corstone300Target method*), [92](#page-95-0)
- parse\_stdout() (*mlonmcu.target.Corstone300Target method*), [109](#page-112-0)
- parse\_stdout() (*mlonmcu.target.EtissPulpinoTarget method*), [110](#page-113-0)
- parse\_stdout() (*mlonmcu.target.OVPSimTarget method*), [112](#page-115-0)
- parse\_stdout() (*mlonmcu.target.riscv.AraTarget method*), [99](#page-102-0)
- parse\_stdout() (*mlonmcu.target.riscv.etiss\_pulpino.EtissPulpinoTarget method*), [94](#page-97-0) parse\_stdout() (*mlon-*
- *mcu.target.riscv.EtissPulpinoTarget method*), [101](#page-104-0) parse\_stdout() (*mlonmcu.target.riscv.GvsocPulpTarget method*),

parse\_stdout() (*mlon-*

- *method*), [95](#page-98-0) parse\_stdout() (*mlonmcu.target.riscv.OVPSimTarget method*), [103](#page-106-0) parse\_stdout() (*mlonmcu.target.riscv.riscv\_qemu.RiscvQemuTarget method*), [97](#page-100-0) parse\_stdout() (*mlonmcu.target.riscv.RiscvQemuTarget method*), [104](#page-107-0) parse\_stdout() (*mlonmcu.target.riscv.spike.SpikeTarget method*), [98](#page-101-0) parse\_stdout() (*mlonmcu.target.riscv.SpikeTarget method*), [105](#page-108-0) parse\_stdout() (*mlonmcu.target.RiscvQemuTarget method*), [112](#page-115-0) parse\_stdout() (*mlonmcu.target.SpikeTarget method*), [113](#page-116-0) parse\_type\_string() (*in module mlonmcu.models.model*), [62](#page-65-0) parse\_var() (*in module mlonmcu.cli.helper.parse*), [25](#page-28-0) parse\_vars() (*in module mlonmcu.cli.helper.parse*), [26](#page-29-0) parseElf() (*in module mlonmcu.target.elf* ), [106](#page-109-0) pass\_config (*mlonmcu.flow.tvm.backend.backend.TVMBackend property*), [45](#page-48-0) pass\_config (*mlonmcu.flow.tvm.backend.TVMBackend property*), [52](#page-55-0) PassConfig2ColumnsPostprocess (*class in mlonmcu.session.postprocess.postprocesses*), [77](#page-80-0) patch() (*in module mlonmcu.setup.utils*), [90](#page-93-0) PATH (*mlonmcu.artifact.ArtifactFormat attribute*), [115](#page-118-0) PathConfig (*class in mlonmcu.environment.config*), [34](#page-37-0) PB (*mlonmcu.models.model.ModelFormats attribute*), [62](#page-65-0) PBFrontend (*class in mlonmcu.models*), [63](#page-66-0) PBFrontend (*class in mlonmcu.models.frontend*), [59](#page-62-0) PBModelInfo (*class in mlonmcu.flow.tvm.backend.model\_info*), [46](#page-49-0) percent (*mlonmcu.session.postprocess.postprocesses.CompareRowsPostprocess property*), [76](#page-79-0) pext\_spec (*mlonmcu.target.EtissPulpinoTarget property*), [110](#page-113-0) pext\_spec (*mlonmcu.target.OVPSimTarget property*), [112](#page-115-0) pext\_spec (*mlonmcu.target.riscv.etiss\_pulpino.EtissPulpinoTarget property*), [94](#page-97-0) pext\_spec (*mlonmcu.target.riscv.EtissPulpinoTarget property*), [101](#page-104-0) pext\_spec (*mlonmcu.target.riscv.ovpsim.OVPSimTarget property*), [95](#page-98-0) pext\_spec (*mlonmcu.target.riscv.OVPSimTarget property*), [103](#page-106-0)
- pext\_spec (*mlonmcu.target.riscv.spike.SpikeTarget property*), [98](#page-101-0)

[102](#page-105-0)

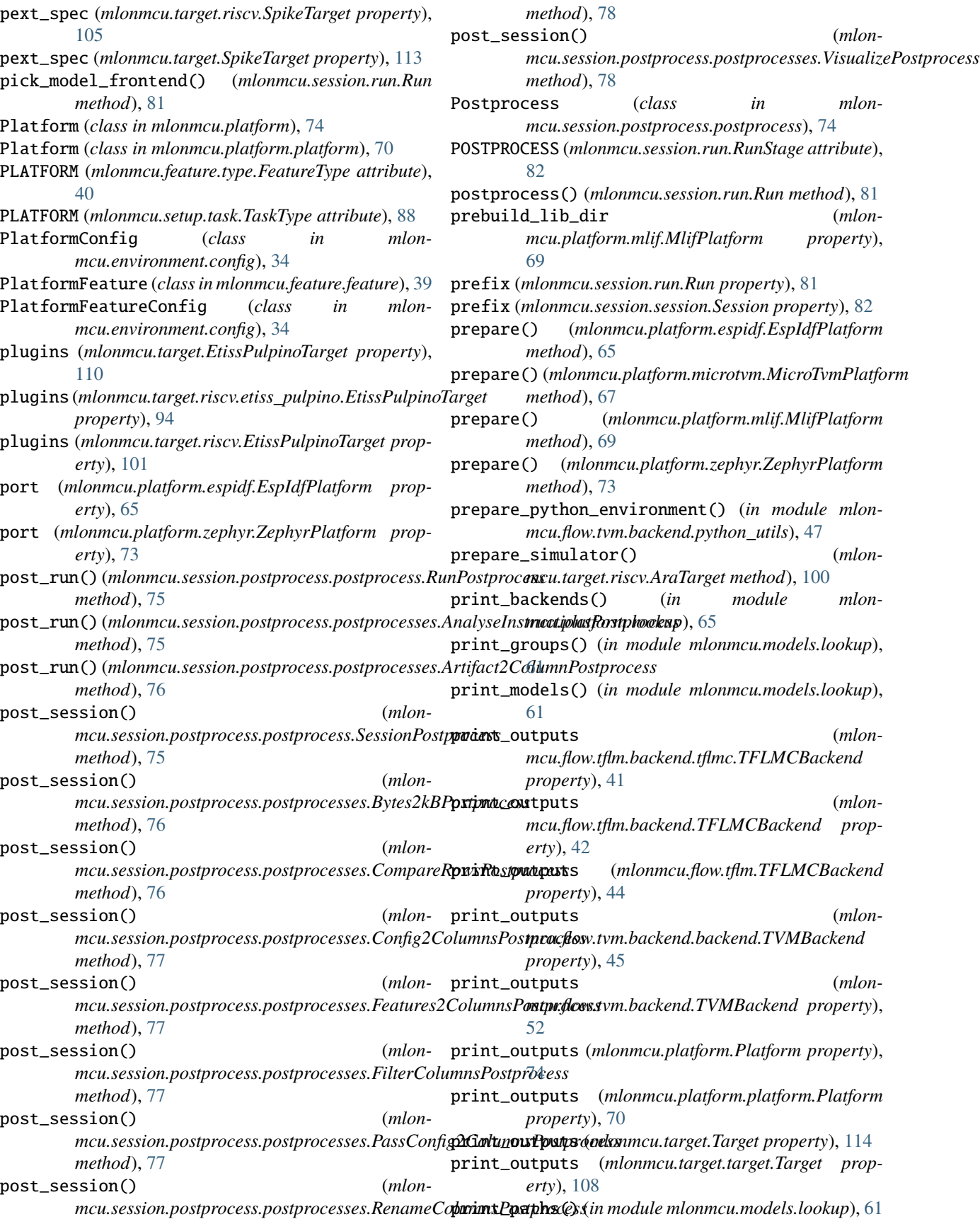

print\_platforms() (*in module mlonmcu.platform.lookup*), [65](#page-68-0) print\_results() (*in module mlonmcu.target.elf* ), [106](#page-109-0) print\_summary() (*in module mlonmcu.models*), [64](#page-67-0) print\_summary() (*in module mlonmcu.models.lookup*), [61](#page-64-0) print\_summary() (*in module mlonmcu.platform.lookup*), [65](#page-68-0) print\_summary() (*mlonmcu.artifact.Artifact method*), [115](#page-118-0) print\_summary() (*mlonmcu.context.context.MlonMcuContext method*), [30](#page-33-0) print\_summary() (*mlonmcu.context.MlonMcuContext method*), [33](#page-36-0) print\_targets() (*in module mlonmcu.platform.lookup*), [65](#page-68-0) print\_top (*mlonmcu.platform.microtvm.MicroTvmPlatform property*), [67](#page-70-0) print\_top (*mlonmcu.platform.tvm.TvmPlatform property*), [72](#page-75-0) printSz() (*in module mlonmcu.target.elf* ), [106](#page-109-0) process() (*mlonmcu.session.run.Run method*), [81](#page-84-0) process\_extensions() (*in module mlonmcu.plugins*), [117](#page-120-0) process\_features() (*mlonmcu.flow.backend.Backend method*), [57](#page-60-0) process\_features() (*mlonmcu.flow.framework.Framework method*), [57](#page-60-0) process\_features() (*mlonmcu.models.frontend.Frontend method*), [58](#page-61-0) process\_features() (*mlonmcu.platform.Platform method*), [74](#page-77-0) process\_features() (*mlonmcu.platform.platform.Platform method*), [70](#page-73-0) process\_features() (*mlonmcu.session.postprocess.postprocess.Postprocess method*), [75](#page-78-0) process\_features() (*mlonmcu.session.run.Run method*), [81](#page-84-0) process\_features() (*mlonmcu.setup.setup.Setup method*), [86](#page-89-0) process\_features() (*mlonmcu.target.Target method*), [114](#page-117-0) process\_features() (*mlonmcu.target.target.Target method*), [108](#page-111-0) process\_metadata() (*mlonmcu.models.frontend.Frontend method*), [58](#page-61-0) process\_runs() (*mlonmcu.session.session.Session method*), [83](#page-86-0)

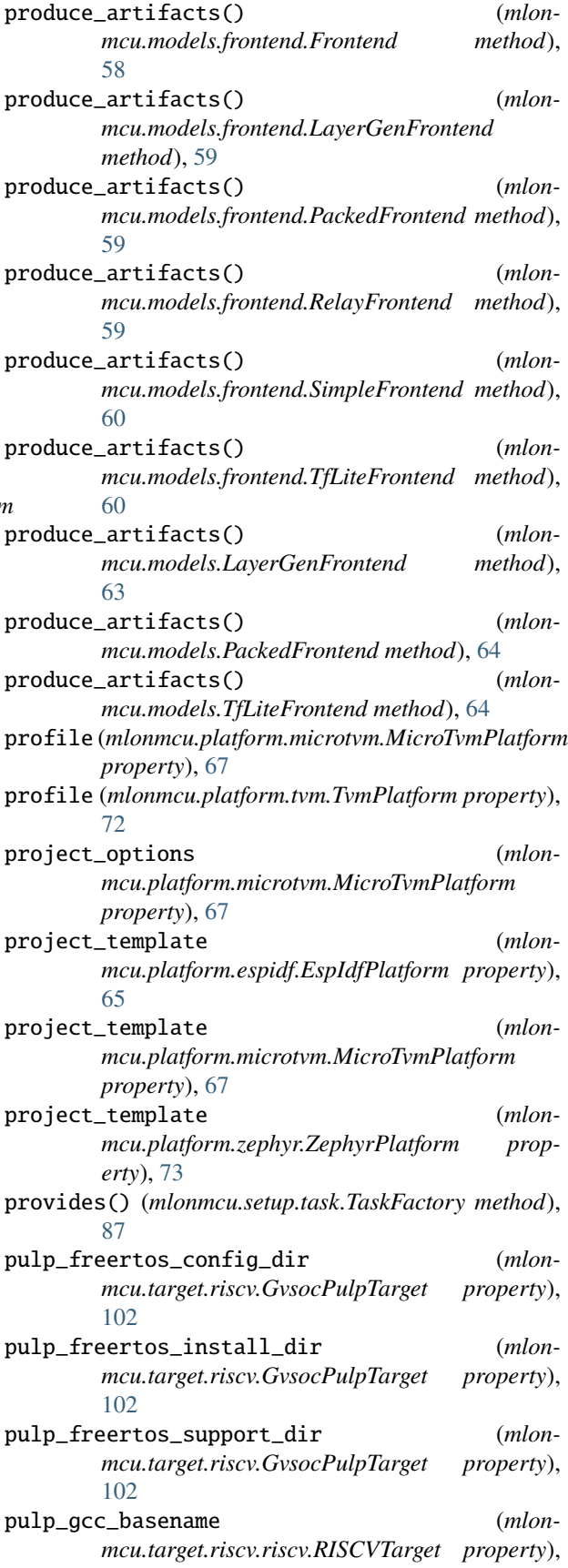

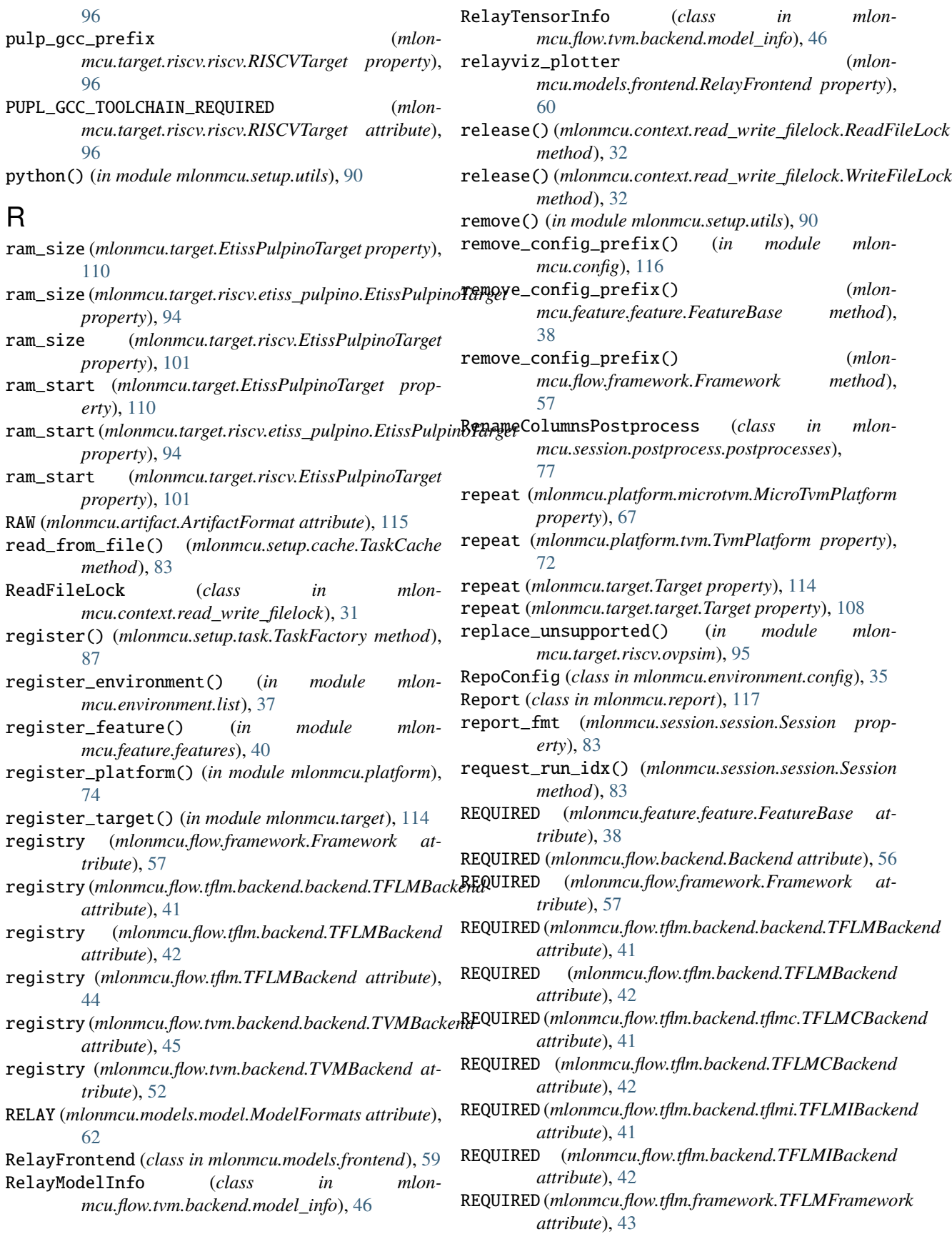

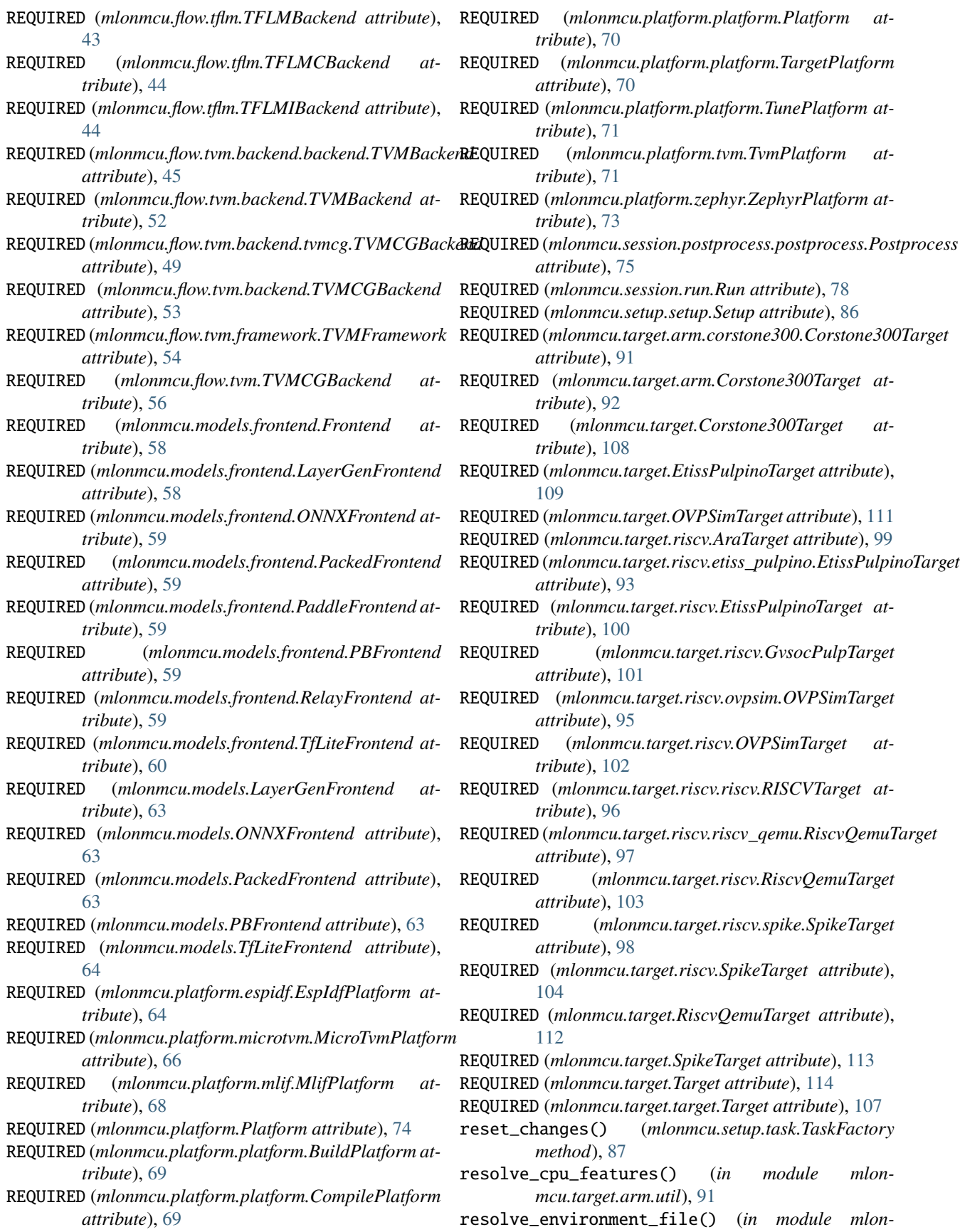

*mcu.context.context*), [31](#page-34-0) resolve\_required\_config() (*in module mlonmcu.config*), [116](#page-119-0) riscv32\_qemu\_exe (*mlonmcu.target.riscv.riscv\_qemu.RiscvQemuTarget property*), [97](#page-100-0) riscv32\_qemu\_exe (*mlonmcu.target.riscv.RiscvQemuTarget property*), [104](#page-107-0) riscv32\_qemu\_exe (*mlonmcu.target.RiscvQemuTarget property*), [112](#page-115-0) riscv\_gcc\_basename (*mlonmcu.target.riscv.riscv.RISCVTarget property*), [96](#page-99-0) riscv\_gcc\_prefix (*mlonmcu.target.riscv.riscv.RISCVTarget property*), [96](#page-99-0) RiscvQemuTarget (*class in mlonmcu.target*), [112](#page-115-0) RiscvQemuTarget (*class in mlonmcu.target.riscv*), [103](#page-106-0) RiscvQemuTarget (*class in mlonmcu.target.riscv.riscv\_qemu*), [97](#page-100-0) RISCVTarget (*class in mlonmcu.target.riscv.riscv*), [96](#page-99-0) rom\_size (*mlonmcu.target.EtissPulpinoTarget property*), [110](#page-113-0) rom\_size (*mlonmcu.target.riscv.etiss\_pulpino.EtissPulpinoTarget* set\_tuning\_records() (*mlonproperty*), [94](#page-97-0) rom\_size (*mlonmcu.target.riscv.EtissPulpinoTarget property*), [101](#page-104-0) rom\_start (*mlonmcu.target.EtissPulpinoTarget property*), [110](#page-113-0) rom\_start (*mlonmcu.target.riscv.etiss\_pulpino.EtissPulpinoTarget* setup\_progress\_bar() (*mlonmcu.setup.setup.Setup property*), [94](#page-97-0) rom\_start (*mlonmcu.target.riscv.EtissPulpinoTarget property*), [101](#page-104-0) rpc\_hostname (*mlonmcu.platform.microtvm.MicroTvmPlatform property*), [67](#page-70-0) rpc\_hostname (*mlonmcu.platform.tvm.TvmPlatform property*), [72](#page-75-0) rpc\_key (*mlonmcu.platform.microtvm.MicroTvmPlatform property*), [67](#page-70-0) rpc\_key (*mlonmcu.platform.tvm.TvmPlatform property*), [72](#page-75-0) rpc\_port (*mlonmcu.platform.microtvm.MicroTvmPlatform property*), [67](#page-70-0) rpc\_port (*mlonmcu.platform.tvm.TvmPlatform property*), [72](#page-75-0) Run (*class in mlonmcu.session.run*), [78](#page-81-0) RUN (*mlonmcu.feature.type.FeatureType attribute*), [40](#page-43-0) RUN (*mlonmcu.session.run.RunStage attribute*), [82](#page-85-0) run() (*mlonmcu.platform.microtvm.MicroTvmPlatform method*), [67](#page-70-0) run() (*mlonmcu.platform.platform.TargetPlatform method*), [70](#page-73-0) run() (*mlonmcu.platform.tvm.TvmPlatform method*), [72](#page-75-0) run() (*mlonmcu.session.run.Run method*), [81](#page-84-0) RunFeature (*class in mlonmcu.feature.feature*), [39](#page-42-0) RunPostprocess (*class in mlonmcu.session.postprocess.postprocess*), [75](#page-78-0) RunStage (*class in mlonmcu.session.run*), [82](#page-85-0) RWLockTimeout, [31](#page-34-0) S scope (*mlonmcu.feature.feature.FeatureBase attribute*), [38](#page-41-0) semver\_to\_requirements() (*in module mlonmcu.setup.gen\_requirements*), [85](#page-88-0) sequences (*mlonmcu.session.postprocess.postprocesses.AnalyseInstructions property*), [75](#page-78-0) Session (*class in mlonmcu.session.session*), [82](#page-85-0) SessionPostprocess (*class in mlonmcu.session.postprocess.postprocess*), [75](#page-78-0) SessionStatus (*class in mlonmcu.session.session*), [83](#page-86-0) set() (*mlonmcu.report.Report method*), [117](#page-120-0) set\_log\_file() (*in module mlonmcu.logging*), [116](#page-119-0) set\_log\_level() (*in module mlonmcu.logging*), [117](#page-120-0) set\_main() (*mlonmcu.report.Report method*), [117](#page-120-0) set\_post() (*mlonmcu.report.Report method*), [117](#page-120-0) set\_pre() (*mlonmcu.report.Report method*), [117](#page-120-0) *mcu.flow.backend.Backend method*), [57](#page-60-0) Setup (*class in mlonmcu.setup.setup*), [86](#page-89-0) SETUP (*mlonmcu.feature.type.FeatureType attribute*), [40](#page-43-0) setup\_logging() (*in module mlonmcu.context.context*), [31](#page-34-0) *method*), [86](#page-89-0) SetupFeature (*class in mlonmcu.feature.feature*), [39](#page-42-0) shape\_from\_str() (*in module mlonmcu.flow.tvm.backend.model\_info*), [47](#page-50-0) SHARED\_OBJECT (*mlonmcu.artifact.ArtifactFormat attribute*), [115](#page-118-0) SimpleFrontend (*class in mlonmcu.models.frontend*), [60](#page-63-0) size (*mlonmcu.flow.tvm.backend.model\_info.TensorInfo property*), [46](#page-49-0) skip\_check (*mlonmcu.models.model.Model property*), [61](#page-64-0) sort\_extensions\_canonical() (*in module mlonmcu.target.riscv.util*), [99](#page-102-0) SOURCE (*mlonmcu.artifact.ArtifactFormat attribute*), [115](#page-118-0) spike\_exe (*mlonmcu.target.riscv.spike.SpikeTarget property*), [98](#page-101-0) spike\_exe (*mlonmcu.target.riscv.SpikeTarget property*), [105](#page-108-0) spike\_exe (*mlonmcu.target.SpikeTarget property*), [113](#page-116-0) spike\_pk (*mlonmcu.target.riscv.spike.SpikeTarget property*), [98](#page-101-0)

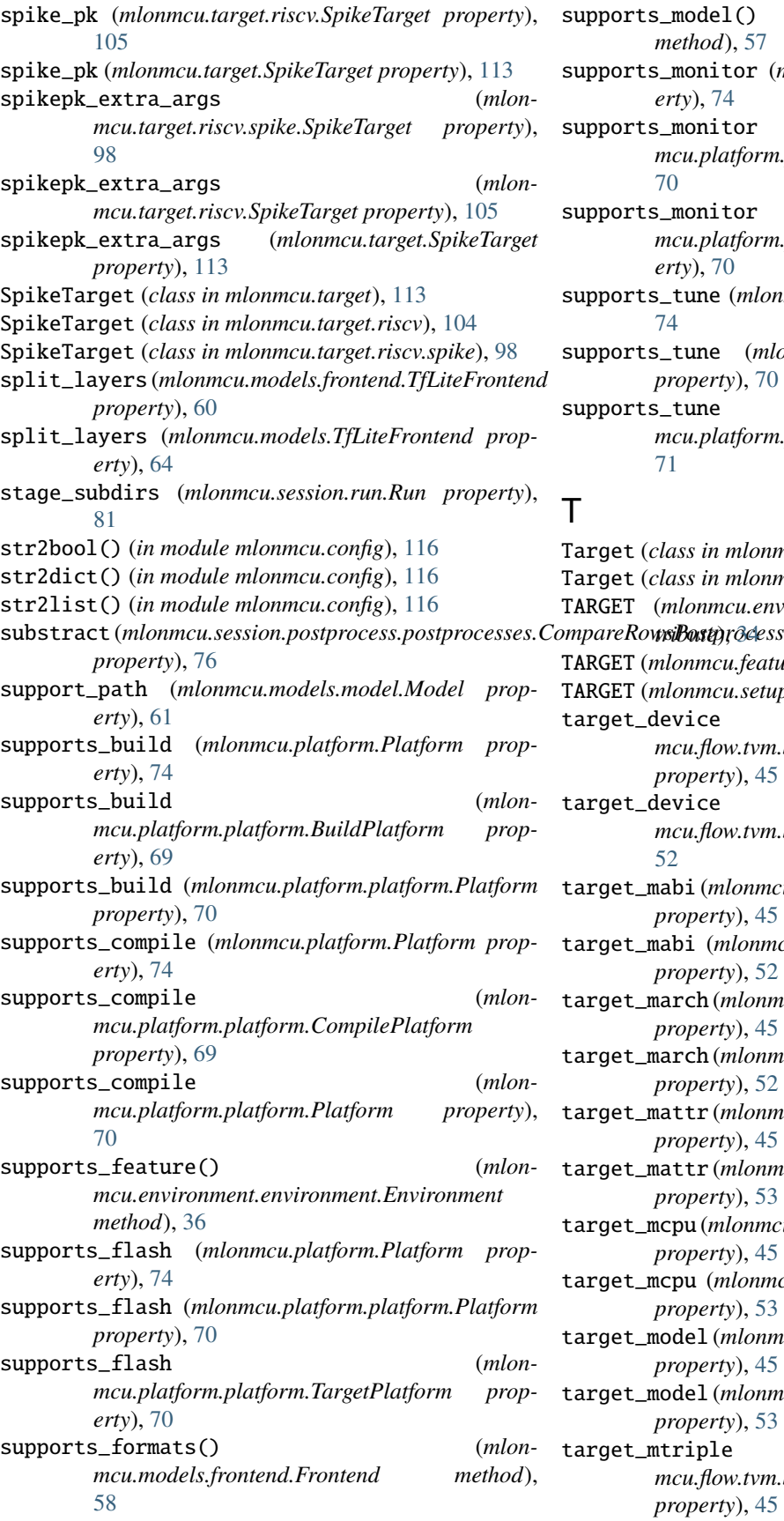

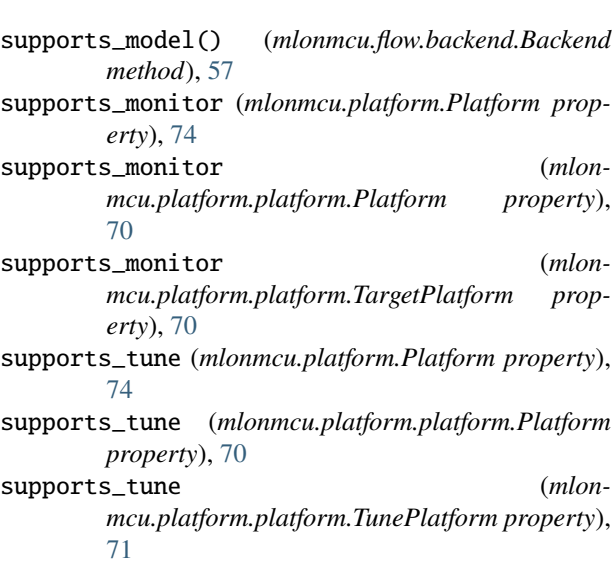

#### T

Target (*class in mlonmcu.target*), [113](#page-116-0) Target (*class in mlonmcu.target.target*), [107](#page-110-0) TARGET (*mlonmcu.environment.config.FeatureKind at-*TARGET (*mlonmcu.feature.type.FeatureType attribute*), [40](#page-43-0) TARGET (*mlonmcu.setup.task.TaskType attribute*), [88](#page-91-0) target\_device (*mlonmcu.flow.tvm.backend.backend.TVMBackend property*), [45](#page-48-0) target\_device (*mlonmcu.flow.tvm.backend.TVMBackend property*), [52](#page-55-0) target\_mabi (*mlonmcu.flow.tvm.backend.backend.TVMBackend property*), [45](#page-48-0) target\_mabi (*mlonmcu.flow.tvm.backend.TVMBackend property*), [52](#page-55-0) target\_march (*mlonmcu.flow.tvm.backend.backend.TVMBackend property*), [45](#page-48-0) target\_march (*mlonmcu.flow.tvm.backend.TVMBackend property*), [52](#page-55-0) target\_mattr (*mlonmcu.flow.tvm.backend.backend.TVMBackend property*), [45](#page-48-0) target\_mattr (*mlonmcu.flow.tvm.backend.TVMBackend property*), [53](#page-56-0) target\_mcpu (*mlonmcu.flow.tvm.backend.backend.TVMBackend property*), [45](#page-48-0) target\_mcpu (*mlonmcu.flow.tvm.backend.TVMBackend property*), [53](#page-56-0) target\_model (*mlonmcu.flow.tvm.backend.backend.TVMBackend property*), [45](#page-48-0) target\_model (*mlonmcu.flow.tvm.backend.TVMBackend property*), [53](#page-56-0) target\_mtriple (*mlonmcu.flow.tvm.backend.backend.TVMBackend property*), [45](#page-48-0)

target\_mtriple (*mlonmcu.flow.tvm.backend.TVMBackend property*), [53](#page-56-0) target\_platform (*mlonmcu.session.run.Run property*), [81](#page-84-0) target\_to\_backend (*mlonmcu.session.run.Run property*), [81](#page-84-0) TargetConfig (*class in mlonmcu.environment.config*), [35](#page-38-0) TargetFeature (*class in mlonmcu.feature.feature*), [39](#page-42-0) TargetFeatureConfig (*class in mlonmcu.environment.config*), [35](#page-38-0) TargetPlatform (*class in mlonmcu.platform.platform*), [70](#page-73-0) TaskCache (*class in mlonmcu.setup.cache*), [83](#page-86-0) TaskFactory (*class in mlonmcu.setup.task*), [86](#page-89-0) TaskGraph (*class in mlonmcu.setup.task*), [87](#page-90-0) TaskType (*class in mlonmcu.setup.task*), [87](#page-90-0) TensorInfo (*class in mlonmcu.flow.tvm.backend.model\_info*), [46](#page-49-0) TEXT (*mlonmcu.artifact.ArtifactFormat attribute*), [115](#page-118-0) TEXT (*mlonmcu.models.model.ModelFormats attribute*), [62](#page-65-0) tf\_src (*mlonmcu.flow.tflm.framework.TFLMFramework property*), [43](#page-46-0) TFLITE (*mlonmcu.models.model.ModelFormats attribute*), [62](#page-65-0) TfLiteFrontend (*class in mlonmcu.models*), [64](#page-67-0) TfLiteFrontend (*class in mlonmcu.models.frontend*), [60](#page-63-0) TfLiteModelInfo (*class in mlonmcu.flow.tvm.backend.model\_info*), [46](#page-49-0) TfLiteTensorInfo (*class in mlonmcu.flow.tvm.backend.model\_info*), [46](#page-49-0) TFLMBackend (*class in mlonmcu.flow.tflm*), [43](#page-46-0) TFLMBackend (*class in mlonmcu.flow.tflm.backend*), [42](#page-45-0) TFLMBackend (*class in mlonmcu.flow.tflm.backend.backend*), [41](#page-44-0) TFLMCBackend (*class in mlonmcu.flow.tflm*), [44](#page-47-0) TFLMCBackend (*class in mlonmcu.flow.tflm.backend*), [42](#page-45-0) TFLMCBackend (*class in mlonmcu.flow.tflm.backend.tflmc*), [41](#page-44-0) TFLMFramework (*class in mlonmcu.flow.tflm.framework*), [43](#page-46-0) TFLMIBackend (*class in mlonmcu.flow.tflm*), [44](#page-47-0) TFLMIBackend (*class in mlonmcu.flow.tflm.backend*), [42](#page-45-0) TFLMIBackend (*class in mlonmcu.flow.tflm.backend.tflmi*), [41](#page-44-0) TFLMICodegen (*class in mlonmcu.flow.tflm.backend.tflmi*), [42](#page-45-0) TFLMIModelOptions (*class in mlonmcu.models.options*), [62](#page-65-0) timeout\_sec (*mlonmcu.target.arm.corstone300.Corstone300Target mcu.models.frontend.RelayFrontend property*), *property*), [91](#page-94-0)

timeout\_sec (*mlonmcu.target.arm.Corstone300Target property*), [92](#page-95-0) timeout\_sec (*mlonmcu.target.Corstone300Target property*), [109](#page-112-0) timeout\_sec (*mlonmcu.target.riscv.riscv.RISCVTarget property*), [96](#page-99-0) to\_compare (*mlonmcu.session.postprocess.postprocesses.CompareRowsPostprocesses*.compare *property*), [76](#page-79-0) to\_csv() (*mlonmcu.target.metrics.Metrics method*), [107](#page-110-0) to\_file() (*mlonmcu.environment.environment.Environment method*), [36](#page-39-0) toDict() (*mlonmcu.session.run.Run method*), [81](#page-84-0) toolchain (*mlonmcu.platform.mlif.MlifPlatform property*), [69](#page-72-0) TOOLCHAIN (*mlonmcu.setup.task.TaskType attribute*), [88](#page-91-0) top (*mlonmcu.session.postprocess.postprocesses.AnalyseInstructionsPostprocess property*), [75](#page-78-0) tophub\_url (*mlonmcu.flow.tvm.backend.backend.TVMBackend property*), [45](#page-48-0) tophub\_url (*mlonmcu.flow.tvm.backend.TVMBackend property*), [53](#page-56-0) total\_time (*mlonmcu.platform.tvm.TvmPlatform property*), [72](#page-75-0) trace\_memory (*mlonmcu.target.EtissPulpinoTarget property*), [110](#page-113-0) trace\_memory (*mlonmcu.target.riscv.etiss\_pulpino.EtissPulpinoTarget property*), [94](#page-97-0) trace\_memory (*mlonmcu.target.riscv.EtissPulpinoTarget property*), [101](#page-104-0) TUNE (*mlonmcu.session.run.RunStage attribute*), [82](#page-85-0) tune() (*mlonmcu.session.run.Run method*), [81](#page-84-0) tune\_enabled (*mlonmcu.session.run.Run property*), [81](#page-84-0) tune\_model() (*mlonmcu.platform.platform.TunePlatform method*), [71](#page-74-0) tune\_platform (*mlonmcu.session.run.Run property*), [81](#page-84-0) tune\_tasks (*mlonmcu.platform.microtvm.MicroTvmPlatform property*), [67](#page-70-0) TunePlatform (*class in mlonmcu.platform.platform*), [70](#page-73-0) tuning\_records (*mlonmcu.flow.tvm.backend.backend.TVMBackend property*), [46](#page-49-0) tuning\_records (*mlonmcu.flow.tvm.backend.TVMBackend property*), [53](#page-56-0) tvm\_build\_dir (*mlonmcu.flow.tvm.backend.backend.TVMBackend property*), [46](#page-49-0) tvm\_build\_dir (*mlonmcu.flow.tvm.backend.TVMBackend property*), [53](#page-56-0) tvm\_build\_dir (*mlon-*[60](#page-63-0)

tvm\_build\_dir (*mlonmcu.platform.microtvm.MicroTvmPlatform property*), [67](#page-70-0) tvm\_build\_dir (*mlonmcu.platform.tvm.TvmPlatform property*), [72](#page-75-0) tvm\_configs\_dir (*mlonmcu.flow.tvm.backend.backend.TVMBackend property*), [46](#page-49-0) tvm\_configs\_dir (*mlonmcu.flow.tvm.backend.TVMBackend property*), [53](#page-56-0) tvm\_configs\_dir (*mlonmcu.platform.microtvm.MicroTvmPlatform property*), [67](#page-70-0) tvm\_configs\_dir (*mlonmcu.platform.tvm.TvmPlatform property*), [72](#page-75-0) tvm\_pythonpath (*mlonmcu.flow.tvm.backend.backend.TVMBackend property*), [46](#page-49-0) tvm\_pythonpath (*mlonmcu.flow.tvm.backend.TVMBackend property*), [53](#page-56-0) tvm\_pythonpath (*mlonmcu.models.frontend.RelayFrontend property*), [60](#page-63-0) tvm\_pythonpath (*mlonmcu.platform.microtvm.MicroTvmPlatform property*), [67](#page-70-0) tvm\_pythonpath (*mlonmcu.platform.tvm.TvmPlatform property*), [72](#page-75-0) tvm\_src (*mlonmcu.flow.tvm.framework.TVMFramework property*), [55](#page-58-0) TVMAOTBackend (*class in mlonmcu.flow.tvm*), [55](#page-58-0) TVMAOTBackend (*class in mlonmcu.flow.tvm.backend*), [51](#page-54-0) TVMAOTBackend (*class in mlonmcu.flow.tvm.backend.tvmaot*), [47](#page-50-0) TVMAOTPlusBackend (*class in mlonmcu.flow.tvm*), [55](#page-58-0) TVMAOTPlusBackend (*class in mlonmcu.flow.tvm.backend*), [51](#page-54-0) TVMAOTPlusBackend (*class in mlonmcu.flow.tvm.backend.tvmaotplus*), [48](#page-51-0) TVMBackend (*class in mlonmcu.flow.tvm.backend*), [52](#page-55-0) TVMBackend (*class in mlonmcu.flow.tvm.backend.backend*), [44](#page-47-0) tvmc\_custom\_script (*mlonmcu.flow.tvm.backend.backend.TVMBackend property*), [46](#page-49-0) tvmc\_custom\_script (*mlonmcu.flow.tvm.backend.TVMBackend property*), [53](#page-56-0) tvmc\_custom\_script (*mlonmcu.platform.microtvm.MicroTvmPlatform property*), [67](#page-70-0)

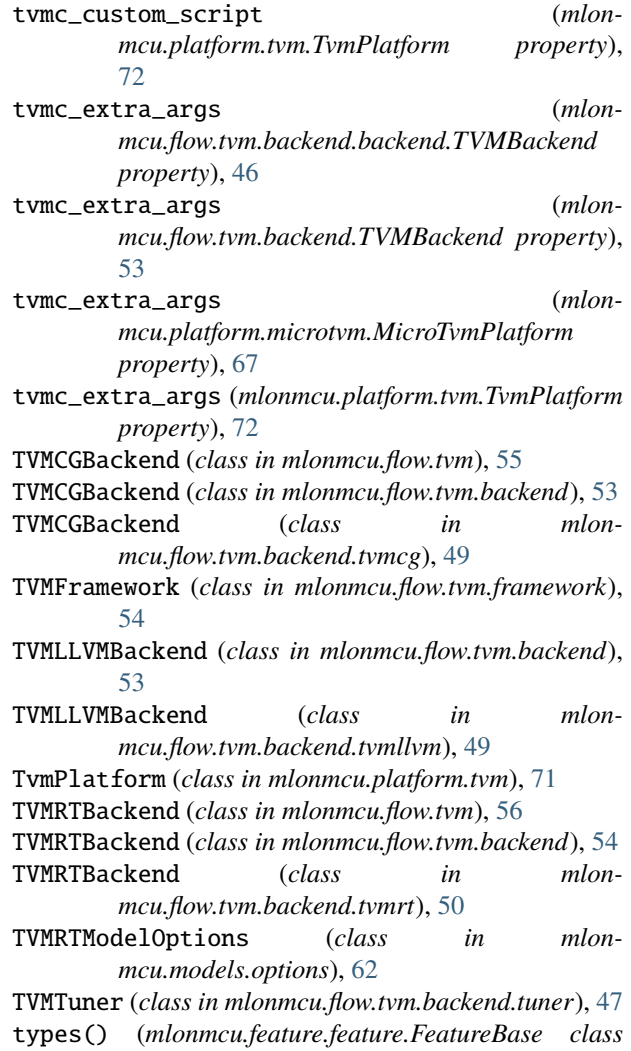

## $\cup$

*method*), [38](#page-41-0)

UNKNOWN (*mlonmcu.artifact.ArtifactFormat attribute*), [115](#page-118-0) UNKNOWN (*mlonmcu.environment.config.FeatureKind attribute*), [34](#page-37-0) unlock() (*mlonmcu.session.run.Run method*), [81](#page-84-0) unpacked\_api (*mlonmcu.flow.tvm.backend.tvmaot.TVMAOTBackend property*), [48](#page-51-0) unpacked\_api (*mlonmcu.flow.tvm.backend.TVMAOTBackend property*), [51](#page-54-0) unpacked\_api (*mlonmcu.flow.tvm.TVMAOTBackend property*), [55](#page-58-0) update\_extensions() (*in module mlonmcu.target.riscv.util*), [99](#page-102-0) update\_extensions\_pulp() (*in module mlonmcu.target.riscv.util*), [99](#page-102-0) update\_formats() (*mlonmcu.feature.feature.FrontendFeature method*), [38](#page-41-0)

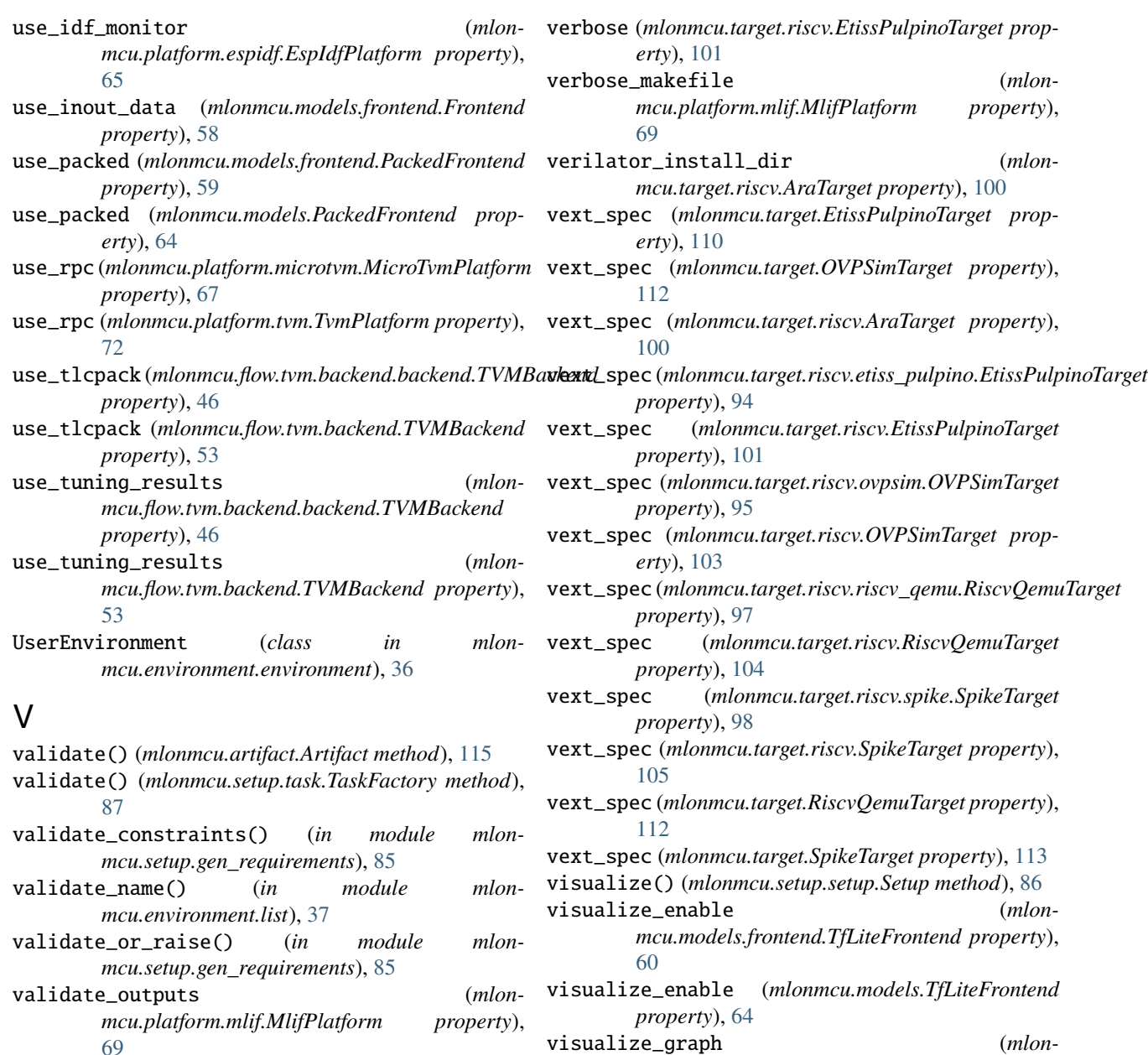

validate\_requirements\_by\_piece() (*in module mlonmcu.setup.gen\_requirements*), [85](#page-88-0)

ValidationError, [84](#page-87-0)

value (*mlonmcu.models.model.ModelFormat attribute*), [61](#page-64-0)

variant (*mlonmcu.target.OVPSimTarget property*), [112](#page-115-0)

- variant (*mlonmcu.target.riscv.ovpsim.OVPSimTarget property*), [95](#page-98-0)
- variant (*mlonmcu.target.riscv.OVPSimTarget property*), [103](#page-106-0)

verbose (*mlonmcu.setup.setup.Setup property*), [86](#page-89-0)

verbose (*mlonmcu.target.EtissPulpinoTarget property*), [110](#page-113-0)

visualize\_graph (*mlonmcu.models.frontend.RelayFrontend property*), [60](#page-63-0)

visualize\_script (*mlonmcu.models.frontend.TfLiteFrontend property*), [60](#page-63-0)

visualize\_script (*mlonmcu.models.TfLiteFrontend property*), [64](#page-67-0)

visualize\_tuning (*mlonmcu.platform.microtvm.MicroTvmPlatform property*), [67](#page-70-0)

VisualizePostprocess (*class in mlonmcu.session.postprocess.postprocesses*), [78](#page-81-0)

verbose (mlonmcu.target.riscv.etiss\_pulpino.EtissPulpinoTdl<sub>2</sub>&p (mlonmcu.target.EtissPulpinoTarget property), [110](#page-113-0) *property*), [94](#page-97-0) vlen (*mlonmcu.target.OVPSimTarget property*), [112](#page-115-0)

vlen (*mlonmcu.target.riscv.AraTarget property*), [100](#page-103-0) *property*), [94](#page-97-0) vlen (*mlonmcu.target.riscv.EtissPulpinoTarget property*), [101](#page-104-0) vlen (*mlonmcu.target.riscv.ovpsim.OVPSimTarget property*), [95](#page-98-0) vlen (*mlonmcu.target.riscv.OVPSimTarget property*), [103](#page-106-0) vlen (*mlonmcu.target.riscv.riscv\_qemu.RiscvQemuTarget property*), [97](#page-100-0) vlen (*mlonmcu.target.riscv.RiscvQemuTarget property*), [104](#page-107-0) vlen (*mlonmcu.target.riscv.spike.SpikeTarget property*), [98](#page-101-0) vlen (*mlonmcu.target.riscv.SpikeTarget property*), [105](#page-108-0) vlen (*mlonmcu.target.RiscvQemuTarget property*), [113](#page-116-0) vlen (*mlonmcu.target.SpikeTarget property*), [113](#page-116-0) Z

# W

wait\_for\_user (*mlonmcu.platform.espidf.EspIdfPlatform property*), [65](#page-68-0) wait\_for\_user (*mlonmcu.platform.zephyr.ZephyrPlatform property*), [73](#page-76-0) write\_cache\_file() (*mlonmcu.setup.setup.Setup method*), [86](#page-89-0) write\_csv() (*in module mlonmcu.target.elf* ), [106](#page-109-0) write\_env\_file() (*mlonmcu.setup.setup.Setup method*), [86](#page-89-0) write\_environment\_to\_file() (*in module mlonmcu.environment.writer*), [37](#page-40-0) write\_environment\_yaml\_from\_template() (*in module mlonmcu.environment.templates*), [37](#page-40-0) write\_ini() (*mlonmcu.target.EtissPulpinoTarget method*), [110](#page-113-0) write\_ini() (*mlonmcu.target.riscv.etiss\_pulpino.EtissPulpinoTarget method*), [94](#page-97-0) write\_ini() (*mlonmcu.target.riscv.EtissPulpinoTarget method*), [101](#page-104-0) write\_run\_file() (*mlonmcu.session.run.Run method*), [81](#page-84-0) write\_to\_file() (*mlonmcu.setup.cache.TaskCache method*), [83](#page-86-0) write\_tvmaot\_wrapper() (*in module mlonmcu.flow.tvm.backend.wrapper*), [51](#page-54-0) write\_tvmrt\_wrapper() (*in module mlonmcu.flow.tvm.backend.wrapper*), [51](#page-54-0) WriteFileLock (*class in mlonmcu.context.read\_write\_filelock*), [32](#page-35-0)

# X

xlen (*mlonmcu.target.riscv.riscv.RISCVTarget property*),

[96](#page-99-0)

vlen (*mlonmcu.target.riscv.etiss\_pulpino.EtissPulpinoTarget* xpulp\_version (*mlonmcu.target.riscv.GvsocPulpTarget property*), [102](#page-105-0)

zephyr\_install\_dir (*mlonmcu.platform.zephyr.ZephyrPlatform property*), [73](#page-76-0) zephyr\_sdk\_dir (*mlon-*

- *mcu.platform.zephyr.ZephyrPlatform property*), [73](#page-76-0)
- zephyr\_venv\_dir (*mlonmcu.platform.zephyr.ZephyrPlatform property*), [73](#page-76-0)

ZephyrPlatform (*class in mlonmcu.platform.zephyr*), [72](#page-75-0)